**NSK** 

# 메가토크모터시스템 (EDC 형 드라이버 유니트)

## CC-Link 사용설명서

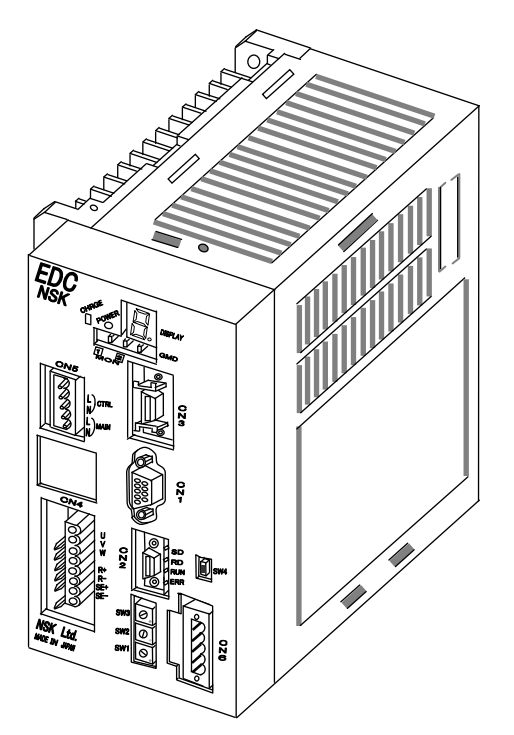

# **M-E099DC0C2-156**

## 日本精工株式会社

販資 C20156-02

목차<br>1-1 4. 알

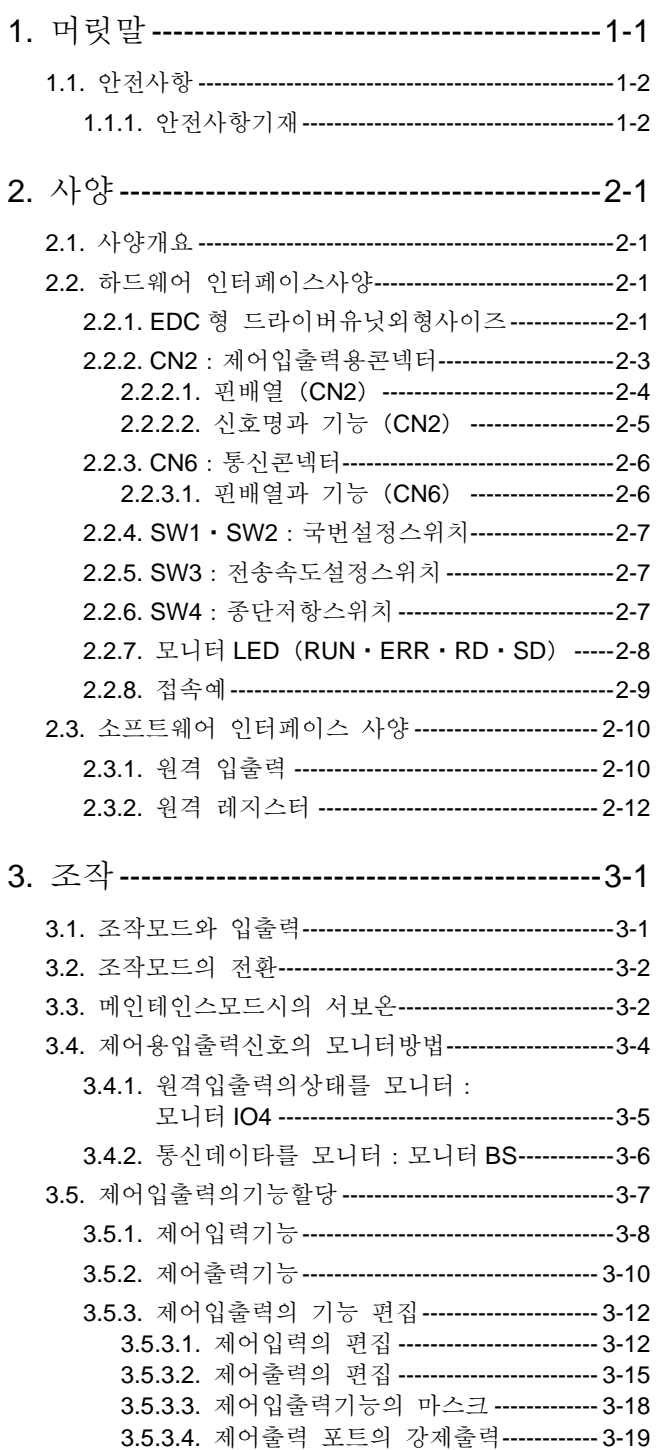

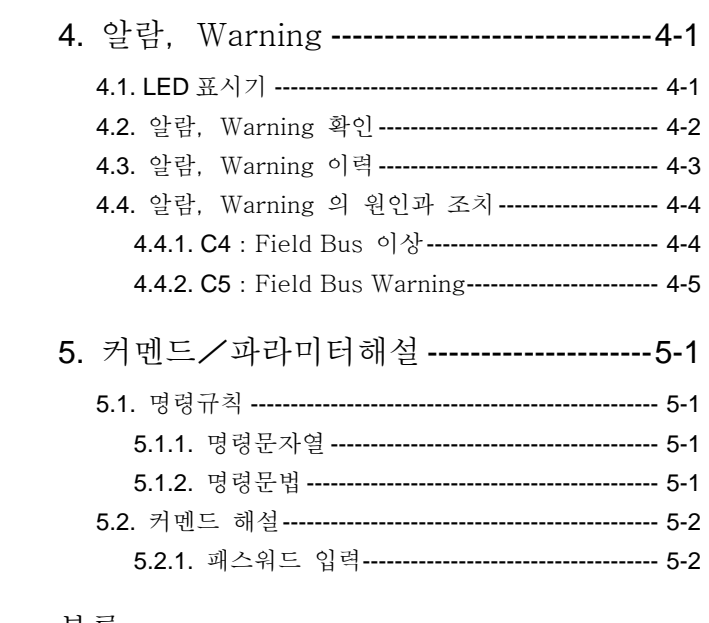

#### 부록

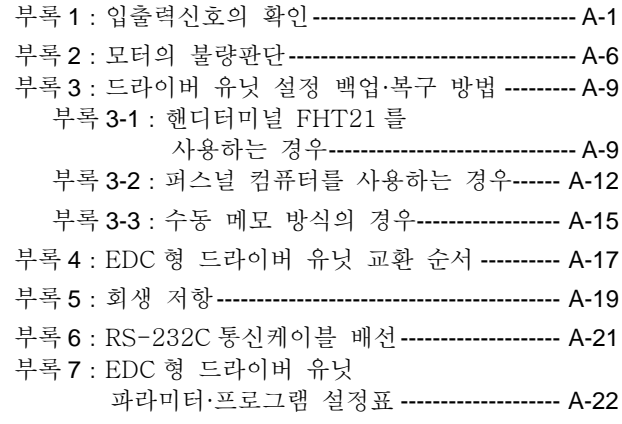

### 1. 머리글

- 본 매뉴얼은 메가토크모터시스템 (EDC 형 드라이브 유닛) CC-LINK 옵션의 사용설명서 입니다. 기타 내용에 대해서는 "메가토르크모터시스템 ( EDC 형 드라이브) 사용 설명서" 를 참조하여 주십시요.
- EDC 형 드랑비ㅡ 유닛을 CC-LINK 네트워크에 연결하기 위한 마스터 장치 드라이브 유닛 제어 입출력 기능을 사용 할 수 있습니다. 또한 현재 위치 등의 데이터를 CC-LINK 네트워크를 통해 읽을 수 있습니다.
- 안전하게 사용하기 위하여 사용 설명서를 자세히 읽고, 충분히 내용을 숙지하신 후에 사용하여 주시기 바랍니다.

#### 1.1. 안전사항

- 1.1.1. 안전 사항의 기재에 관하여
	- 안전하게 사용하기 위해서 "메가토크모타시스템(EDC 형 드라이브) 사용 설명서"를 충분히 숙독하여 이해한 후 작업을 실시하여 주십시요.
	- 본 매뉴얼에서는 안전 사항에 대하여 이하의 표식으로 기재하였습니다.

. ||危険|| : 만일 지키지 않으면 중대한 인사사고로 이어질 우려가 있는 사항

- :신체 사고로 이어질 우려가 있는 사항
- :기계 및 설비, 그리고 작업의 고장으로 이어질 우려가 있는 사항

## 2. 사양

### 2.1. 사양개요

● CC-Link 통신사양은「표 2-1:사양개요」와 같습니다.

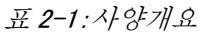

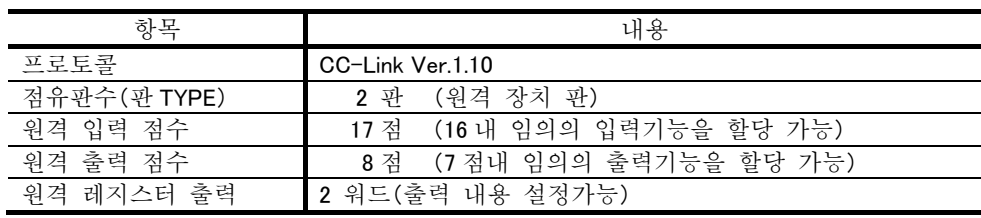

### 2.2. 하드웨어 인터페이스 사양

#### 2.2.1. EDC 형 드라이브 유닛 크기

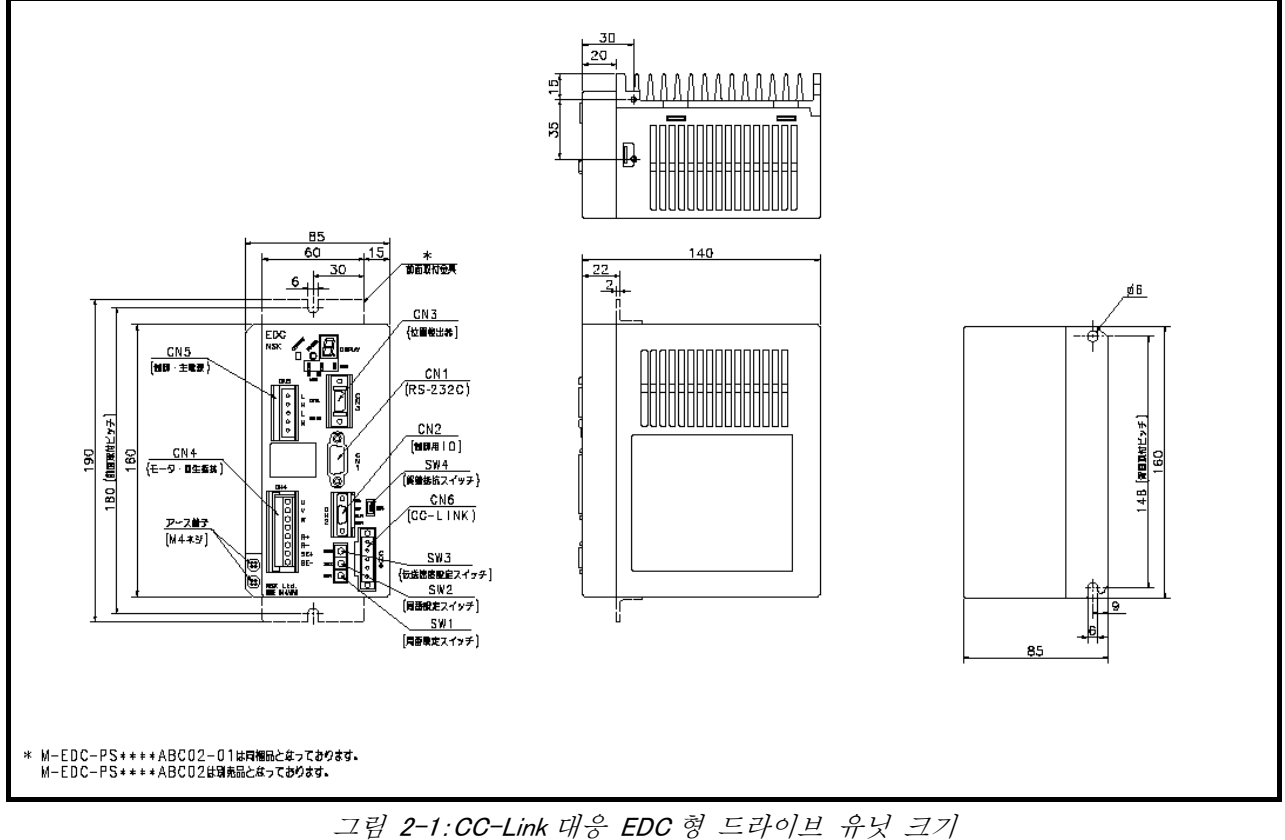

(모터형식: PS1006, PS1012, PS1018, PS3015, PS3030 용)

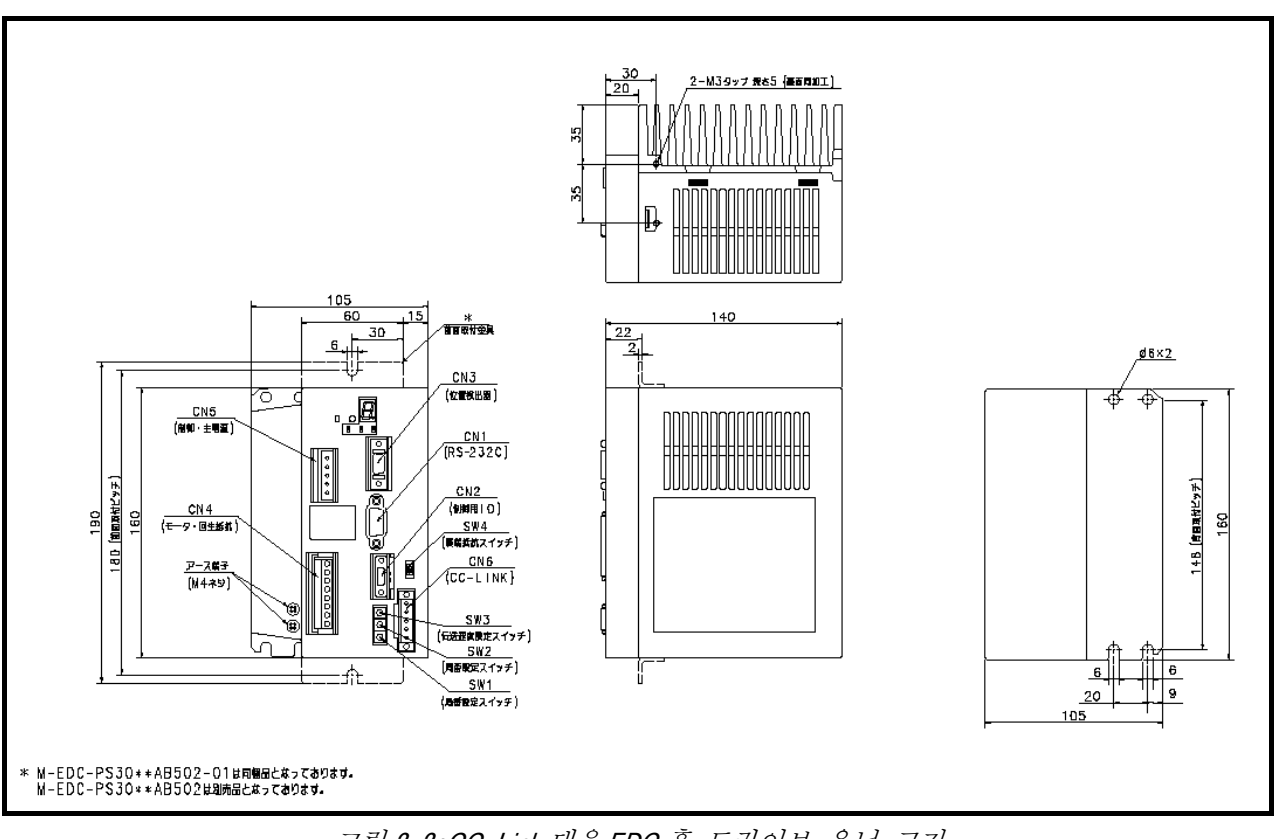

그림 2-2:CC-Link 대응 EDC 횽 드라이브 유닛 크기 (모터 형식:PS3060,PS3090 용)

2.2.2. CN2:제어입출력용 콘넥터

● CN2 에 사용하는 콘넥터 및 고객 측의 콘넥터는「표 2-2:CN2 적합 콘넥터」에 나와있습니다.

표 2-2:CN2 적합 콘넥터

| 드라이버 유닛 측 콘넥터 | 사제<br>자공업주식회 <sub>^</sub><br>제<br>்ப<br>⋌⊣ | I NB<br>่ DHFーRAA10ー <sub>•</sub> |
|---------------|--------------------------------------------|-----------------------------------|
| 적함 콘넥터(고객측)   | 사제<br>사공업주식회<br>제일<br>$\sim$               | -PDA10-3-A01                      |

<sup>◊</sup> 배선되어 있는 고객 측의 콘넥터로써 당사 제품 CN2 콘넥터 케이블 「M-E011DCCN1-001」(별매)를 사용하실 수 있습니다..

● CN2 배선상의주의 사항은 다음과 같습니다. .

① CN2 배선은 실드 선을 사용하여 주십시요.

② 전원 라인과 다른 덕트에 배선하여 주십시요.

③ 실드 선의 한쪽 실드 단자는 프레임 접지에 연결하여 주십시요.

 $\bigwedge\bigwedge\bigwedge\overline{Z}$ 意 $\overline{E}$  :전원 역방향 연결, 핀 사이 누전 등의 오배선에 주의하여 주십시요.

. <mark>注意</mark> (접속금지)라고 명기되어있는 핀에는 배선을 하지 말아 주십시요. CN2 의 모든 핀에 배선하고, 상위 컨트롤러 측(PLC 등)에 배선하지않는 등의 작업에 주의하여 주십시요

> • (접속금지)라고 명기되어 있는 핀에 연결하면 노이즈 등의 영향을 받기 쉽게 되고, 비정상 종작과 드랑비ㅡ 장치의 손상을 일으키는 원인이 될 수 있습니다.

2.2.2.1. 핀 배열(CN2)

- CN2:제어 입출력 콘넥터의 핀 배열은 「그림 2-3:CN2 핀 배열」에 나와 있습니다. (공장출하시상태)
- CN2 의 각 포트의 입출력 기능을 변경 할 수 있습니다.(일부 포트 제외)
	- ◊ 확장 및 교체
	- ◊ 이미 할당 된 기능을 다른 포트로 변경
	- ◊ 사용하지 않는 포트 기능 마스크
- CN2 에서 CN6: 통신 콘넥터에서 원격 입출력과 같은 포트 이름이 할당되고, 각 포트는 입출력 기능에 대응 합니다.

 $\bigwedge\bigwedge \bigwedge \overline{Z}$ 意 $\overline{E}$  : CN2 기능 할당을 변경하면 같은 포트 이름의 원격 입출력 기능도 변경되므로 주의하여 주시기 바랍니다..

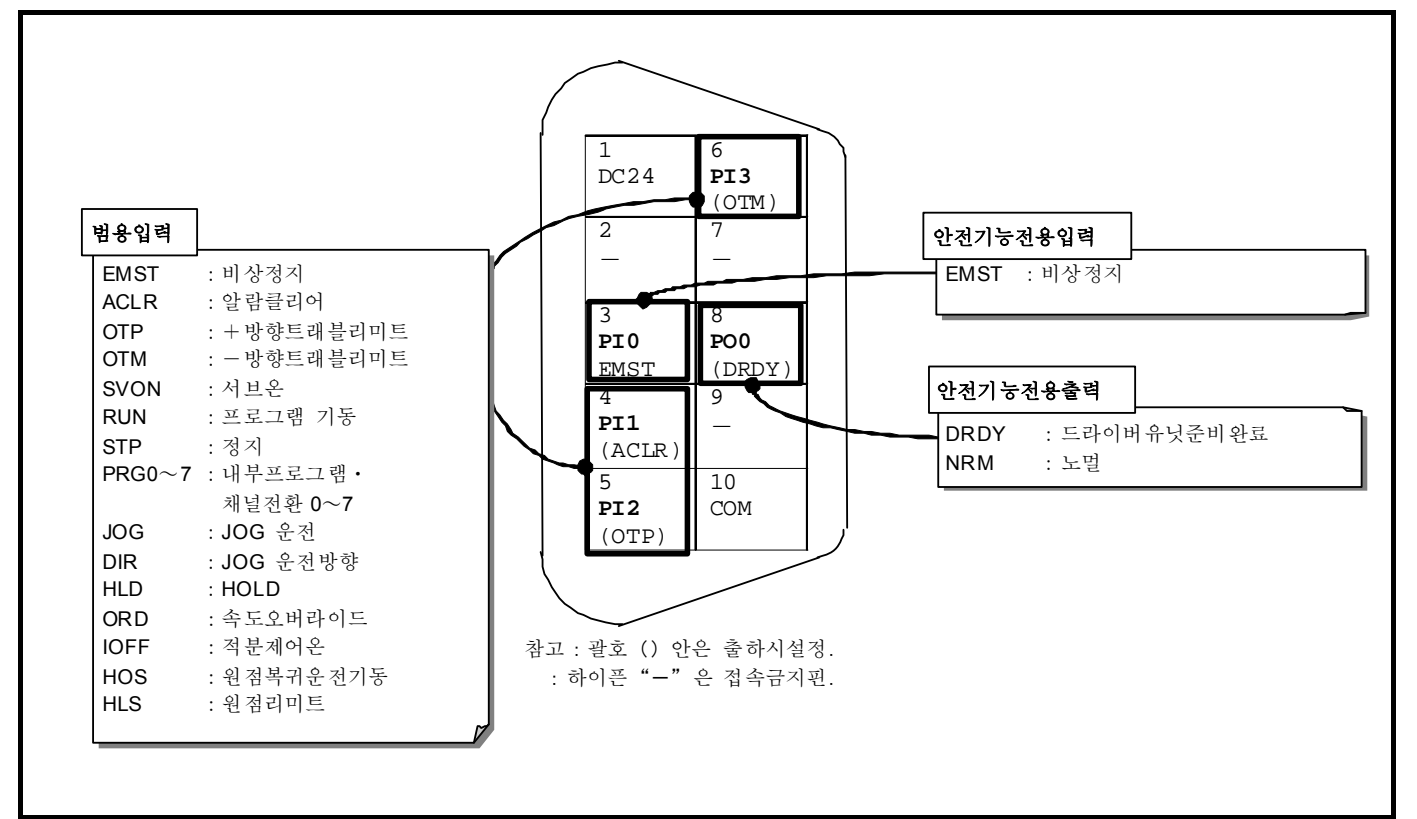

#### 그림 2-3:CN2 핀배열

- PIO·POO 는 안전 기능의 근간이 되는 신호 전용 포트입니다.각각 다음과 같은 제한이 있습니다.
	- ◊ 포트 PI0(CN2:3 번 핀)의 EMST 입력:비상정지기능은 변경되지 않습니다. 입력 접점과 채터링 방지 타이머 설정만 가능.
	- ◊ 포트 PO0(CN2:8 번 핀)의 DRDY 출력(드라이버 유닛 준비완료)와 NRM 출력(노멀)은 기능 교체시에만 사용 가능합니다. 출력논리와 상태안정타이머는 설정하실 수 없습니다.

2.2.2.2. 신호명기능(CN2)

| 핀<br>번호        | 포트<br>명칭                 | 신호명                      | 접점<br>논리 | 명칭             | 가능                                                          |
|----------------|--------------------------|--------------------------|----------|----------------|-------------------------------------------------------------|
|                | $\overline{\phantom{0}}$ | <b>DC24</b>              |          | 외부공급전원 DC24[V] | 입력신호용외부전원                                                   |
| $\overline{2}$ | $\overline{\phantom{0}}$ | $\overline{\phantom{0}}$ |          | (접속금지)         |                                                             |
| 3              | PI <sub>0</sub>          | <b>EMST</b>              | B        | 비상정지           | 운전을 중단시 다이나믹브레이크로 정지<br>OFF: 비상정지<br>ON :노멀                 |
| 4              | PI <sub>1</sub>          | <b>ACLR</b>              | A        | 알람클리어          | WARNING 해제<br>OFF→ON: 알람클리어                                 |
| 5              | PI <sub>2</sub>          | <b>OTP</b>               | B        | +방향트래블리미트      | 시계 방향 회전을 제한<br>OFF :리미트 검출<br>ON :리미트 미검출                  |
| 6              | PI3                      | <b>OTM</b>               | B        | -방향트래블리미트      | 반 시계 방향 회전을 제한<br>OFF :리미트 검출<br>ON :리미트 미검출                |
| $\overline{7}$ | $\overline{\phantom{0}}$ |                          |          | (접속금지)         |                                                             |
| 8              | P <sub>O</sub>           | <b>DRDY</b>              | 정        | 드라이버유닛준비완료     | 운전준비가 완료되었음을 알림(운전 준비가 미완<br>및 경보 발생시 개방)<br>開: 알람<br>閉: 노멀 |
| 9              | —                        |                          | —        | (접속금지)         |                                                             |
| 10             |                          | COM                      |          | 出力信号コモン        | 出力信号用コモンです                                                  |

표 2-3:CN2 신호명기능 (공장출하시상태)

 $\langle \overline{R} \rangle$  :특수 사양으로써 입출력 신호가 특별한 것에 대해서는 사양을

:(접속금지)라고 명기되어 있는 핀에는 배선을 하지 말아주십시요. CN2 의 모든 핀에 연결하고 상위 컨트롤러측(PLC 등)에 연결하지 않았는지 주의하여 주십시요.

#### 2.2.3. CN6:통신콘넥터

- $\bullet$  CC-Link 의 통신인터페이스입니다.
- CN6 에 사용하는 콘넥터와, 고객 측에서 사용하는 콘넥터는 「표 2-4:CN6 적합콘넥터」에 나와있습니다.

|              | $\overline{u}$ $\overline{c}$ $\overline{u}$ . $\overline{c}$ $\overline{u}$ $\overline{u}$ $\overline{c}$ $\overline{c}$ $\overline{c}$ $\overline{c}$ $\overline{c}$ $\overline{c}$ $\overline{c}$ $\overline{c}$ $\overline{c}$ $\overline{c}$ $\overline{c}$ $\overline{c}$ $\overline{c}$ $\overline{c}$ $\overline{c}$ $\overline{c}$ $\overline{c}$ $\overline{c}$ $\over$ |                      |
|--------------|----------------------------------------------------------------------------------------------------|----------------------|
| 드라이버 유닛측 콘넥터 | 피닉스 •콘택트사제품                                                                                                    | MSTB2.5/5-GF-5.08AU  |
| 적합콘넥터(고객측)   | 피닉스 •콘택트사제품                                                                                                    | MSTB2.5/5-STF-5.08AU |

표 2-4:CN6 적합콘넥터

● 배선상의 참고 데이터는 「표 2-5 적합콘넥터참고데이터」에 나와 있습니다.

| 항목          | 내용                                      |
|-------------|-----------------------------------------|
| 사용전선(단독접속)  | 0.2~2.5[mm <sup>2</sup> ](연선)(AWG24~12) |
| 사용전선(2 선접속) | $\,$ 0.2~1.5[mm <sup>2</sup> ](연선)      |
| 나선길이        | $7 \, \mathrm{mm}$                      |
| 사용나사        | M <sub>3</sub>                          |
| 체결 Torque   | $0.5 \sim 0.6$ [N · m]                  |

표 2-5:적합 콘넥터 참고 데이터

2.2.3.1. 핀배열기능(CN6)

표 2-6:CN6 핀 배열

|                                                 | 핀 | 신호명        | 기능       | 설명                      |
|-------------------------------------------------|---|------------|----------|-------------------------|
| 드라이버유닛상방향                                       |   | FG         | 프레임 그라운드 | 프레임 접지 케이블을 연결합니다       |
|                                                 | 2 | <b>SLD</b> | 실드선 차폐   | 실드선(프레임 접지 케이블)을 연결합니다. |
| $ 0\rangle$ 5 : DG<br>  ○ )  4 : DB<br>3 : DA   | 3 | DA         | 데이터 A    | 데이터 A 케이블을 연결합니다.       |
| 4 O F<br>$\circ$ $\cdot$ sld<br>1:FG<br>$\circ$ | 4 | DB         | 데이터 B    | 데이터 B 케이블을 연결합니다.       |
|                                                 | 5 | DG         | 데이터 그라운드 | 데이터 접지 케이블을 연결합니다.      |

#### 2.2.4. SW1・SW2:국번설정스위치

 $\bullet$  번호를 1~64 범위에서 설정합니다.

◊ SW1 에서 10 단위,SW2 에서 1 단위를 설정합니다.

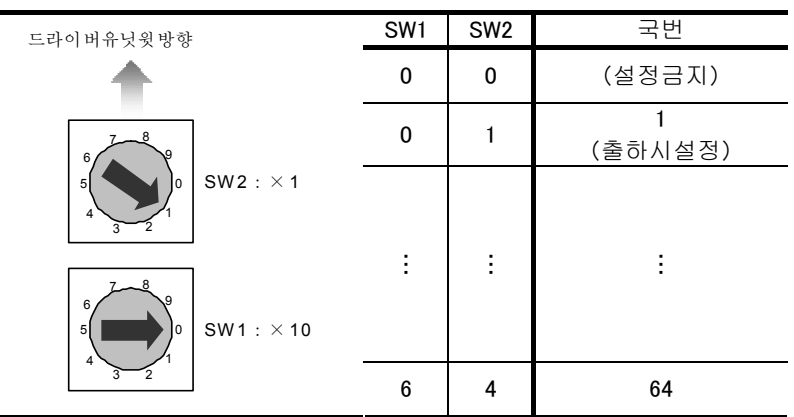

표 2-7:국번설정스위치

2.2.5. SW3:전송속도설정스위치

● 전송속도를 설정합니다.

표 2-8:전송속도설정스위치

|           | SW <sub>3</sub> | 전송속도[bps]      |
|-----------|-----------------|----------------|
| 드라이버유닛윗방향 | 0               | 156k           |
|           |                 | 625k           |
| o<br>6    | $\overline{2}$  | 2.5M           |
| 5         | 3               | 5M             |
|           | 4               | 10M<br>(출하시설정) |
|           | $5 - 9$         | 설정금지           |

2.2.6. SW4:종단저항스위치

- 드라이버 유닛을 네트워크의 종단에 연결하는 경우에 설정합니다. ◊ 케이블의 특성 임피던스에 따라 저항을 선택하십시오.
- 드라이버 장치의 전원을 끈 상태에서 설정하여 주십시요..

표 2-9:종단저항설정스위치

| 드라이버유닛상방향  | SW4 | 종단저항              | 설명                                |
|------------|-----|-------------------|-----------------------------------|
| 130Ω       | 상측  | $130[$ $\Omega$ ] | 종단저항 ON(케이블의 특성 임피던스가 130[Ω]일 경우) |
| <b>OFF</b> | 중립  | 없음                | 종단저항 OFF(출하시설정)                   |
| 110Ω       | 하측  | $110[$ $\Omega$ ] | 종단저항 ON(케이블의 특성 임피던스가 110[Ω]일 경우) |

#### 2.2.7. 모니터 LED(RUN・ERR・RD・SD)

- 드라이버 유닛 네트워크 가입 통신 상황을 알립니다.
- 정상적인 통신 상황에서는 SD, RD, RUN 이 점등, ERR 가 소등하는 상태입니다. ◊ 통신 속도에 따라 SD・RD 은 점멸 상태로 보일 수 있습니다.

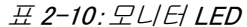

|                        | 명칭         | 색 | 내용                                                                                            |
|------------------------|------------|---|-----------------------------------------------------------------------------------------------|
| 드라이버유닛윗방향              | <b>SD</b>  |   | 점등 : 데이터 전송 중                                                                                 |
| <b>SD</b><br><b>RD</b> | <b>RD</b>  | 녹 | 점등 : 데이터 수신 중                                                                                 |
| RUN<br><b>ERR</b>      | <b>RUN</b> |   | 점등 :데이터 링크 실행중, 유닛 정상<br>소등 :네트워크 가입 전 내용 검색 NG, 타이머오버, 리셋중                                   |
|                        | <b>ERR</b> | 적 | 점등:CRC 오류, SW1•2(국번)설정이상, SW3(전송속도)설정이상<br>소등: 정상교신 또는 하드웨어 리셋중<br>깜빡임:전원투입후, SW1·2·3의 설정이 변화 |

표 2-11:모터 LED 상태일람

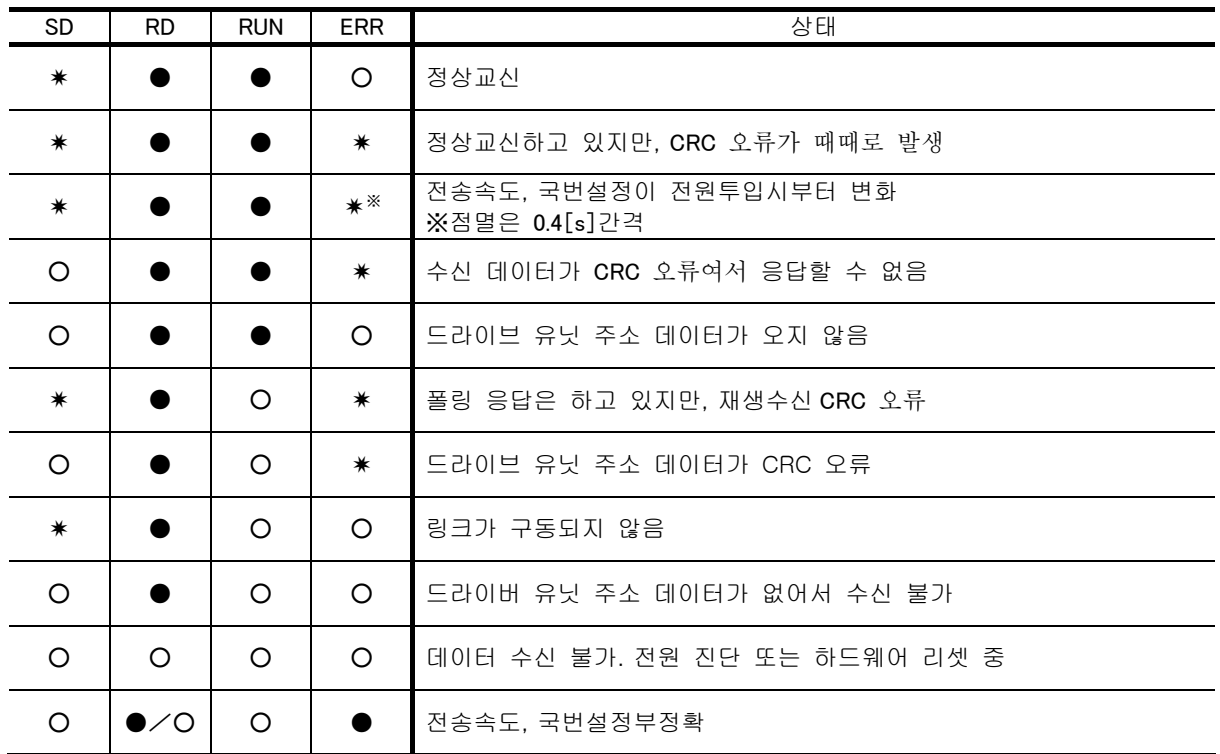

●:점등✷:점멸 ○:소등

● SD 는 점멸속도가 빠르기 때문에, 통신 상태에 따라 점등하는 방식으로 나타 낼 수 있습니다.

2.2.8. 접속예

● 드라이버유닛을 CC-Link 에 접속하는 경우는, 「그림 2-4:접속예」를 참조하여 배선하여 주십시요.

◊ 연결 케이블은 「CC-Link 전용 케이블」을 사용하여 주십시요.

◊ 연결 순서는 국번 순서대로가 아니더라도 상관없습니다.

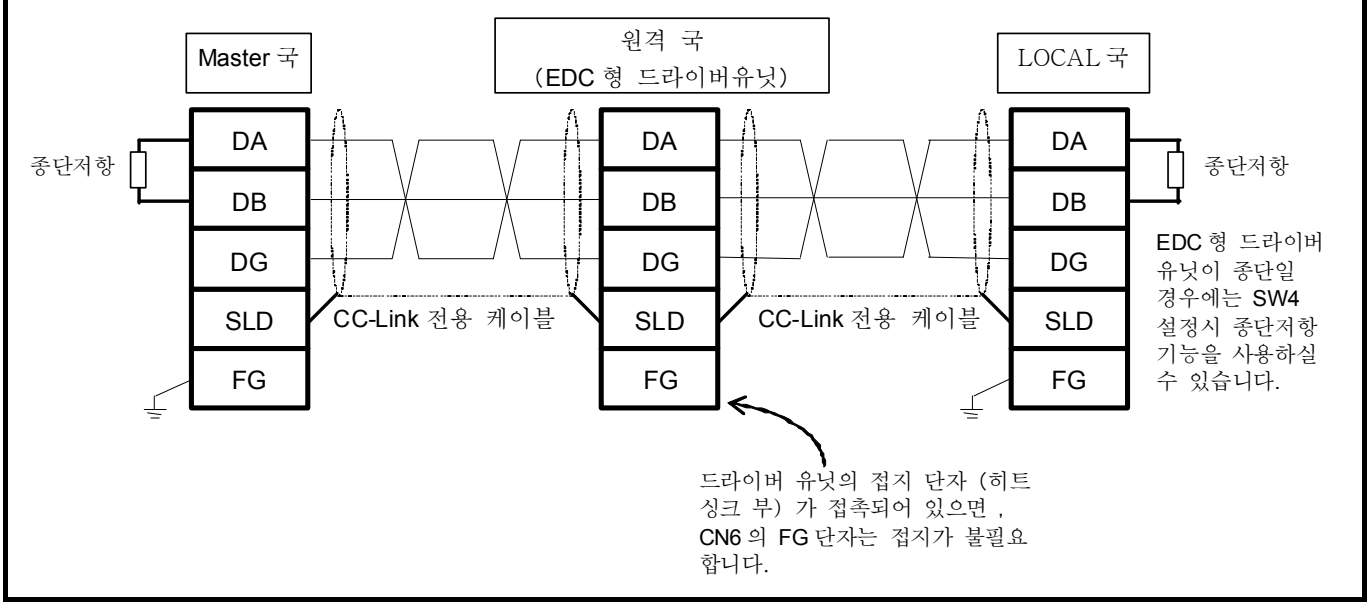

그림 2-4:접속예

- CC-Link 전용 케이블의 실드 선은, CN6 의 「SLD」에 연결 합니다. 「SLD」는 「FG」을 통해 드라이브 유닛 본체에 연결됩니다.따라서 드라이브 장치의 접지 단자(방열판)을 접지함으로써 실드 선은 접지됩니다.
- 네트워크 양단의 고객 유닛의 「DA」-「DB」사이에 종단 저항을 연결합니다. ◊ EDC 형 드라이브 유닛은 SW4 로 종단 저항을 설정할수 있습니다.

#### 2.3. 소프트웨어 인터페이스 사양

#### 2.3.1. 원격입출력

- CN6: 통신 콘넥터에서의 원격 입출력과 기능은 「표 2-12:원격입출력」에서 확인하실수 있습니다..(공장출하시상태)
- 원격 입출력의 각 포트는 입출력 기능을 할당하여 변경 할 수 있습니다.(일부포트제외) 신호의 논리 및 할당 가능한 기능에 대한 자세한 내용은 「3.5. 제어입출력기능할당」을 참고하여 주십시요
	- ◊ 확장 및 교체
	- ◊ 이미 할당된 기능을 다른 포트로 변경
	- ◊ 사용하지 않는 포트 기능을 마스크
- 원격 입출력 CN2:제어입출력콘넥터와 같은 포트 이름이 할당 되고, 각 포트는 입출력 기능에 대응하고 있습니다.

**注意** :원격 입출력 기능 할당을 변경하면 같은 포트 이름의 CN2 기능도  $\sqrt{N}$ 변경되므로 주의하여 주십시요.

표 2-12:원격 입출력

m:선두국번보다는 인도되는 레지스터 번호를 표시합 니다.

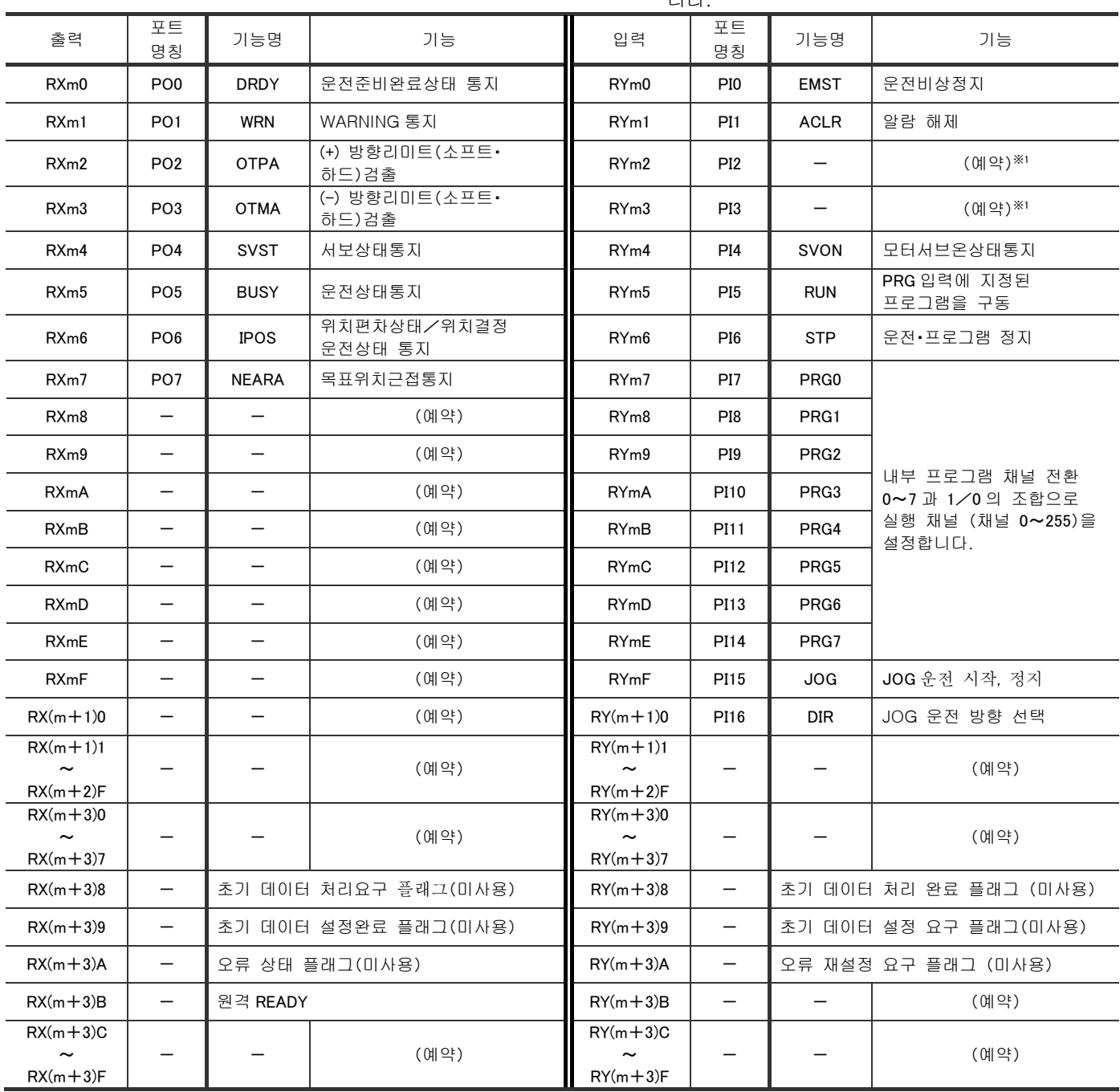

※1 출하시에는 PI2:OTP・PI3:OTM 가 지정되어 있는데, 이것들은 CN2:제어 입출력 콘넥터에서의 전용 입력 신호 입니다. OTP・OTM 기능을 할당한 포트 에 대한 CC-LINK 에서의 입력은 무효가 됩니다.

- PI0·PO0 는 안전기능의 근간이 되는 전용 신호 포트입니다. 각각 다음과 같은 제한이 있습니 다 .
	- ◊ 포트 PI0(RYm0)의 EMST 입력:비상정지 기능은 변경되지 않습니다.
	- ◊ 포트 PO0(RXm0)의 DRDY 출력:드라이버 유닛 준비 완료는 NRM 출력(노멀)과 기능 교체시에만 가능합니다.
- 각 기능의 논리에 대해서는 「3.5. 제어입출력 기능할당」을 참고하여 주십시요.

2.3.2. 원격레지스터

- CN6:통신 콘넥터에서 원격 레지스터의 기능은「표 2-13:원격 레지스터」에서 확인 하실 수 있습니다.
- 원격 레지스터 RWr 을 2 WORD 를 사용하여 자표 데이터 등 모니터 데이터를 출력합니다. ◊ 데이터부호는 32 비트 정수로 출력합니다.

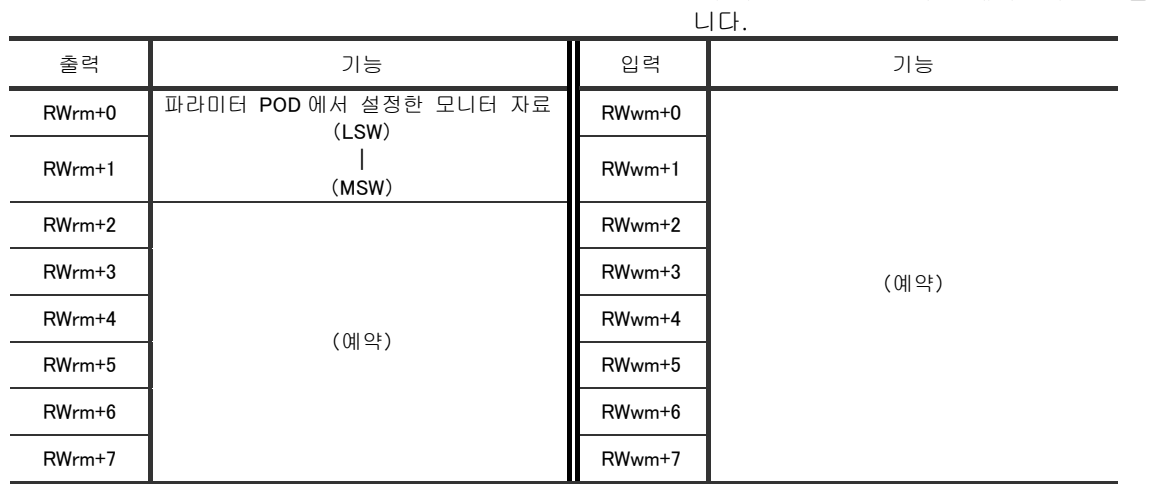

표 2-13:원격 레지스터

m: 선두국번보다는 인도되는 레지스터 번호를 표시합

● 출력내용은 파라미터 POD: 폴링 데이터 설정으로 설정합니다.

◊ 파라미터 POD 에는 출력 상태 모니터 이름을 지정합니다.

표 2-14:원격 레지스터 출력과 관련된

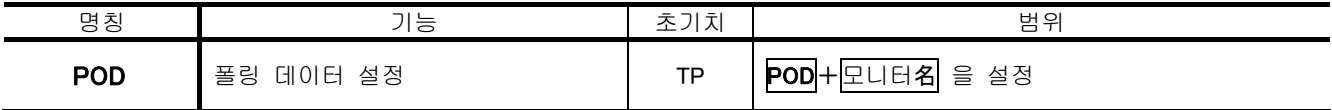

● 예로서 현재 속도 데이터를 CC-Link 에 출력합니다.

①모터의 현재속도는,모니터 TV:현재속도검출에서 확인 할 수 있습니다. 이 내용을 CC-Link 출력을 위해,파라미터 POD:폴링데이터모니터설정 에 모니터 TV 을 설정합니다.

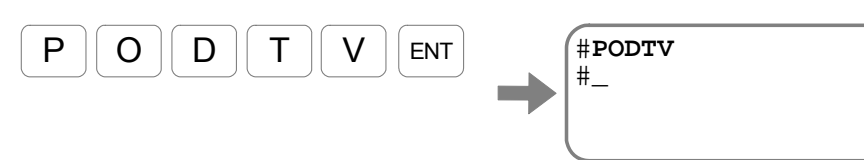

- ②「메가토크모터시스템(EDC 형 드라이버 유닛) 사용 설명서에서 모니터 TV 는 소수점 이하 3 자리까지 출력 하는 것을 알 수 있습니다.
- ◊ 예로써 모터가 마이너스 방향으로 5[s<sup>-1</sup>]에서 회전중인 경우에는, -5.000 처럼 소수점 이하 3 자리까지 출력합니다..

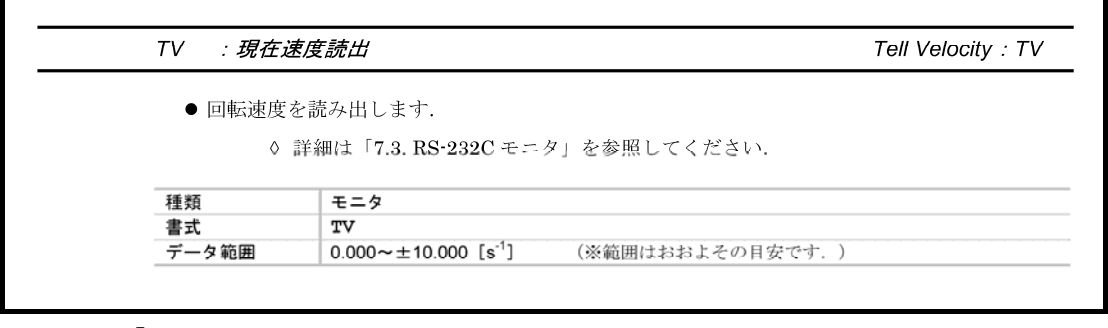

그림 2-5:「메가토르크모터시스템(EDC 형드라이버유닛)사용설명서」의 모니터 TV 설명부분

③CC-Link 의 출력시에는 소수점을 제외한 값을 출력한다. -5.000 회전 중이면, -5000(16 진수표기로 FFFF EC78h)을 출력합니다. 레지스터주소와 출력관계를 「표 2-15:원격 레지스터 출력 예제」를 참고해 주십시요.

표 2-15:원격 레지스터 출력 예제(-5000 출력의 경우)

m: 선두국번보다는 인도되는 레지스터 번호를 표시합 니다.

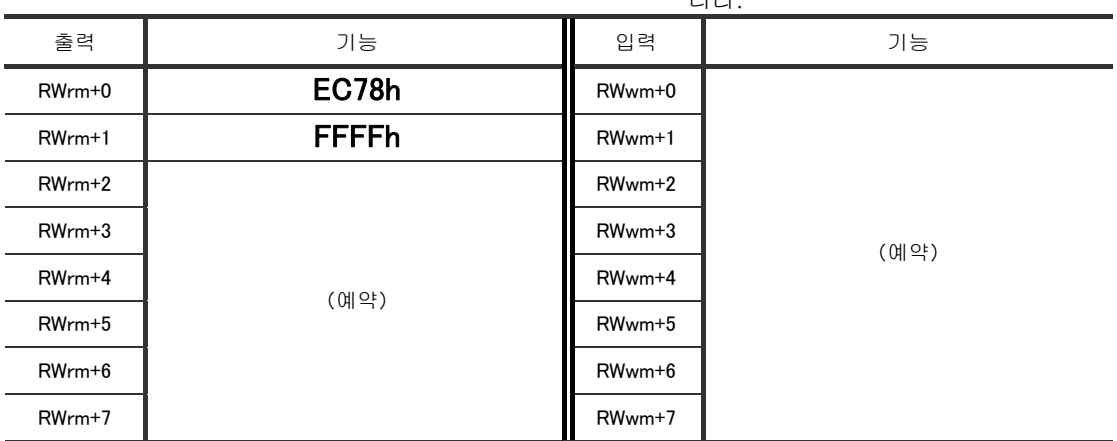

### 3. 조작

#### 3.1. 작동모드와 입출력

● 드라이브 유닛의 입력 신호는, CN2 : 제어입출력 콘넥터에 따른 것과, CN6 : 통신콘넥터 에서의 원격 입력 2 계통이 있습니다.

이 입력을 독점적으로 얻기 위해서 2 가지 작동 모드가 있습니다.

◊ FILED BUS 모드 :핸디 터미널 프롬프트가 「**#**」

◊ 메인테인스모드 :핸디 터미널 프롬프트가「**:**」

● 동작 모드와 입출력 구성은 「표 3-1 : 조작모드와 입출력 구성」에 나와 있습니다. (기능할당은 공장출하시상태)

◊ 표안의 음영표시된 부분이 각 조작모드의 효과적인 입출력입니다.

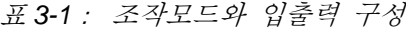

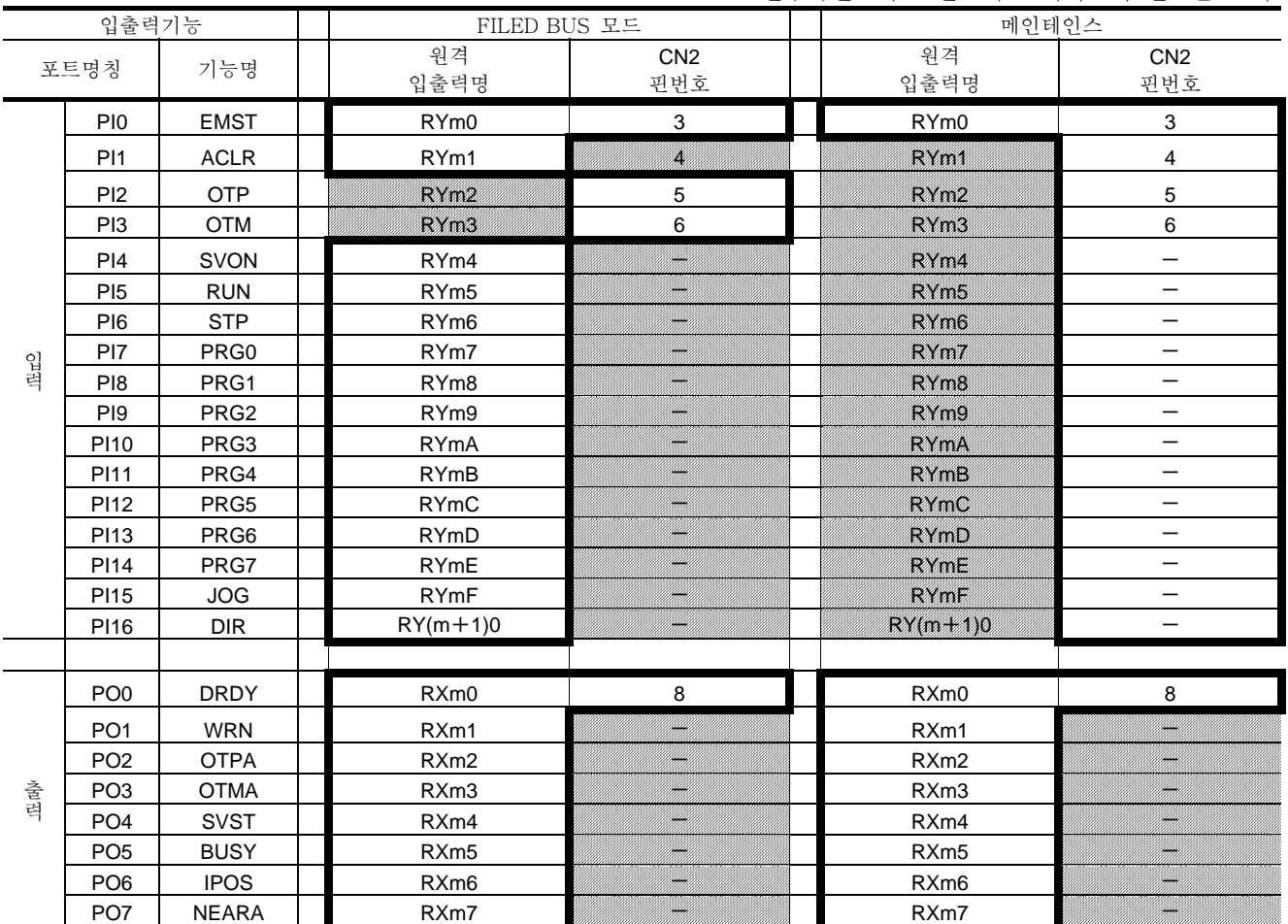

m:선두국번보다는 인도되는 레지스터 번호를 표시

- FILED BUS 경우, 입력신호는 CN6 에서 가져옵니다. 메인테인스 모드 경우에는 입력신호는 CN2 에서 가져옵니다.그러나 다음의 2 가지 예외가 있습니다.
	- ◊ EMST 입력:비상정지를 시키는 포트는 CN2・CN6 양방의 입력을 비상정지입력로 간주합니다. 즉,하나의 입력이 잇으면 비상 정지 상태가 됩니다.
	- ◊ OTP · OTM 입력 : 하드트래블리미트, HLS 입력 : 원점리미트는 작동모드에 관계없이 CN2 에서만 입력이 유효합니다.
- 출력신호는 작동 모드에 관계없이 CN2 · CN6 모두 출력합니다.

3.2. 작동모드 전환

● 전원투입후에는, FIELD BUS 모드에서 시작합니다.

◊ 전원투입시에 CC-Link 관련 이상을 감지하면, 메인테인스 모드에서 시작합니다.

● 명령어 CP : 컨트롤 우선순위에 따라 작동 모드를 변환 할 수 있습니다.

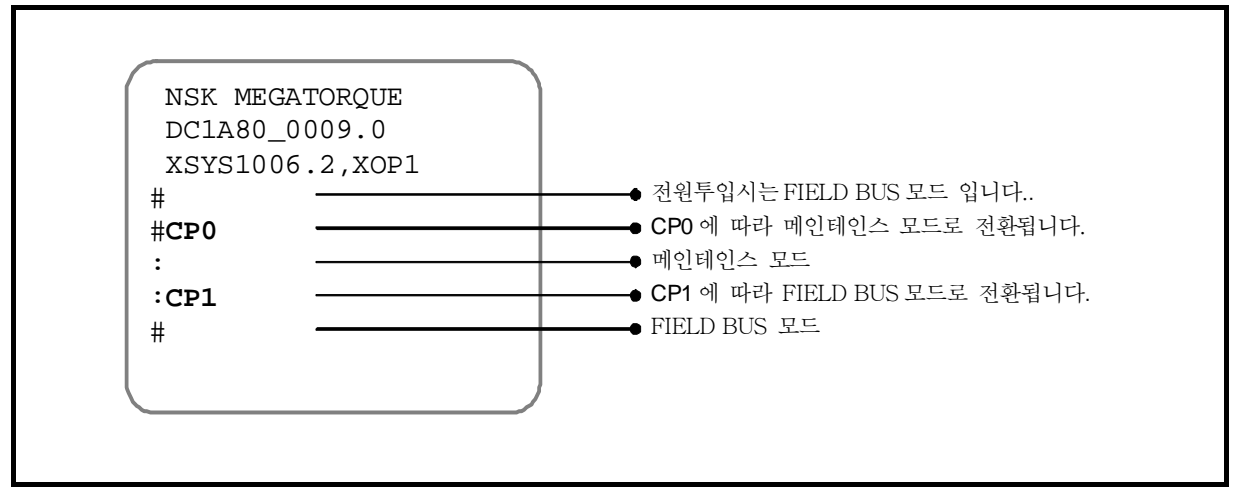

그림 *3-1*:작동모드 전환

- 3.3. 메인테인스 모드시 서브온
	- 모터를 서브온 상태로 하려면 SVON 입력(서보온)을 선택하셔야 합니다. 즉 CN6:통신콘넥터에서 원격 입력 SVON 입력을 1 로 해야합니다.
	- 그러나 장치 출하시 CC-Link 네트워크를 사용할 수 없는 경우가 있습니다.. 이 경우 작동 모드를 메인테인스 모드로 하고 SVON 입력 극성을 B 접점으로 변경하여, 모터를 서브온 상태로 만들 수 있습니다.
		- ◊ 메인테인스모드를 사용하는 것은 CN2 의 입력을 사용하는 것 입니다. SVON 입력이 할당된 포트는 CN2 에는 존재하지 않기 때문에 항상 OFF 로 간주됩니다. 그러나 포트 입력 극성을 반전하기에 SVON 입력을 강제로 ON 시킵니다.

● SVON 입력을 강제로 사용하면 모터는 서보온하는 방법을 설명합니다.

:*EMST* 입력:비상정지를 반드시 배선하고 즉시 서보오프하도록  $\sqrt{N}$ 하십시요.

①명령어 MO:서보온 금지를 입력하고 모터를 서브오프 상태로 만듭니다.

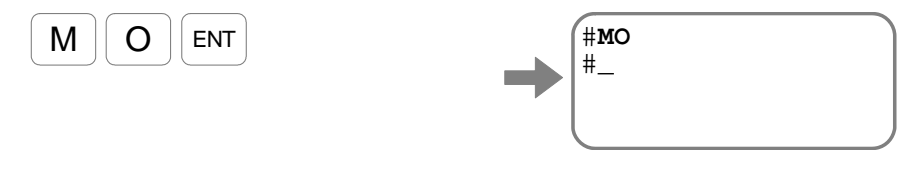

②파라미터 CP:컨트롤 우선 순위를 CP0:메인테인스 모드로 전환합니니다.

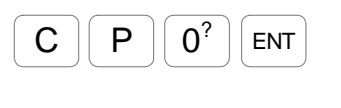

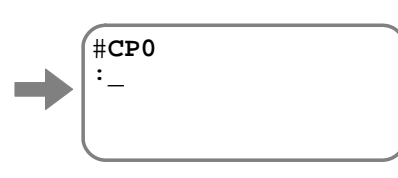

③파라미터 PI:제어입력기능편집하여 SVON 입력:서보온의 할당 된 포트 번호를 지정하면 파라미터 FN:입력기능이 표시됩니다.

(출하시, 입력포트 PI4 는 SVON 가 지정되어 있습니다.)

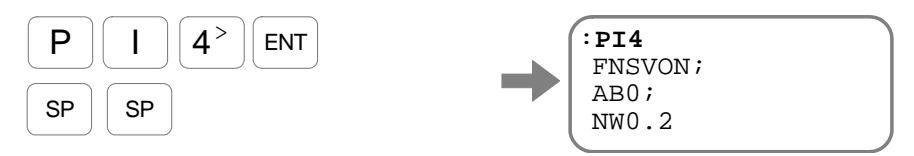

 $\overline{\text{SPI}}$ 키를 입력 할 때마다 파라미터AB : 접점, 파라미터NW : 채터링 방지 타이머가 표시됩니다

④입력접점을 B 접점으로 변경하기위하여,파라미터 AB1 을 입력합니다.

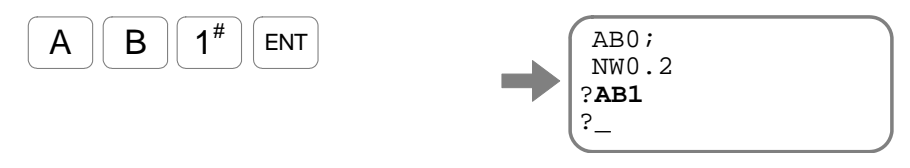

⑤설정확인시에는,프롬프트"**?**"상황에서"**?**"을 입력합니다.

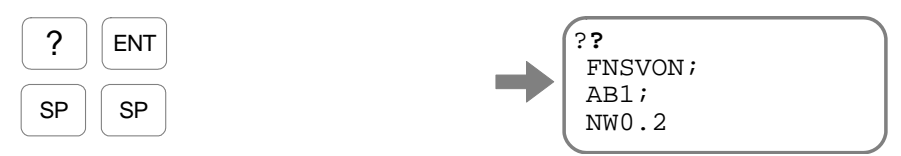

SP 키를 입력 할 때마다 파라미터AB:접점,파라미터NW:채터링 방지 타이머가 표시됩니다. 파라미터AB가 AB1 인지 확인하여 주십시요.

⑥편집을 종료하려면 프롬프트"**?**"가 표시된 상태에서 ENT 키를 입력합니다.

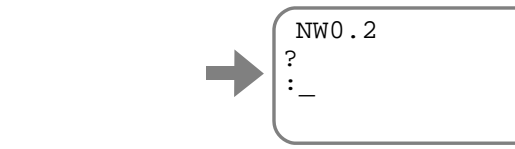

⑦명령어 SV:서보온 허가를 입력하면 모터를 서보온 허용 상태가 됩니다.

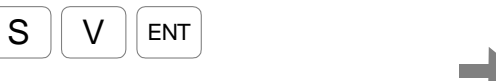

ENT

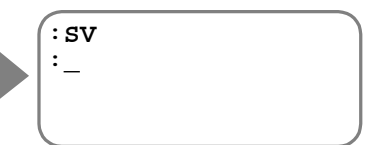

#### 3.4. 제어용입출력신호 모니터방법

- CN6 : 통신 콘넥터에서 워격 입출력 상태를 모니터 IO : 제어입출력검출을 통해 모니터 할 수 있습니다.
- 드라이버 유닛 제어 제어입출력기능과 모니터 IO 의 관계는 「그림 3-2 : 제어입출력기능구성 및 상태 모니터」와 같습니다.

모니터 IO0~IO4 을 사용하여 각부의 상태를 모니터 할 수 있습니다.

- ◊ 본 과는 CC-Link 의 입출력 모니터 IO4 및 통신 상태를 모니터하는 BS 에 대해 설명합니다. 다른 모니터에 대해서는 「부록 1:입출력신호」를 확인하여 주십시요.
- 기능별 유효 · 해제는, F+제어입출력기능명 으로 모니터하는 방법도 있습니다.

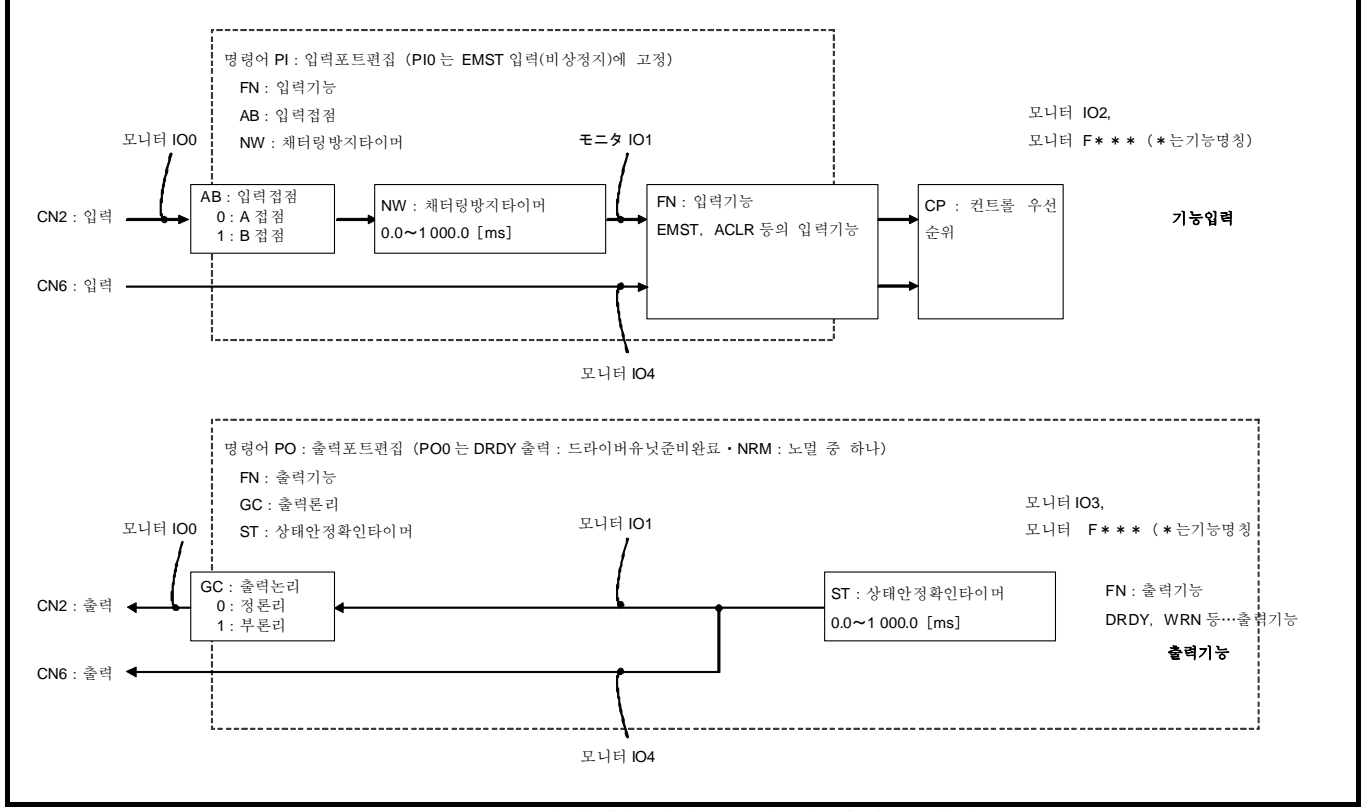

그림 *3-2*: 제어입출력기능구성 및 상태 모니터

#### 3.4.1. 원격입출력상태 모니터:모니터 IO4

- CN6 : 통신콘넥터에서 원격 입출력 상태를 읽습니다.
	- ◊ IO4/RP 를 입력합니다.

반복 표시를 중지하려면 **BS** 키를 입력해주십시요.

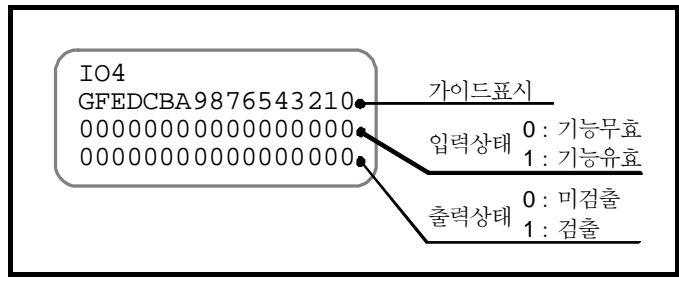

그림 *3-3*:모니터 *IO4* 표시예

표 *3-2*:모니터 *IO4* 표시내용

m:선두국번보다는 인도되는 레지스터 번호를 표시

| 가이드             | G                               | F                     | Е                                       | D                                    | С                                   | В                                   | A                                                          | 9                                       | 8                                              | ◡<br>7                                             | 6                                                              | 5                               | . L<br>4                             | - 41<br>3                            | $\overline{2}$                       | ᄕᅭᄃ                         | 0                           |
|-----------------|---------------------------------|-----------------------|-----------------------------------------|--------------------------------------|-------------------------------------|-------------------------------------|------------------------------------------------------------|-----------------------------------------|------------------------------------------------|----------------------------------------------------|----------------------------------------------------------------|---------------------------------|--------------------------------------|--------------------------------------|--------------------------------------|-----------------------------|-----------------------------|
| 원격<br>입출력명      | <b>RY</b><br>$(m+1)$<br>0       | <b>RY</b><br>m15      | <b>RY</b><br>m14                        | <b>RY</b><br>m13                     | <b>RY</b><br>m12                    | <b>RY</b><br>m11                    | <b>RY</b><br>m10                                           | <b>RY</b><br>m <sub>9</sub>             | <b>RY</b><br>m8                                | <b>RY</b><br>m <sub>7</sub>                        | <b>RY</b><br>m <sub>6</sub>                                    | <b>RY</b><br>m <sub>5</sub>     | <b>RY</b><br>m <sub>4</sub>          | <b>RY</b><br>m <sub>3</sub>          | <b>RY</b><br>m <sub>2</sub>          | <b>RY</b><br>m1             | <b>RY</b><br>m <sub>0</sub> |
| (출하시기능)<br>포트명칭 | <b>FII</b><br>$\sigma$<br>(RIR) | 넙<br>Ħ<br>UП<br>(50C) | 넙<br>٣<br>4<br>∽<br>PRG7<br>$\check{ }$ | 덥<br>٣<br>ω<br>GRGG6<br>$\checkmark$ | 겁<br>P<br>N<br>(PRG5<br>$\check{ }$ | ᠊ᢐ<br>白<br>٣<br>PBG4<br>$\check{ }$ | <b>FId</b><br>$\circ$<br>(PRG3<br>$\overline{\phantom{0}}$ | <b>PIQ</b><br>G<br>(PRG2<br>$\check{ }$ | <b>PIO</b><br>$\infty$<br>[PRG1<br>$\check{ }$ | 넙<br>$\ddot{\bullet}$<br>N<br>(PRG0<br>$\check{ }$ | Ю<br>н<br>$\circ$<br>Ō<br>⌒<br>STP<br>$\overline{\phantom{0}}$ | ᆔ<br>н<br>$\circ$<br>ហ<br>(RUN) | Ю<br>н<br>$\circ$<br>4<br>⌒<br>SVON) | 넙<br>$\circ$<br>ω<br>⌒<br>액          | Д<br>Ĥ<br>$\circ$<br>N<br>⌒<br>엑     | 넙<br>$\circ$<br>Н<br>(ACLR) | PIOC(EMST)                  |
| 원격<br>입출력명      |                                 |                       |                                         |                                      |                                     |                                     |                                                            |                                         |                                                | <b>RX</b><br>m <sub>7</sub>                        | <b>RX</b><br>m <sub>6</sub>                                    | <b>RX</b><br>m <sub>5</sub>     | <b>RX</b><br>m4                      | <b>RX</b><br>m <sub>3</sub>          | <b>RX</b><br>m <sub>2</sub>          | <b>RX</b><br>m1             | <b>RX</b><br>m <sub>0</sub> |
| (출하시기능)<br>포트명칭 | 예<br>약                          | 예<br>약                | 예<br>약                                  | 예<br>약                               | 예<br>약                              | 예<br>약                              | 예<br>약                                                     | 예<br>약                                  | 예<br>약                                         | <b>POO</b><br>$\overline{ }$<br>(NEARA)            | 500<br>ጣ<br>⌒<br><b>IPOS</b>                                   | 00d<br>ហ<br>∽<br>BUSY           | 00d<br>44<br>⌒<br><b>SVST</b>        | <b>POO</b><br>ω<br>∽<br><b>CAMTO</b> | <b>POO</b><br>N<br>∽<br><b>OTPA)</b> | <b>FOOd</b><br>(NEW)        | <b>PO00 (DRDY)</b>          |

#### 3.4.2. 통신상태를 모니터:모니터 BS

- $\bullet$  CC-Link 통신 상태를 읽습니다..
	- ◊ BS/RP 를 입력합니다.
		- 반복 표시를 중지하려면 BS 키를 입력하여 주십시요

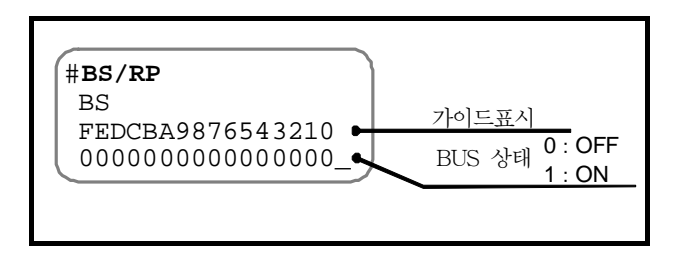

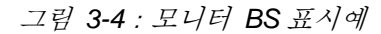

표 *3-3*:모니터 *BS* 의 표시 내용表示内容

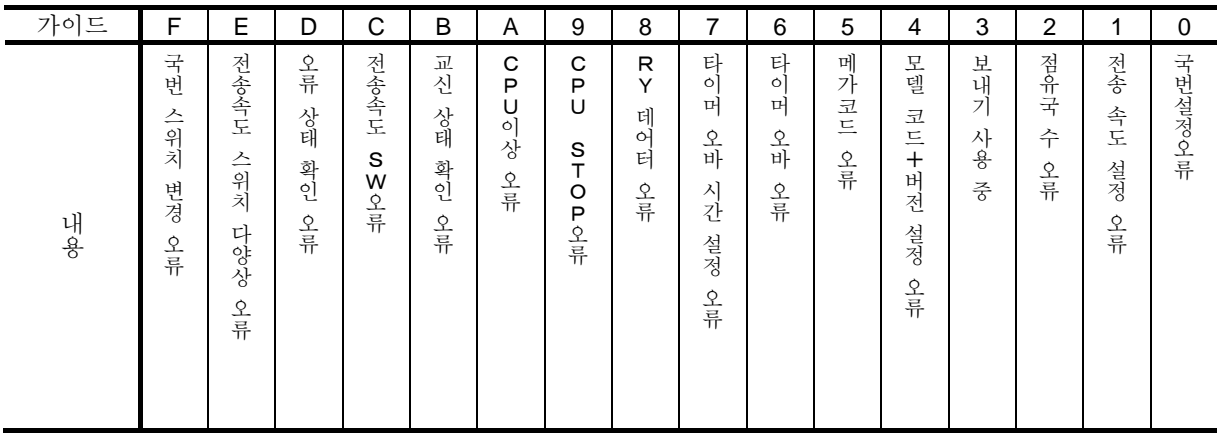

#### 3.5. 제어입출력기능할당

- CN6 : 통신 커넥터 CN2 : 제어 I / O 콘넥터의 각 포트는 입출력 기능 할당을 변경할 수있습니다. (일부 포트를 제외)
	- ◊ 확장 및 교체
	- ◊ 이미 할당된 기능을 다른 포트로 변경
	- ◊ 사용하지 않는 포트 기능을 마스크
- 이를 통해 필요한 기능을 원하는 배치에 사용할 수 있습니다.
	- ◊ CN2 입력 신호는 기능 할당 이외에 포트마다 접점을 변경하거나, 필터 삽입 등이 가능합니다. PI0・PO0 안전 기능의 근간이되는 신호 전용 포트입니다. 각 다음과 같은 제한이있습니다.
	- ◊ 포트 PO0 의 DRDY 출력:드라이버유닛준비완료와 NRM 출력:노멀은 기능교체만 가능합니다.
	- ◊ 입력 신호에 대해서는 작동 모드 (FIELD BUS 모도 / 메인테인스 모드)에 따라 CN6 에서 원격 입출력 또는 CN2 중 하나에서 얻을 수 있지만, 다음과 같은 예외가있습니다.
	- ◊ EMST 입력:비상정지를 시키는 포트는 CN2・CN6 양방의 입력을 비상정지입력로 간주합니다. 즉,하나의 입력이 잇으면 비상 정지 상태가 됩니다.
	- ◊ OTP・OTM 입력:하드트래블리미트,HLS 입력:원점리미트는 작동모드에 관계없이 CN2 에서만 입력이 유효합니다.

#### 3.5.1. 제어입력기능

- 제어입력기능을 설정 할 수 있습니다.
	- 이 기능은 이미 할당된 기능 배치 변경이나 확장 입력 기능 및 교체가 가능합니다.
		- ◊ CN2 에서 입력 신호는 기능이 할당 이외에도 포트마다 접점을 변경하거나, 필터 삽입등이 가능합니다.
		- ◊ 여러 포트에 동일한 기능을 하당하는 경우에는 각 입력의 OR 값이 드라이브 유닛에 입력됩니다.
			- (포트의 입력이 하나라도 입력되면 해당기능을 사용할 수 있습니다.)
		- ◊ 공장에서 하당되지 않은 기능을 사용하려면 기존 기능과 대체하여야 합니다. 예를 들어 프로그램을 256 채널까지 사용하지 않으면 PRG0~7 입력의 일부를 다른 기능으로 할당가능합니다.

| 입력                | 포트<br>명칭         | 기능명              | 명칭               | 기능                       | CN6 에서의 논리                                            |  |  |  |  |  |
|-------------------|------------------|------------------|------------------|--------------------------|-------------------------------------------------------|--|--|--|--|--|
| RY <sub>m0</sub>  | P <sub>I0</sub>  | <b>EMST</b>      | 비상정지             | 다이나믹브레이크를<br>사용하여 운전을 중지 | : Normal<br>$\Omega$<br>: 비상정지<br>$\mathbf{1}$        |  |  |  |  |  |
| RY <sub>m1</sub>  | PI1              | <b>ACLR</b>      | 알람클리어            | Warning 취소               | $0 \rightarrow 1$ : 알람클리어                             |  |  |  |  |  |
| RY <sub>m2</sub>  | PI <sub>2</sub>  |                  | (예약) ※1          |                          |                                                       |  |  |  |  |  |
| RY <sub>m3</sub>  | P <sub>13</sub>  |                  | (예약) ※1          |                          |                                                       |  |  |  |  |  |
| RY <sub>m4</sub>  | PI4              | SVON             | Servo on         | 모터가 Servo ON             | $\Omega$<br>: Servo Off<br>: Servo On<br>$\mathbf{1}$ |  |  |  |  |  |
| RY <sub>m5</sub>  | PI <sub>5</sub>  | <b>RUN</b>       | 프로그램 가동          | PRG 입력에 지정돈<br>프로그램을 가동  | 0→1 : 프로그램 가동                                         |  |  |  |  |  |
| RYm <sub>6</sub>  | PI <sub>6</sub>  | <b>STP</b>       | 정지               | 운전 · 프로그램을 정지            | : 운전허가<br>$\overline{0}$<br>: 감속개시, 운전금지<br>1         |  |  |  |  |  |
| RY <sub>m</sub> 7 | PI <sub>7</sub>  | PRG <sub>0</sub> | 내부프로그램 · 채널 전환 0 |                          |                                                       |  |  |  |  |  |
| RY <sub>m</sub> 8 | P <sub>18</sub>  | PRG1             | 내부프로그램 · 채널 전환 1 |                          |                                                       |  |  |  |  |  |
| RY <sub>m9</sub>  | PI9              | PRG <sub>2</sub> | 내부프로그램 · 채널 전환 2 |                          |                                                       |  |  |  |  |  |
| <b>RYmA</b>       | P110             | PRG3             | 내부프로그램 · 채널 전환 3 |                          | 내부 프로그램 채널 전환 0~71 / 0의 조합으로 실행 채널                    |  |  |  |  |  |
| <b>RYmB</b>       | <b>PI11</b>      | PRG4             | 내부프로그램 · 채널 전환 4 | (채널 0 ~ 255)을 선택합니다.     |                                                       |  |  |  |  |  |
| <b>RYmC</b>       | P112             | PRG5             | 내부프로그램 • 채널 전환 5 |                          |                                                       |  |  |  |  |  |
| <b>RYmD</b>       | <b>PI13</b>      | PRG6             | 내부프로그램 · 채널 전환 6 |                          |                                                       |  |  |  |  |  |
| RYmE              | PI14             | PRG7             | 내부프로그램 · 채널 전환 7 |                          |                                                       |  |  |  |  |  |
| <b>RYmF</b>       | PI <sub>15</sub> | <b>JOG</b>       | JOG 운전           | Jog 운전을 시작, 중지           | : 감속개시<br>$\overline{0}$<br>: 가속개시<br>$\mathbf{1}$    |  |  |  |  |  |
| $RY(m+1)F$        | P116             | <b>DIR</b>       | JOG 운전 방향        | Jog 운전의 방향을 지정           | : +방향<br>$\Omega$<br>: -방향<br>$\mathbf{1}$            |  |  |  |  |  |

표 *3-4*:원격 입력 입력 포트와 매핑된 기능

m:선두국번보다는 인도되는 레지스터 번호를 표시

※1 공장에는 PI2 : OTP PI3 : OTM 이 지정되어 있는데, 이들은 CN2 : 통제 입출력 커넥터에서 전용 입력 신호입니다. OTP OTM 기능을 할당한 포트에 대한 CC - Link 의 입력은 무효가 됩니다.

:특수사양품에서는 입출력신호가 특수한 것에 대해서는 사양을 따릅니다*.*  ▪ 표는 공장출하시의 배열입니다*.* 

| 입력 | 포트<br>명칭 | 기능명         | 명칭        | 기능                      | CN6 에서의 논리                                |
|----|----------|-------------|-----------|-------------------------|-------------------------------------------|
|    |          | <b>HLD</b>  | Hold      | 운전 · 프로그램을 일시 중지        | : Normal<br>$\overline{0}$<br>: Hold      |
|    |          | <b>ORD</b>  | 속도 오버 라이드 | 운전속도를 지정된 비율로<br>변경합니다. | : Normal<br>$\overline{0}$<br>: 속도 오버 라이드 |
|    |          | <b>IOFF</b> | 적분제어 Off  | 적분제어를 해제합니다.            | : Normal<br>$\Omega$<br>: 적분제어 Off        |
|    |          | <b>HOS</b>  | 원점복귀운전기동  | 원점복귀운전을 시작합니다.          | 0→1 : 원점복귀운전기동                            |
|    |          | $HLS^*$     | 원점 리미트    | 원점근처에 접근시 입력합니다.        |                                           |

표 *3-5*:확장입력기능

※HLS 기능을 할당한 포트는 CN2 : 통제 입출력

커넥터에서 전용 입력 신호입니다. HLS 기능을 할당한 포트에 대한 CC - Link 에서 입력은 무효가됩니다.

#### 3.5.2. 제어출력기능

● 제어 출력 기능 상태 · 상태 안정 타이머 설정이 가능합니다. 이 기능은 이미 할당된 기능 배치 변경, 확장 출력 기능과 교체가 가능합니다.

◊ 여러 포트에 동일한 기능을 할당할 수있습니다.

◊ 공장에 할당되지 않은 기능을 사용하려면 할당된 기능으로 대체해야합니다. 예를 들어 DRDY 출력 WRN 출력을 NRM 출력으로 통합하고, OTPA OTMA 출력을 OTXA 출력으로 통합하고, 여유 포트를 늘릴 수있습니다.

표 *3-6*: 원격 출력 출력 포트에 할당된 기능

m:선두국번보다는 인도되는 레지스터 번호를 표시

| 출력               | 포트<br>명칭        | 기능명          | 명칭                   | 기능                                                     | CN6 에서의 논리                                            |
|------------------|-----------------|--------------|----------------------|--------------------------------------------------------|-------------------------------------------------------|
| RXm0             | PO <sub>0</sub> | <b>DRDY</b>  | 드라이버 유닛 준비 완료        | 운전 준비가 완료한 것을<br>통지합니다(운전 준비가 미완,<br>및 알람 발생시에 개가 됩니다) | $0:$ Alarm<br>1: Normal                               |
| RX <sub>m1</sub> | PO <sub>1</sub> | <b>WRN</b>   | warning              | warning 를 통지합니다                                        | 0: Normal<br>1:Warning                                |
| RX <sub>m2</sub> | PO <sub>2</sub> | <b>OTPA</b>  | +방향 Travel Limit 검출  | 플러스 방향의<br>리밋트(소프트·하드) 검출                              | 0: Normal<br>1 : +방향 리미트 검출                           |
| RX <sub>m3</sub> | PO <sub>3</sub> | <b>OTMA</b>  | - 방향 Travel Limit 검출 | 마이너스 방향의<br>리밋트(소프트·하드) 검출                             | 0: Normal<br>1 : - 방향 리미트 검출                          |
| RX <sub>m4</sub> | PO <sub>4</sub> | <b>SVST</b>  | 서보 상태                | 서보 상태를 통지합니다                                           | 0 : Servo Off 상태<br>1 : Servo On 상태                   |
| RX <sub>m5</sub> | PO <sub>5</sub> | <b>BUSY</b>  | 운전중                  | 운전 상태를 통지합니다                                           | $0:$ Idle<br>1 : 운전중                                  |
| RXm <sub>6</sub> | PO <sub>6</sub> | <b>IPOS</b>  | 위치 결정 완료             | 위치 편차 상태/위치 결정 운전<br>상태를 통지합니다                         | 0 : 위치결정 미완료, 목표위치<br>상실<br>1 : 위치결정 완료하고 목표<br>위치 유지 |
| RXm7             | PO <sub>7</sub> | <b>NEARA</b> | 목표 위치 근접 A           | 목표 위치에의 근접을<br>통지합니다                                   | 0 : 미검출<br>1 : 최종 목표 위치 근접                            |

: 특수사양품에서는 입출력신호가 특수한 것에 대해서는 사양을 따릅니다*..* 

• 표는 공장 배열입니다.

| 출력                | 포트<br>명칭 | 기능명          | 명칭                  | 기능                                 | CN6 에서의 논리                                                                |  |
|-------------------|----------|--------------|---------------------|------------------------------------|---------------------------------------------------------------------------|--|
| $\qquad \qquad -$ |          | <b>NEARB</b> | 목표 위치 근접 B          | 목표 위치에의 근접을<br>통지합니다               | $0:$ 미검출<br>1 : 최종목표위치근접                                                  |  |
|                   |          | <b>ZONEA</b> | 영역 A                |                                    |                                                                           |  |
|                   |          | ZONEB        | 영역 B                | 영역 진입을 통지합니다                       | 0 : 미검출<br>1 : 영역검출                                                       |  |
|                   |          | ZONEC        | 영역 C                |                                    |                                                                           |  |
|                   |          | <b>TEU</b>   | 위치 편차 언더            | 위치 편차를 통지합니다                       | $0:$ 미검출<br>1 : 위치 편차가 임계값 이하                                             |  |
|                   |          | <b>TEO</b>   | 위치 편차 오버            |                                    | $0:$ 미검출<br>1: 위치 편차가 임계값 이상                                              |  |
|                   |          | <b>TVU</b>   | 속도 언더               | 속도를 통지합니다                          | $0:$ 미검출<br>1 : 속도가 임계값 이하                                                |  |
|                   |          | <b>TVO</b>   | 속도 오버               |                                    | $0:$ 미검출<br>1: 속도가 임계값 이상                                                 |  |
|                   |          | <b>TTU</b>   | 토크 지령 언더            | 출력 토크 지령을 통지합니다                    | $0:$ 미검출<br>1 : 토크 지령이 임계값 이하                                             |  |
|                   |          | <b>TTO</b>   | 토크 지령 오버            |                                    | $0:$ 미검출<br>1: 토크 지령이 임계값 이상                                              |  |
|                   |          | <b>TJU</b>   | 서멀 부하 언더            | 서멀 부하를 통지합니다                       | $0:$ 미검출<br>1 : 서멀 부하 임계값 이하                                              |  |
|                   |          | <b>TJO</b>   | 서멀 부하 오버            |                                    | $0:$ 미검출<br>1: 서멀 부하 임계값 이상                                               |  |
|                   |          | <b>OTXA</b>  | ±방향 Travel Limit 검출 | ±방향의 리밋트(소프트·하드)<br>검출 상태를 통지합니다   | $0:$ 미검출<br>1 : 리미트검출                                                     |  |
|                   |          | <b>NRM</b>   | 노멀                  | 알람, 또는 warning 의 검출을<br>통지합니다      | $0:$ 알람 또는 Warning<br>$1$ : $\rm Normal$                                  |  |
|                   |          | <b>HOME</b>  | 원점복귀 완료             | 원점복귀가 완료해, 원점에<br>위치하고 있는 것을 통지합니다 | 0 : 원점 복귀 운전 미완료<br>또는 지시 위치가 원점이<br>아님<br>1: 원점 복귀 운전 완료 또는<br>지시 위치가 원점 |  |
|                   |          | <b>HCMP</b>  | 원점 확정               | 원점 좌표가 확정되어 있는 것을<br>통지합니다         | $0: $ 원점미확정<br>1 : 원점확정                                                   |  |

표 *3-7*:확장출력기능

3.5.3. 제어 입출력 기능 편집

3.5.3.1. 제어 입력의 편집

- 제어 입력 포트의 설정은 커메드 PI(제어 입력 기능 편집) 으로 실시합니다 .
- 커멘드 PI 로 제어 입력의 편집 모드에 들어가면 파라미터 FN(입력 기능)을 설정 할 수 있습니다.
	- ◊ 이러한 설정은 Servo off 상태로 실시할 필요가 있습니다
	- ◊ 커멘드 PI 에 의한 설정은 즉시 반영되므로 전원을 재투입할 필요가 없습니다
	- ◊ 파라미터 AB : 접점 파라미터 NW: 채터링 방지 타이머를 설정할 수 잇지만 CN 6: 통신 콘넥터 원격 입력에 대해서는 효력이 없습니다. CN 2: 제어입출력콘넥터에 대해서만 유효합니다.
- 제어 입력 포트 PIO 는 안전 기능 전용의 입력입니다. 이 때문에 기능 할당(파라미터 FN)은 EMST 입력(비상 정지) 으로 고정되어 있습니다 .

◊ 파라미터 AB, 파라미터 NW 는 변경이 가능합니다 . 이경우 CN2 에만 효과가 있습니다.

● 모니터 IO(제어 입출력 읽기) 에 의하여 각 기능의 입력 상태를 체크할 수 있습니다. .자세한 사양은「3.4. 제어용입출력신호의 모니터방법」을 참고하여 주십시요.

| 종류          | 명칭         |     |                    | 기능                          | 초기치         | 범위                               | 단위 |
|-------------|------------|-----|--------------------|-----------------------------|-------------|----------------------------------|----|
| 편집 커멘드      | PI         |     |                    | 제어 입력 기능 편집                 |             | $0 \sim 16$                      | 포트 |
|             | $\bigstar$ | PI  | /RS                | 지정 제어 입력 포트<br>리셋(예(PI1/RS) |             | $0 \sim 16$                      | 포트 |
|             | $\star$    | PI  | /CL                | 모든 제어 입력 포트 리셋              |             | 모든 제어 입력 포트를 공장 출하<br>상태에 리셋 합니다 |    |
| 파라미터<br>포트내 |            | FN  |                    | 입력기능                        | $-\times 1$ | $FN+7$ 능명<br>을 설정                |    |
|             |            | AB  | $\divideontimes_2$ | 접점                          | $ *$ 1      | 0 : A 접점<br>1 : B 접점             |    |
|             |            | NW  | $\divideontimes_2$ | 체터링 방지 타이머                  | 0.2         | $0.0 \sim 1000.0$                | ms |
| 모니터         |            | TPI |                    | 제어 입력 기능읽기                  |             | $0 \sim 16$                      | 포트 |
|             |            | TPI | /AL                | 모든 제어 입력 기능읽기               |             | 제어 입력전포트의 설정을<br>읽어냅니다           |    |

표 *3-8*:제어입력포트편집커멘드

★패스워드 입력이 필요합니다.

※1 초기치는 포트마다 다릅니다.

※2 CN2 에만 유효한 설정입니다.

직접입력을 통한 설정방법

● 예를들면 입력 포트 PI14 의 기능을 PRG7 입력(내부 프로그램·채널 선택)으로부터 HLD 입력(운전 일시정지) 으로 변경하는 방법을 설명합니다.

①커멘드 MO(Servo on 금지) 를 입력하여 모터를 Servo off 상태로 합니다.

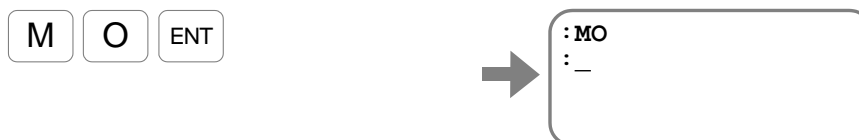

②커멘드 PI 에 의하여 지정의 입력 포트 번호를 지정하면 파라미터 FN 가 표시됩니다.

(출하시에는 입력 포트 PI14 에 PRG7 를 할당하고 있습니다. )

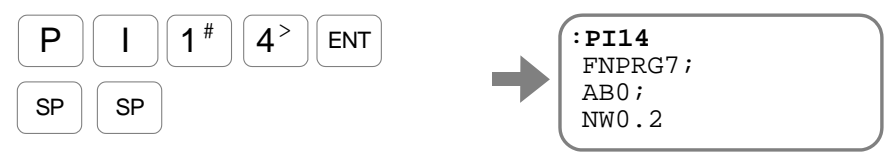

SP 키를 입력할 때에 파라미터 AB, 파라미터NW가 표시됩니다.

③기능을 HLD 입력으로 변경합니다.

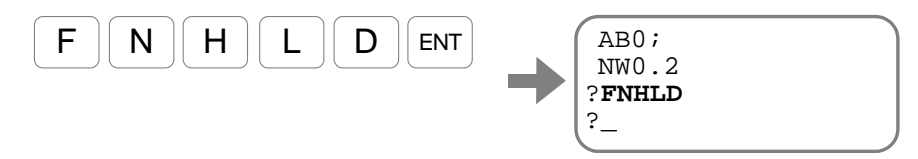

같은 방법으로, 파라미터 AB, 파라미터 NW 를 설정합니다. ④설정의 확인을 하려면 , 프롬프트"?" 상태로"?"을 입력합니다.

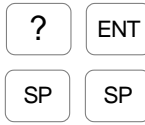

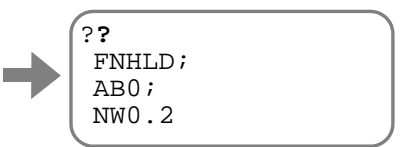

SP 키를 입력할 때마다 파라미터 FN, 파라미터 AB, 파라미터NW가 표시됩니다.

⑤편집을 종료하려면 프롬프트"?"가 표시되어 있는 상태에서 ENT 를 입력합니다.

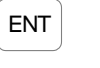

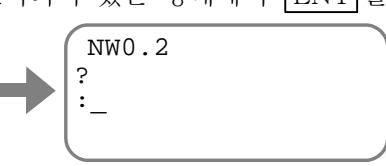

⑥커멘드 SV(Servo on 허가) 를 입력하여 모터를 Servo on 허가 상태로 되돌립니다.

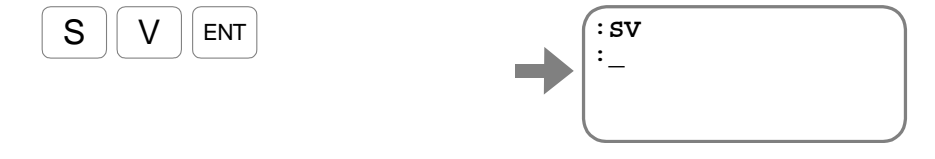

선택입력을 통한 설정방법

● /AJ 옵션을 사용하여 제어 입력 기능을 선택 설정합니다. 「그림 3-5 : 제어입력선택편집」조작을 통해, 입력포트 PI14 의 기능이, PRG7 입력 : 내부프로그램・채널선택으로부터 HLD 입력:운전일시정지로 바뀔 수 있습니다.

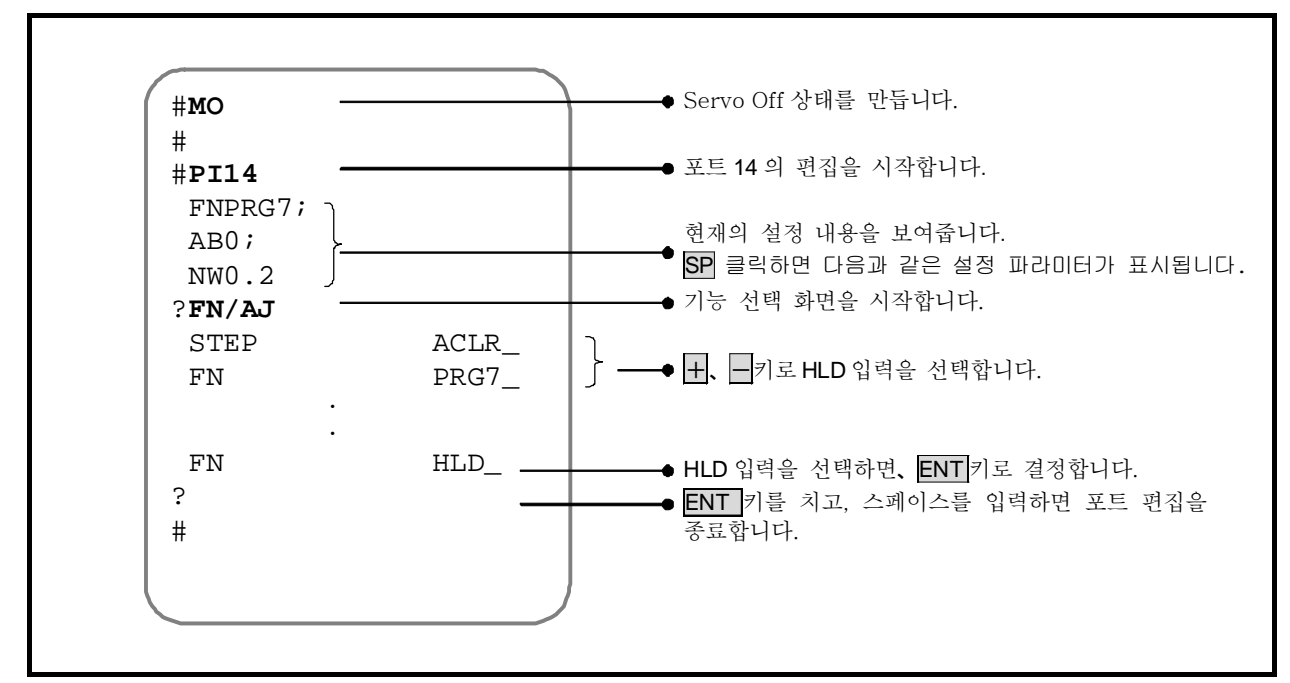

그림 *3-5*:제어입력 선택편집

#### 3.5.3.2. 제어 출력의 편집

- 제어 출력 포트의 설정은 커멘드 PO(제어 출력 기능 편집) 으로 실시합니다.
- 커메드 PO 로 제어 출력의 편집 모드에 들어가면 파라미터 FN(출력 기능), 파라미터 ST(상태 안정 타이머)를 설정할 수가 있습니다.
	- ◊ 커멘드 PO 에 의한 설정은 즉시 반영되므로 전원을 재 투입할 필요가 없습니다
	- ◊ 파라미터 GC:출력논리 도 설정은 가능하지만,CN6:통신콘넥터 의 원격입출력에 대해서는 유효하지 않습니다.
- 제어 출력 포트 PO0 는 안전 기능 전용의 출력입니다. 이 때문에 기능 할당(파라미터 FN)은 DRDY 출력(드라이버 유닛 준비 완료), NRM 출력(노멀) 의 어느 것이든지 선택됩니다.

◊ 파라미터 GC, 파라미터 ST 는 변경할 수 없습니다.

- 모니터 IO(제어 입출력 읽기)에 의하여 각 기능의 입력 상태를 체크할 수 있습니다.. 자세한 내용은「3.4. 제어용입출력신호의 모니터방법」을 참고하여 주십시요.
- 커멘드 OP(출력 포트 강제 출력)에 의하여 제어 출력 포트 상태를 강제적으로 변경할 수 있습니다. 자세한 내용은「3.4.3.4. 제어출력 포트의 강제출력」을 참고하여 주십시요.

| 종류          | 명칭      |            |                    | 기능                            | 초기치         | 범위                                  | 단위 |
|-------------|---------|------------|--------------------|-------------------------------|-------------|-------------------------------------|----|
| 편집 커멘트      | PO      |            |                    | 제어 출력 기능 편집                   | —           | $0\sim7$                            | 至三 |
|             | $\star$ | PO         | /RS                | 지정 제어 출력 포트 리셋<br>(예: PO1/RS) |             | $0\sim7$                            | 포트 |
|             | ★       | PO         | /CL                | 모든 제어 출력 포트 리셋                |             | 모든 제어 출력 포트를 공장 출하<br>상태로 리셋 합니다    |    |
| 파라미터<br>포트내 |         | ${\bf FN}$ |                    | 출력기능                          | $-\times 1$ | 을 설정<br>$FN+7$ 능명                   |    |
|             |         | $GC$       | $\divideontimes_2$ | 출력 논리                         |             | 0: 정론리<br>1: 부논리<br>초기치는 포트마다 다릅니다. |    |
|             |         | ST         |                    | 상태 안정 타이머                     | 0.0         | $0.0 \sim 1000.0$                   | ms |
| 모니터         |         | TPO        |                    | 제어 출력 기능읽기                    |             | $0 - 7$                             | 포트 |
|             |         | TPO        | /AL                | 모든 제어 출력 기능 읽기                |             | 제어 출력전포트의 설정을<br>읽어냅니다              |    |

표 *3-9*:제어출력포트 편집 커멘트

★패스워드 입력이 필요합니다.

※1 초기치는 포트마다 다릅니다.

※2 CN2 에만 유효한 설정입니다.

직접입력을 통한 설정방법

● 예를들면 출력 포트 PO7 의 기능을 NEARA 출력(근접 A) 로부터 ZONEA 출력(영역 A) 으로 변경하는 방법을 설명합니다.

> ①커멘드 PO 에 의하여 지정의 출력 포트 번호를 지정하면 파라미터 FN 가 표 나타납니다.

(출하시는 출력 포트 PO7 에 NEARA 가 할당되어 있습니다. )

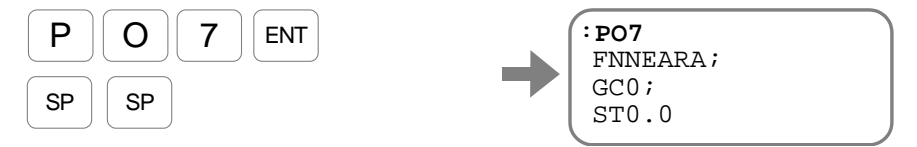

SP 키를 입력할 때에 파라미터 GC, 파라미터ST가 표시됩니다.

②기능을 ZONEA 출력으로 변경합니다.

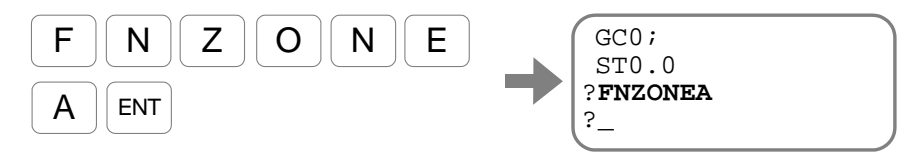

같은 방법으로 파라미터 GC, 파라미터 ST 를 설정합니다. ③설정을 확인하려면 프롬프트"?" 상태로"?"를 입력합니다.

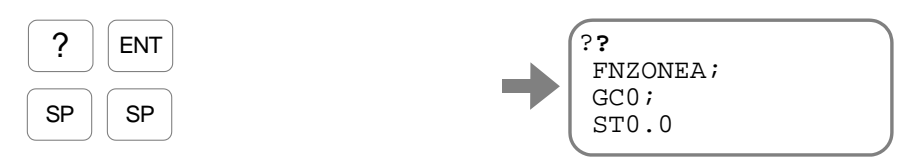

SP 키를 입력할 때마다 파라미터 FN, 파라미터 GC, 파라미터ST가 표시됩니다.

④편집을 종료하려면 프롬프트"?"가 표시되어 있는 상태로 ENT 키를 입력합니다.

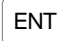

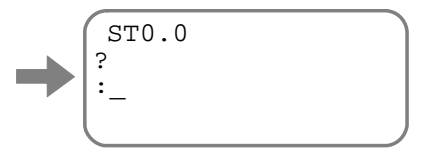

선택입력을 통한 설정방법

● /AJ 옵션을 사용하여 제어 출력 기능을 선택 설정합니다.. 「그림 3-6 : 제어출력선택편집」의 조작을 통해, 출력포트 PI14 기능을, NEARA 출력:근접 A 부터 ZONEA 출력:영역 A 로 변경가능합니다.

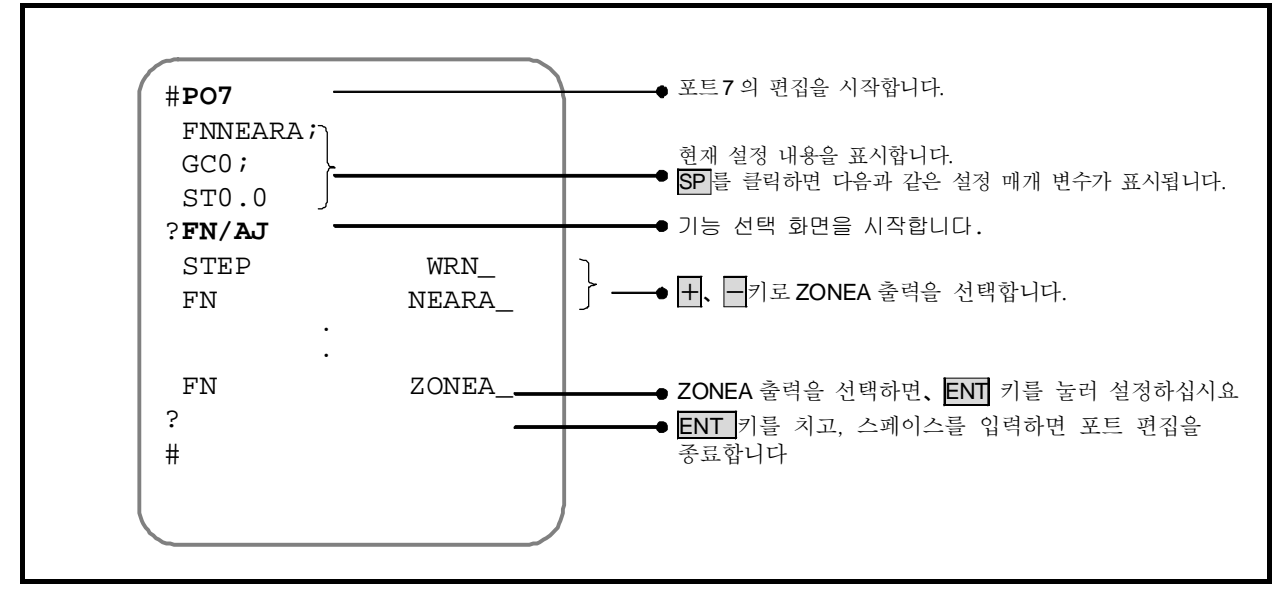

그림 *3-6*:제어출력의 선택편집

#### 3.5.3.3. 제어 입출력 기능의 마스크

● 예를들면 입력 포트 PI6 의 기능을 STP 입력(운전 정지) 으로부터 NONE(기능 없음, 기능 마스크)으로 변경하는 방법을 설명합니다.

①커멘드 MO(Servo on 금지) 를 입력하여 모터를 Servo off 상태로 합니다.

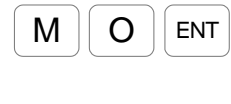

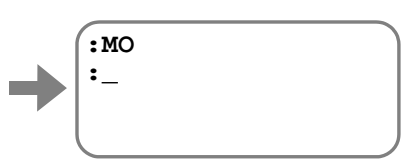

②커멘드 PI(제어 입력 편집) 에 의하여 지정의 입력 포트 번호를 지정하면 파라미터 FN(입력 기능)이 표시됩니다.

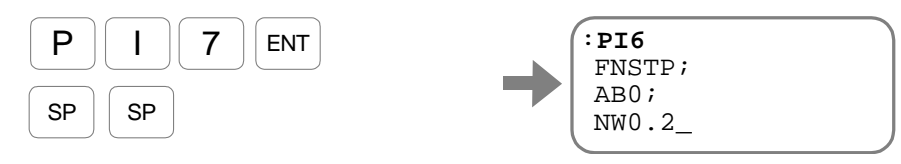

SP 키를 입력할 때마다 파라미터 AB(접점), 파라미터 NW(체터링 방지 타이머) 가 표시됩니다.

③기능 없음 (기능을 마스크)으로 변경합니다.

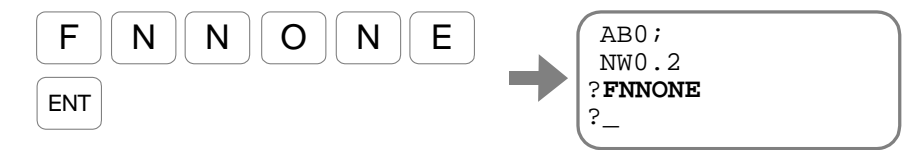

④설정의 확인을 하려면 프롬프트"?" 상태로 "?"를 입력합니다.

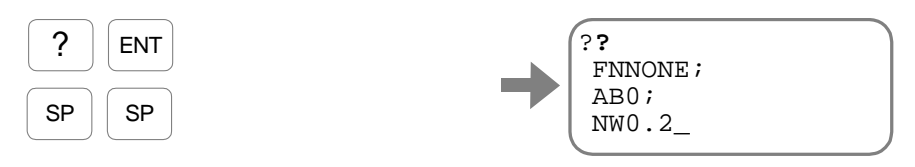

SP 키를 입력할 때마다 파라미터 FN, 파라미터 AB, 파라미터NW가 표시됩니다.

⑤편집을 종료하려면 프롬프트"?"가 표시되어 있는 상태로 ENT 키를 입력합니다.

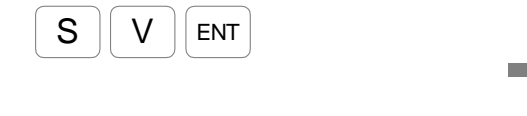

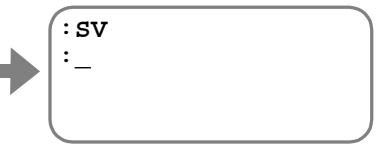

⑥커멘드 SV(Servo on 허가)를 입력하여 모터를 Servo on 허가 상태로 되돌립니다.

3.5.3.4. 제어 출력 포트의 강제 출력

- 커멘드 OP : 출력 포트 강제 출력을 통해 CN6 : (통신콘넥터 워격 출력)과, CN2(제어 입출력 콘넥터)의 제어 출력 포트상태를 강제적으로 변경합니다.
- 본 기능은 상위 콘트롤러와의 인터페이스 체크에 활용할 수 있습니다 .
- 예로 PO0을 강제로 0 (CN2 의 경우 개방) 변경합니다. PO0의 기능은 DRDY출력 : 드라이버 유니트 준비 완료이고, 이 출력이 0 인 경우에는 경보가 발생했다는 것을 의미합니다. 상위 컨틀롤러의 이상 감지 기능을 테스트합니다.
	- ① 원격 출력의 RXm0 는 포트명 PO0 라는 것을「표 3-6:원격출력의 출력포트에 할당된 기능」에서 알 수 있습니다.
	- ② 패스워드"**/NSK ON**"을 입력하십시요

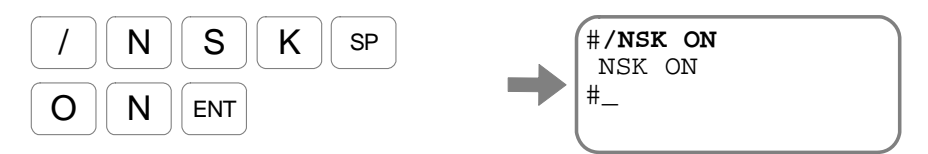

③PO0 을 강제적으로 0, 그 외를 변경하지 않는 경우에는 "OPXXXXXXX0"를

입력합니다.

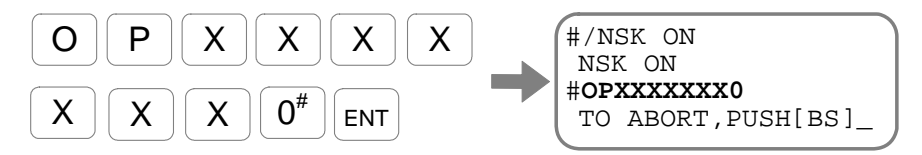

출력 포트 PO0 가 강제적으로 0 이 됩니다.

강제 출력을 중지하는 경우는 BS 키를 입력합니다

## 4. 알람, 워닝

#### 4.1. LED 표시기

● 전원을 투입하여 드라이버 유닛 전면의 7 세그먼트 LED 를 확인하여 주십시오. 「그림 4-1:알람발생시」 와 같은 상태의 경우는 알람, 워닝이 발생되어 있습니다.

> ◊ 파라미터 LM: LED 표시 모드가 LM0 이외의 경우에는 7 세그먼트 LED 는 알람 상태를 나타내고 있지 않습니다. (제어 입출력 상태를 나타내고 있습니다) 이 경우는 파라미터 LM 를 LM0 로 설정하여 주십시요.

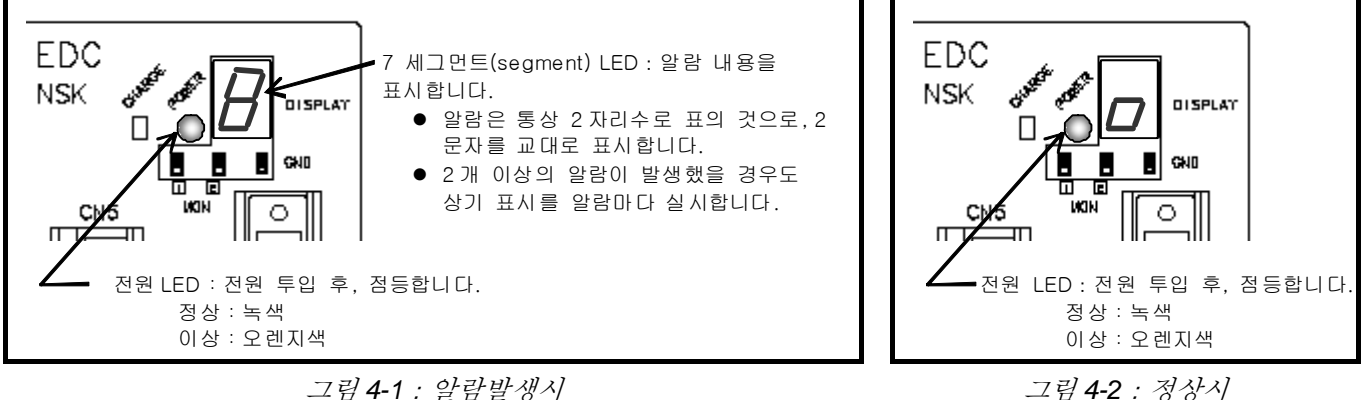

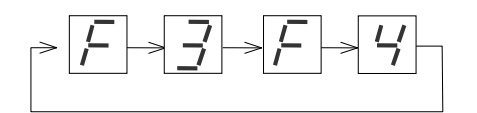

그림 *4-3*: 알람 F3, F4 가 동시에 발생했을 경우의 LED 표시 예 (하드 오버 트래블 리미트&비상 정지)
4.2. 알람, 워닝 확인

● 발생 중인 알람·워닝의 내용을 모니터 TA(알람읽기)로 읽어낼 수가 있습니다. ①모니터 TA 를 입력합니다.

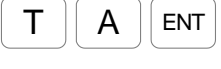

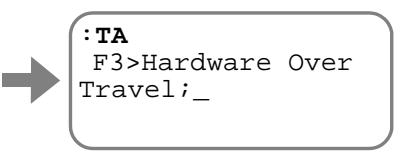

현재 발생 중인 알람·워닝의 내용이 표시됩니다. 알람이 발생하지 않은 경우에는 표시되지 않습니다.

2 SP 키를 입력할 때에 다음의 알람이 표시됩니다.

SP 키를 계속 입력하여 모든 알람을 표시시키거나 BS 키를 입력하여 읽기를 중단합니다.

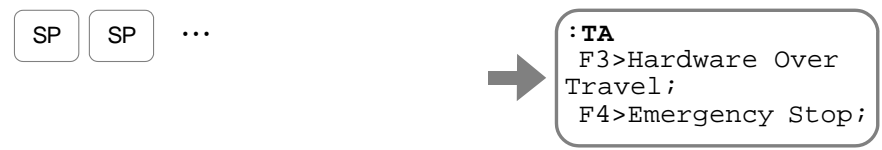

표시되고 있는 내용으로부터 발생 중인 알람이 「알람 F3: 하드 오버 트래블」과「알람 F4: 비상 정지」인 것을 알 수가 있습니다.

※표시되는 순서는 알람이 발생된 순서가 아닙니다.

4.3. 알람, 워닝 이력

- 발생한 알람·워닝이나 이벤트의 이력을 읽는 것이 가능합니다. 이력은 최대 32 개까지 보존되고 있습니다.
	- ◊ 이력이 32 개 이상이 되면 가장 오래된 이력부터 지워지며 최신의 상황을 기록합니다.

. <mark>注意</mark> : <sub>알람, 워닝</sub> 발생시에 곧바로 제어 전원을 껐을 경우 알람 이력이  $\sqrt{N}$ 정상적으로 기록되지 않는 경우가 있습니다.

● 알람 이력에는 이하의 내용이 기록되고 있습니다.

- ① 이력 번호(최신의 알람이 0 번으로 표시됩니다. )
- ② 알람·워닝의 코드 및 서브 코드(서브 코드의 일부는 폐사 해석용입니다. )
- ③ 알람 발생시의 시간(제어 전원 투입부터의 경과시간), 전원 투입 회수
- ◊ 발생 시각부터 「전원 투입 직후의 발생」·「연속적 발생」등의 판단을 행할 수가 있습니다.
- 이하에 알람 이력의 읽기 방법을 설명합니다.
	- ① 커멘드 TA/HI(알람 이력 읽기)를 입력합니다.

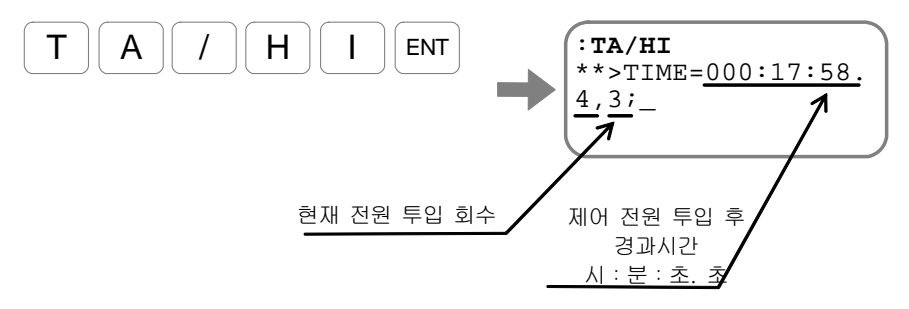

제어 전원 투입으로부터의 경과시간 및 현재의 전원 투입 회수가 표시됩니다. ② 키를 입력할 때마다 다음의 행이 표 나타납니다.

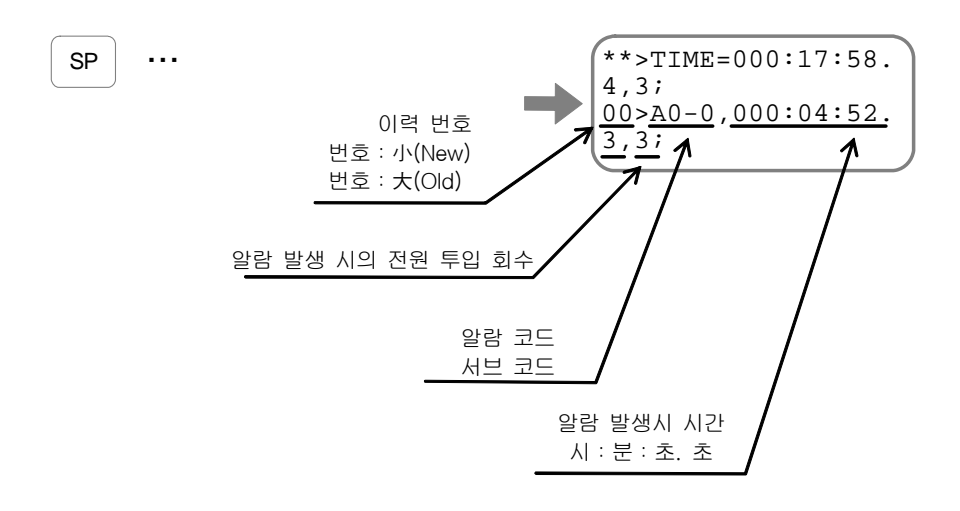

● SP 키를 계속 입력하고 모든 알람을 표시시키거나 BS 키를 입력하여 읽기를 중단합니다.

## 4.4. 알람,워닝의 원인과 처치

### 4.4.1. C4:FIELD BUS 이상

● 드라이버유니트내부의 CC-Link 통신장비에서 통신 지속이 불가능한 이상을 감지했다는 것을 알려줍니다.

◊ FIELD BUS 의 전체 이상을 알려줍니다.

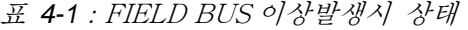

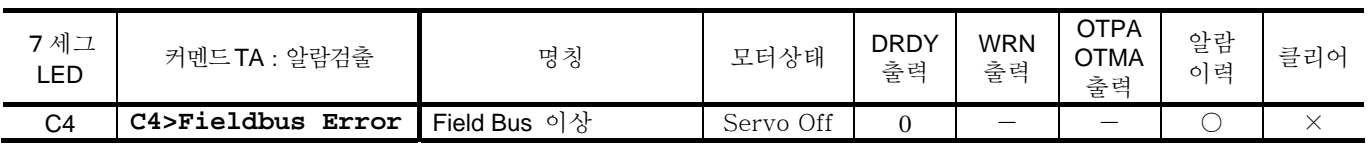

● 하기의 명령어 TA / HI : 알람 이력 검출에 의한 알람 기록 및 처리방법을 나타냅니다..

표 *4-2*:FIELD BUS 이상의 원인과 처치

| 알람이력   | 원인                                    | 처치                                                                                |
|--------|---------------------------------------|-----------------------------------------------------------------------------------|
| $C4-0$ | ┃점유국수가 2국이 되지 않고 있음                   |                                                                                   |
| $C4-1$ | Mega Code Verify Error                |                                                                                   |
| $C4-2$ | 기종 Code/ Sofware Version Verify Error | • 전원 재 투입 후에도 경보가 발생하는 경우에는 드라이브 장치<br>고장 가능성<br>「부록 4 : EDC 형 드라이브 유닛 교환 절차」를 실시 |
| $C4-3$ | Date Write Busy                       |                                                                                   |
| $C4-4$ | ┃타임오버 시간 설정 오류                        |                                                                                   |

### 4.4.2. C5: Field Bus Warning

 $\bullet$  복구가 가능한 Field Bus 이상을 알립니다.

◊ 국번설정・전송 속도설정,Field Bus 단선을 검출합니다.

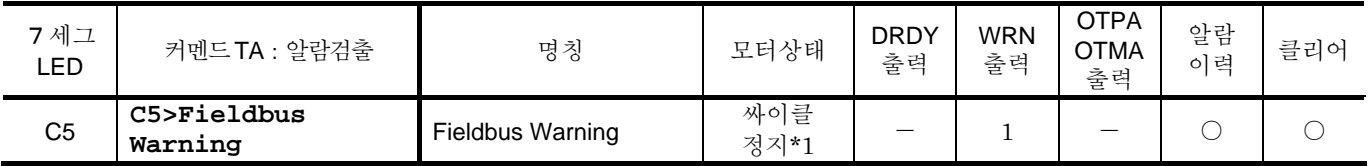

표 *4-3*:Field Bus Warning 시 상태

\*1:모터가 작동되는 동안 발생하는 경우, 실행중인 작업을 정지시킨 후 정지합니다.

● 하기의 명령어 TA / HI : 알람 이력 검출에 의한 알람 기록 및 처리방법을 나타냅니다

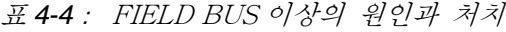

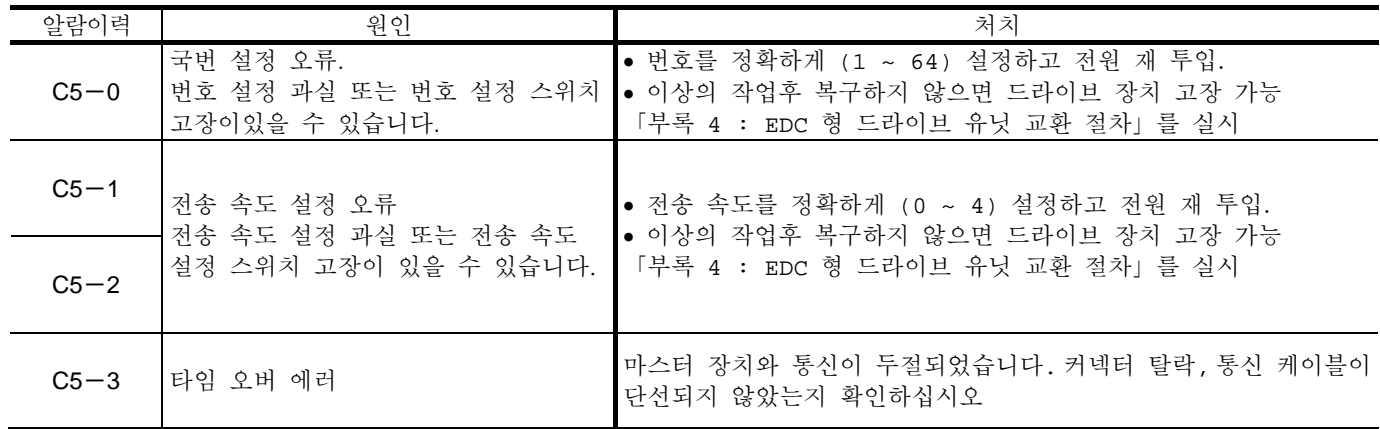

(1) ACLR 입력:알람클리어 명령 CL : 알람클리어 에서 취소가 가능합니다.

## 5. 커멘드/파라미터 해설

- 5.1. 명령 규칙
- 5.1.1. 명령문자열
	- 명령의 입력에 대해 대문자와 소문자는 구별하지 않습니다.
		- 예를 들면 「VG1  $\boxed{\text{ENT}}$ 」와 「vg1  $\boxed{\text{ENT}}$ 」는 같은 명령으로 처리됩니다.
			- 입력 문자의 에코백은 전부 대문자입니다.
	- 명령 문자열과 데이터 문자열, 혹은 옵션 문자열의 사이에 스페이스(공백) 등이 존재하여도 정상적으로 처리됩니다.
		- 인식이 불가능한 문자도 무시됩니다.
	- 데이터 문자열을 필요로 하는 커멘드임에도 데이터를 생략했을 경우는 에러입니다. 데이터가 0 이라도 반드시 데이터를 추가하여 입력하여 주십시오.

5.1.2. 명령문법

.

표 *5-1*:명령문법

| 종류   | 기능                                                                              | 일반 조작    | 문법                                                        | 사용예                                    |
|------|---------------------------------------------------------------------------------|----------|-----------------------------------------------------------|----------------------------------------|
| 커멘드  | 드라이버 유닛에 대한<br>동작이나 처리의 실행<br>지령입니다.<br>커멘드의 종류에 따라서는<br>데이터 부분이 없는 것도<br>있습니다. | 커멘드의 실행  | 커멘드명 + 데이터 + CR                                           | • 90 [°] 상대위치결정<br><b>ID9000</b>       |
|      |                                                                                 | 값 설정     | 파라미터명 + 데이터 + CR                                          | • 회전 속도 0.5 $[s^{-1}]$<br>MV0.5        |
| 파라미터 | 드라이버 유닛 내장 기능의<br>동작 설정을 보관 유지하고<br>있습니다.                                       | 값 읽기     | $?$ + 파라미터명 + $CR$                                        | • 회전 속도 읽기<br>?MV                      |
|      |                                                                                 | 값 읽기(연속) | 파라미터명 + $/RP$ + CR<br>또는<br>$ ? $ + 파라미터명 + $/RP$ + $CR$  | • 회전 속도 연속 읽기<br>MV/RP<br>또는<br>?MV/RP |
| 목니   | 드라이버 유닛의 내부<br>상태를 보관 유지하고                                                      | 값 읽기     | 모니터명 + $CR$<br>또는<br>$?+$ 모니터명 + CR                       | • 각도 단위 좌표 읽기<br>TD<br>또는<br>?TD       |
| 텨    | 있습니다.                                                                           | 값 읽기(연속) | 모니터명 + $/RP$ + $CR$<br>또는<br>$ ? $ +모니터명 + $ RP $ + $ CR$ | • 각도 단위 좌표 읽기<br>TD/RP<br>또는<br>?TD/RP |

※표의 CR 는 캐리지 리턴(0 DH)의 약어입니다.

5.2. 커멘드 해설

● ★마크가 있는 명령은 패스워드 입력이 필요합니다.

◊ 프로그램에의 입력 시에는 패스워드 입력은 필요하지 않습니다.

- (★) 마크가 있는 명령은 옵션 코드에 의하여 패스워드가 필요한 경우가 있습니다.
- ★★마크가 있는 명령은 공장 전용 명령입니다. 고객께서는 입력하지 말아 주십시오.
- P 마크가 붙은 명령은 프로그램에도 입력이 가능한 명령을 나타냅니다.
- P 専 마크가 붙은 명령은 프로그램에서만 입력이 가능한 명령을 나타냅니다.
- 「출하시」는 출하시에 설정되어 있는 값을 나타냅니다.
- 「조건」은 실행시에 필요한 조건을 나타내고 있습니다.

◊ 모든 조건을 만족하지 않으면 "COND. MISMATCH" 에러가 발생합니다.

5.2.1. 패스워드입력

● 일부 명령어와 파라미터는 패스워드를 입력한 후에 설정을 하셔야 합니다..

①패스워드"**/NSK ON**"를 입력하십시요

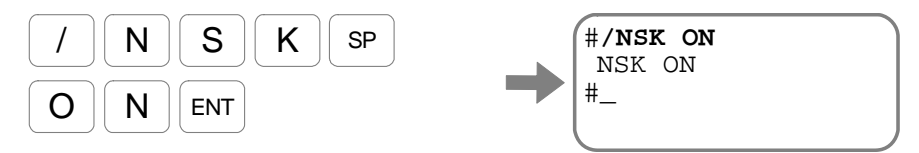

패스워드가 입력되면"**NSK ON**"가 표시되고, 계속해서 파라미터 설정과 명령을 실행하여 주십시오.

● 올바른 명령어를 1 번 입력하면 암호의 효력을 잃게 됩니다.

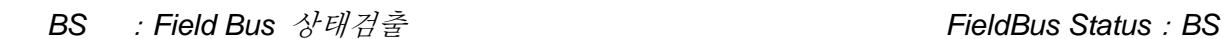

● Field Bus 통신 상태를 읽습니다. CC-Link 대응 EDC 유니트에서만 사용 할 수 있습니다.

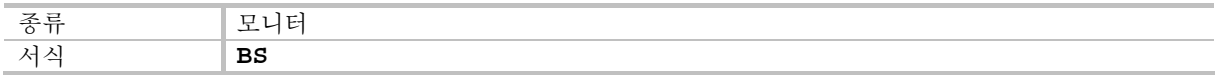

● 아래에 BS 의 표시예를 표기하였습니다.

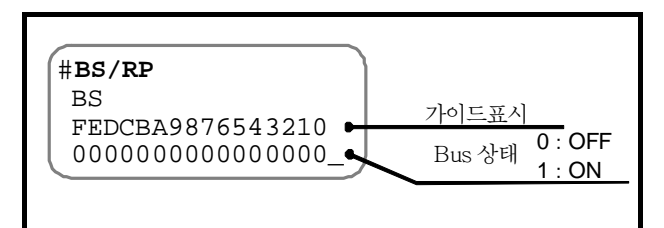

그림 *5-1*:모니터 *BS* 표시례

표 *5-2*:모니터 *BS* 표시내용

| 가이드 | F                     | Е                            | D                    | С                    | B                    | Α                                                          | 9                                         | 8                                      | 7                                                              | 6                                 | 5              | 4                                        | 3                  | 2              |                      | 0      |
|-----|-----------------------|------------------------------|----------------------|----------------------|----------------------|------------------------------------------------------------|-------------------------------------------|----------------------------------------|----------------------------------------------------------------|-----------------------------------|----------------|------------------------------------------|--------------------|----------------|----------------------|--------|
| 내용  | 국번<br>스위치<br>변경<br>오류 | 전송속도<br>스위치<br>다<br>양상<br>오류 | 오류<br>상태<br>확인<br>오류 | 전송속도<br>S<br>W<br>오류 | 교신<br>상태<br>확인<br>오류 | С<br>P<br>$\begin{array}{c} U \\ 0 \end{array}$<br>상<br>오류 | С<br>P<br>U<br>s<br>᠇<br>O<br>P<br>.<br>류 | R<br>$\checkmark$<br>데<br>어<br>터<br>오류 | 타<br>$\circ$<br>머<br>오<br>$\overline{H}$<br>시<br>갼<br>설정<br>오류 | 타<br>$\circ$<br>머<br>오바<br>오<br>류 | 메가<br>코드<br>오류 | 모델<br>코드<br>$^{+}$<br>버<br>전<br>설정<br>오류 | 보내기<br>사<br>용<br>중 | 점유국<br>수<br>오류 | 전송<br>속도<br>설정<br>오류 | 국번설정오류 |

### *P CP* :컨트롤 우선 순위 *Control Priority*:*CP*

● Fieldbus 지원 (CC - Link 대응) 드라이브 유닛에서 우선되는 제어 입력을 선택합니다. ◊ 자세한 내용은「3.1. 작업모드와 입출력」을 참고하여 주십시요.

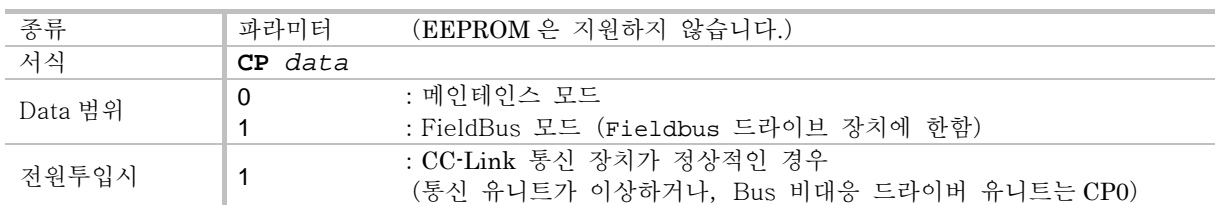

- 드라이브 장치 제어 입력은 CN2 : 통제 입출력 커넥터에 따른 것으로, CC Link 에 의한 것이있습니다. 이 입력은 다음과 같이 설정 / 해제가 전환됩니다.
	- ◊ FieldBus 모드 일 때 ,CC-Link 부터의 입력이 유효합니다. 메인테인스 모드 일 때,CN2 부터의 입력이 유효합니다.
	- ◊ 그러나, 다음과 같은 예외가있습니다 .
		- EMST 입력:비상정지는 CN2・CC-Link 의 입력 모두 상시 유효합니다.
		- OTP・OTM입력:하드 트래블 리미트, HLS입력:원점리미트는CN2부터의 입력이 상시 유효합니다.
- 파라미터 CP 로 부터 핸디터미널등에 표시되는 메시지는 다음과 같습니다.
	- ◊ CP0:메인테인스 모드 … 프롬프트"**:**" ◊ CP1:FieldBus 모드 … 프롬프트"**#**"

 $-5-4-$ 

 *IO4* :제어입출력검출(Field Bus 입출력기능의 상태) *Input*/*Output Monitor 4*:*IO4* 

● Fieldbus 입출력 (CC-Link) 의 상태를 읽습니다.

◊ 각 포드마다 0/1 을 표시합니다.

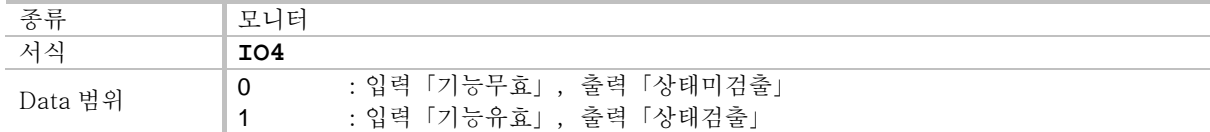

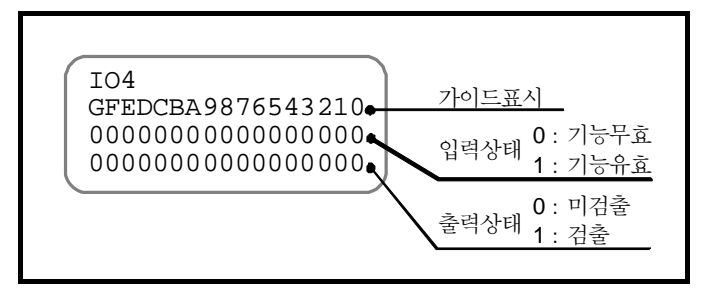

그림 *5-2*:모니터 *IO4* 의 표시예

표 *5-3*:모니터 *IO4* 의 표시내용

m:선두국번보다는 인도되는 레지스터 번호를 .....<br>표시한니다.

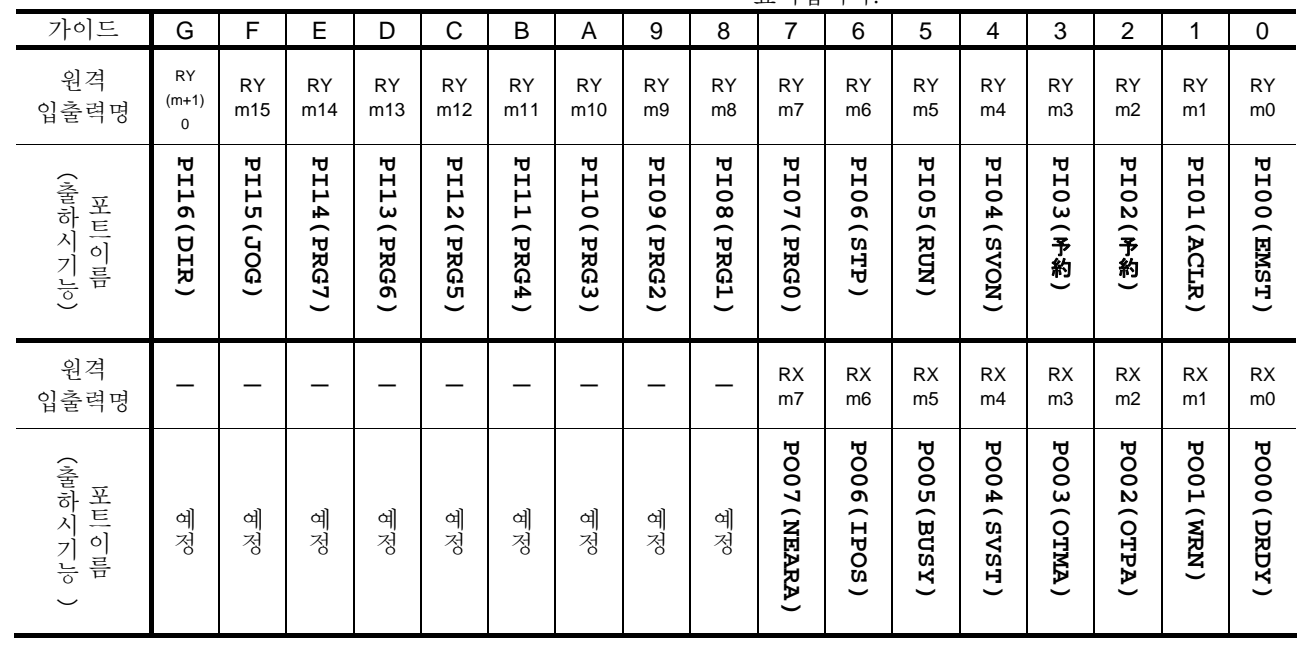

*P POD* :폴링 모니터 데이터 *Polling monitor Data*:*POD* 

● CC-Link 인터페이스에 모니터 출력을 설정합니다.

◊ 자세한 내용은「2.3.2. 원격 레지스터」를 참조하여 주십시요.

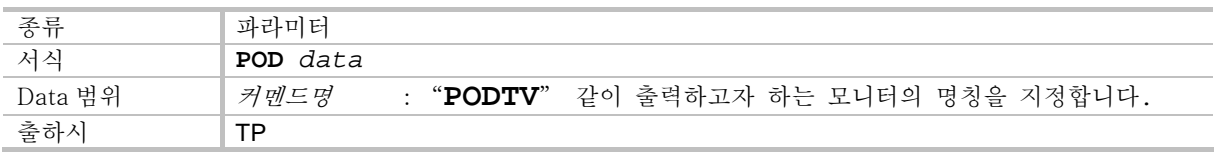

## 부록 1:입출력신호의 확인

• CN6 : 통신 커넥터에서 원격 입출력과 CN2 : 통제 입출력 커넥터 입출력 상태를 모니터 IO : 통제 입출력검출을 통해 모니터 할 수있습니다. 배선 확인시에 활용 가능합니다.

전기적인 상태를 모니터:모니터 IO0

- 입출력 포트의 전기적인 상태를 확인합니다.
	- ◊ IO0/RP 를 입력합니다.

반복표시를 중지할 경우에는 BS 키를 입력하여 주십시오.

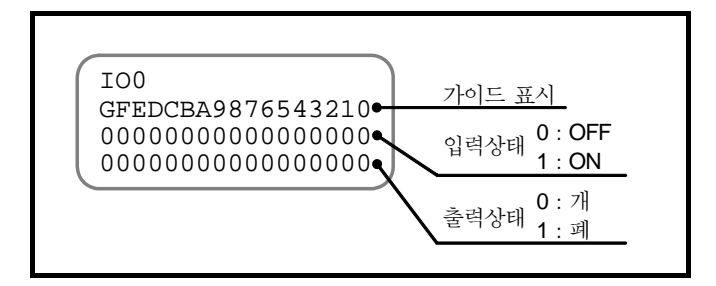

그림 A-1:모니터 IO0 의 표시예

| 가이드               | G         | F         | Ε          | D             | C          | B          | A          | 9          | 8          | 7          | 6          | 5          | 4          | 3          | 2          | 1          | $\overline{0}$ |
|-------------------|-----------|-----------|------------|---------------|------------|------------|------------|------------|------------|------------|------------|------------|------------|------------|------------|------------|----------------|
| CN2<br>핀번호        | 20        | 19        | 18         | 17            | 16         | 15         | 14         | 13         | 12         | 11         | 9          | 8          | 7          | 6          | 5          | 4          | 3              |
| (출하시<br>핀명칭<br>기능 | PI16(DIR) | PI15(JOG) | PI14(PRG7) | РЦ<br>3(PRG6) | P112(PRG5) | PI11(PRG4) | PI10(PRG3) | PI09(PRG2) | PIO8(PRG1) | PIO7(PRGO) | PIO6(STP)  | PIO5(RUN)  | PI04(SVON) | PIO3(OTM)  | PI02(OTP)  | PIO1(ACLR) | PIOO(EMST)     |
| CN2<br>핀번호        |           |           |            |               |            |            |            |            |            | 35         | 34         | 33         | 32         | 31         | 30         | 29         | 28             |
| (출하시<br>핀명칭<br>기능 | 예약        | 예약        | 예약         | 예약            | 예약         | 예<br>약     | 예약         | 약<br>약     | 예약         | POO7(NEARA | PO06(IPOS) | POO5(BUSY) | PO04(SVST  | PO03(OTMA) | PO02(OTPA) | PO01(WRN)  | POOODRDY)      |

표 A-1:모니터 IO0, IO1 의 표시내용

내부의 인식기능을 모니터:모니터 IO1

- 제어입력의 극성반전 채터링 방지 타이머, 제어출력의 상태 안정 타이머를 적용한 상태를 확인합니다.
	- ◊ 입력에 관해서는 드라이브유니트가 인식하고 있는 상태가 되겠습니다. (커맨드 PI:제어입력기능 편집내의 파라미터 AB:입력접점, 파라미터 NW:채터링 방지 타이머를 적용한 상태입니다.)
	- ◊ 출력에 관해서는 출련논리를 적용하기 직전의 상태가 되겠습니다. (커맨드 PO:제어출력기능 편집내의 파라미터 ST:상태안정 타이머를 적용한 상태입니다. 파라미터 GC:출력논리는 적용되어 있지 않습니다.)

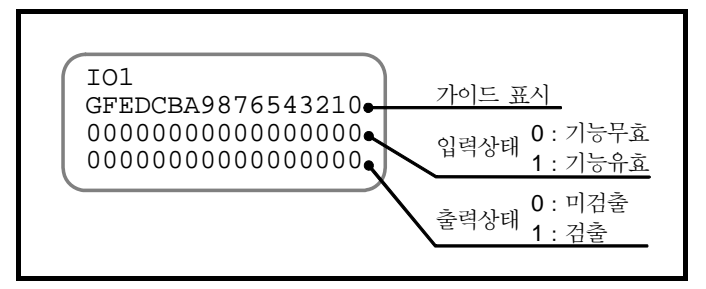

그림 A-2:모니터 IO1 의 표시예

● 모니터 IO1 에 의한 입력신호의 표시는 파라미터 AB : 입력접점의 영향을 받습니다.

◊ 예를 들면, EMST 입력:비상정지는 공장출하시에 B 접점이 되어 있습니다.「그림 A-3:EMST 입력의 ON/OFF 와 접점극성」이 ①인 상태에서는 입력신호는 OFF 이지만, 비상정지 기능은 유효가 됩니다. ②의 상태에서는 입력신호는 ON 이지만, 비상정지 기능은 무효가 됩니다.

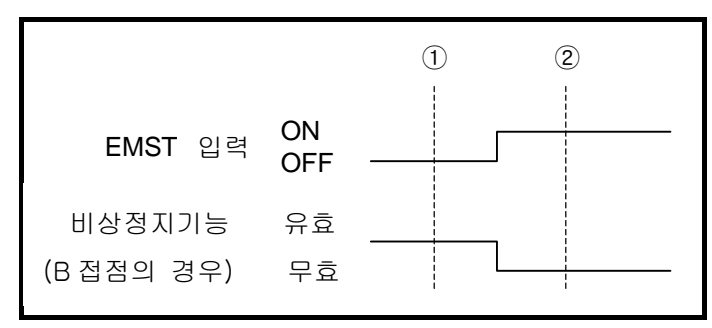

그림 A-3:EMST 입력의 ON/OFF 와 접점극성

◊ 「그림 A-3:EMST 입력의 ON/OFF 와 접점극성」의 ①・②인 시점에 있어서, 모니터 IO0, IO1 의 확인 결과를 비교하면 「표 A-2:EMST 입력이 B 접점일 경우의 모니터 IO0・IO1 의 표시」와 같이 됩니다.

표 A-2:EMST 입력이 B 접점일 경우의 모니터 IO0・IO1 의 표시

| 타이밍                                                                                                    | 모니터 IO          | 화인<br>결과                          |
|----------------------------------------------------------------------------------------------------|-----------------|-----------------------------------|
|                                                                                                    |                 | GFEDCBA9876543210                 |
|                                                                                                    | IO <sub>0</sub> | * * * * * * * * * * * * * * * * 0 |
|                                                                                                    | IO <sub>1</sub> | * * * * * * * * * * * * * * * * 1 |
| $\mathfrak{D}% _{T}=\mathfrak{D}_{T}\!\left( a,b\right) ,\ \mathfrak{D}_{T}=C_{T}\!\left( a,b\right) ,$ | TOO             | * * * * * * * * * * * * * * * * 1 |
|                                                                                                    |                 | * * * * * * * * * * * * * * * * 0 |

입력기능의 상태를 모니터:모니터 IO2

- 입력기능의 상태를 기능별로 확인합니다.
	- 확인 내용은 드라이브유니트가 인식하고 있는 상태가 되겠습니다.
		- ◊ 커맨드 PI:제어입력기능 편집내의 파라미터 AB:입력접점, 파라미터 NW:채터링 방지 타이머를 적용한 상태입니다.
- 1 일 때 기능유효, 0 일 때 기능무효가 되겠습니다.

| 가이드                      | F          | Е               | D           | С           | B      | А      | 9       | 8               | $\overline{ }$ | 6      | 5           | 4                   | 3           | $\Omega$<br>↩ |           |                              |
|--------------------------|------------|-----------------|-------------|-------------|--------|--------|---------|-----------------|----------------|--------|-------------|---------------------|-------------|---------------|-----------|------------------------------|
| $\overline{\phantom{0}}$ | <b>DOC</b> | <b>PRG</b><br>∼ | <b>PRG6</b> | <b>PRG5</b> | PRG4   | PRG3   | PRG2    | <b>PRG</b><br>L | <b>PRGO</b>    | w<br>닙 | ΣC<br>$\Xi$ | SVO<br>$\mathbf{z}$ | Q<br>ZN     | Q<br>님        | ACL<br>ੱਧ | <b>EMS</b><br>$\overline{ }$ |
| こで<br>マーマーマー             | 예<br>약     | બો<br>약         | ଧା<br>약     | 예<br>약      | 예<br>약 | 예<br>약 | બો<br>약 | બો<br>약         | ଧା<br>약        | 예<br>약 | 呂<br>ÖΩ     | <b>HOS</b>          | <b>IOFF</b> | <b>GRD</b>    | 呂<br>੮    | DIR                          |

표 A-3:모니터 IO2 의 표시내용

출력기능의 상태를 모니터:모니터 IO3

- 출력기능의 상태를 기능별로 확인합니다. 확인 내용은 상태안정 타이머・출력논리를 적용하기 직전의 상태가 되겠습니다. ◊ 커맨드 PO:제어출력기능 편집내의 파라미터 ST:상태안정 타이머, 파라미터 GC:출력논리는 적용되어 있지 않습니다.
- 1 일 때 상태검출, 0 일 때 미검출이 되겠습니다.

표 A-4:모니터 IO3 의 표시내용

| 가이<br>드              | F      | Е       |         | ◡      | B      | A      | 9                       |                                      | ⇁                | 6           | b                                                          | 4                | 3            | $\Omega$<br>↩                 |                                         |        |
|----------------------|--------|---------|---------|--------|--------|--------|-------------------------|--------------------------------------|------------------|-------------|------------------------------------------------------------|------------------|--------------|-------------------------------|-----------------------------------------|--------|
| ⇁                    | −<br>덤 | ⊢<br>C  | ⊢       | ⊢<br>ಕ | TEU    | ₩<br>ă | $\frac{1}{2}$<br>)<br>日 | $\mathbf{z}$<br>$\frac{1}{2}$<br>EAR | <b>NEAR</b><br>ு | <b>IPOS</b> | <b>RUSY</b>                                                | S<br>≺<br>n<br>⊣ | ె<br>⋗<br>ΣL | 0<br>ተዋሏ                      | WRN                                     | DRDY   |
| 」<br>「ong<br>マーマーマーク | 예<br>약 | ଧା<br>약 | ଧା<br>약 | 예<br>약 | 예<br>약 | 예<br>약 | й<br>Б                  | <b>HCM</b><br>게지                     | <b>NOH</b><br>団  | <b>NHN</b>  | $\overline{\phantom{0}}$<br>$\boldsymbol{\mathsf{x}}$<br>⋗ | ⊣<br>ă           | H<br>⋍<br>⊂  | $\overline{\phantom{0}}$<br>5 | ⊢<br>$\overline{\phantom{0}}$<br>᠆<br>ٮ | ب<br>명 |

● CN6 : 통신 콘넥터에서 원격 입출력 상태를 읽습니다.

표 *A-5*:모니터 *IO4* 의 표시내용

| m : 선두국번보다 인도되는 레지스터 번호 표시 |  |
|----------------------------|--|
|----------------------------|--|

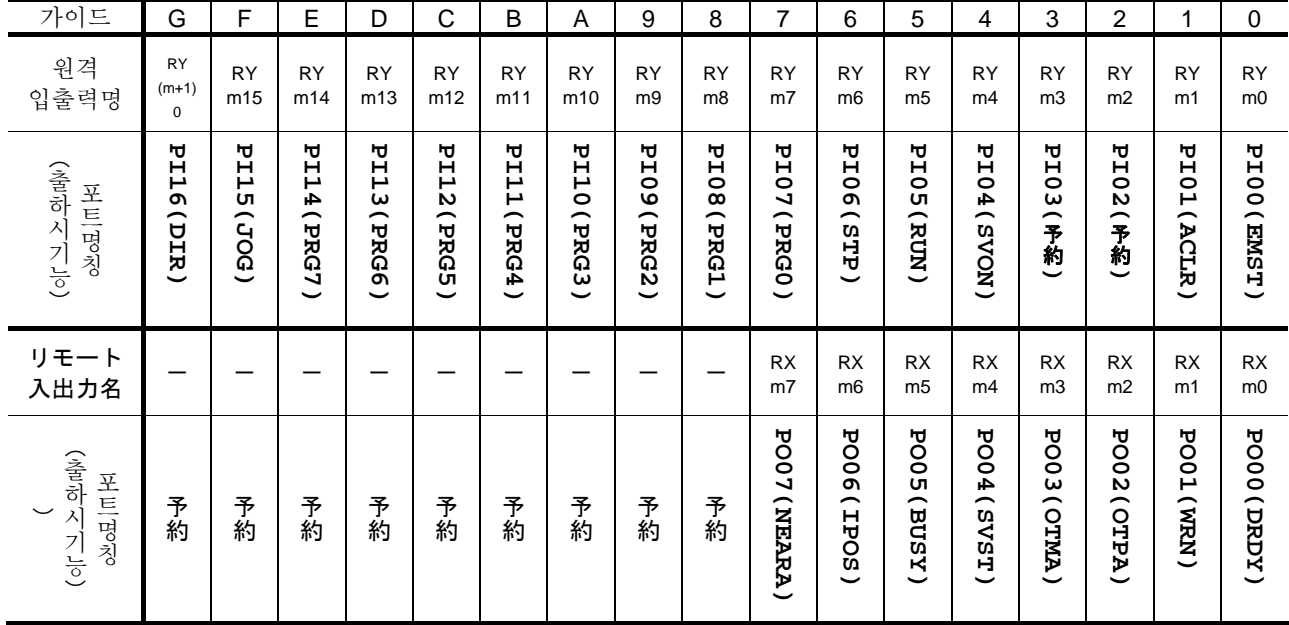

각각의 기능별로 모니터합니다.

- 기능단위로 기능의 유효・무효를 모니터하는 방법으로 F+제어입출력 기능명 으로 모니터하는 방법도 있습니다.
	- ◊ 입력기능의 경우에는 드라이브유니트가 인식하고 있는 상태가 되겠습니다.
	- ◊ 출력기능의 경우에는 상태안정 타이머・출력논리를 적용하기 직전의 상태가 되겠습니다.

즉, 출력상태를 필터(상태안정 타이머)하기 전의 상태가 되겠습니다.

● 예를 들면, 「그림 A-4 : 기능 모니터의 표시예」의 예에서는 SVON 입력 : 서보온 기능의 입력상태를 모니터하고 있습니다. 가령 SVON 입력이 B 접점이더라도, 서보온 입력이 유효임을 나타내고 있습니다.

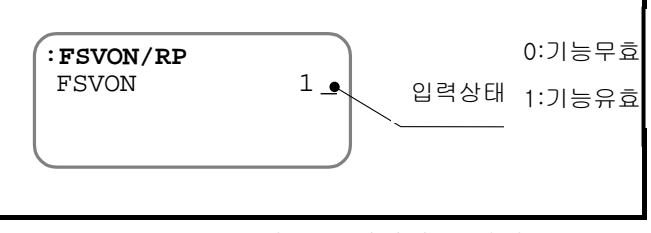

그림 A-4:기능 모니터의 표시예

예:RUN 입력:프로그램 기동이 입력되어 있는지 없는지 확인함.

● 처음에, 커맨드가 입력가능 상태인 것을 아래의 순서로 확인합니다.

①핸디터미널을 드라이브유니트의 CN1 에 접속하여, 드라이브유니트의 전원을 투입합니다.

②핸디터미널에 Prompt : " (콜론)" 이 표시되어 있음을 확인합니다.(Prompt 가 표시되어 있을 때에는 ENT 키를 한번 입력해 보시기 바랍니다.)

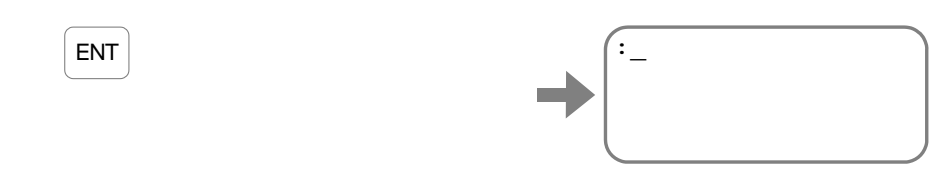

● 모니터 IO2 : 입력기능상태를 사용하여, 입력기능의 상태를 확인합니다. ①모니터 IO2:입력기능상태를 반복하여 확인합니다.

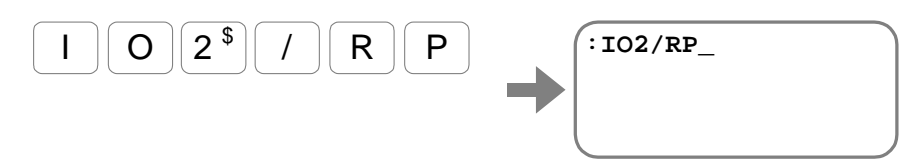

② ENT 키를 입력하면, 모니터를 실행합니다.

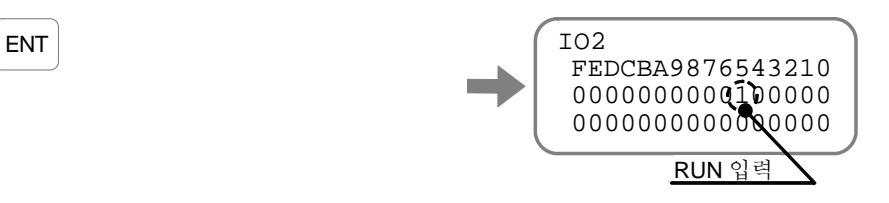

가이드 표시 " 5" 의 아래 첫번째가 RUN 입력 상태가 되겠습니다.

- ◊ 표시는 파라미터 AB:입력접점을 적용한 상태이므로, 프로그램 기동입력이 유효가 되면 " 1" 을 표시합니다.
- ◊ BS 키를 입력하면 연속표시를 중단하고, Prompt " :(콜론)" 으로 돌아갑니다.
- RUN 입력기능을 개별적으로 모니터하는 것도 가능합니다.
	- 이 경우에, F+제어입출력기능명 을 입력합니다.

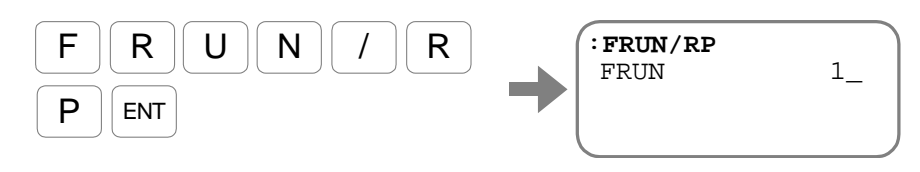

◊ BS 키를 입력하면 연속표시를 중단하고 Prompt " :(콜론)" 으로 돌아갑니다.

## 부록 2:모터의 불량판단

- 모터가 정상인지 아닌지 판정하기 위해서, 모터의 권선저항 및 권선의 절연저항을 측정합니다. 측정결과가 모두 허용범위내에 들어오면 정상이라고 판단합니다.
- 측정에 관하여, 처음에 케이블을 연결한 상태에서 측정을 실시합니다. 이 결과에 이상이 발견되었을 경우에는, 모터 단품에서의 측정을 실시합니다

모터 권선의 저항측정

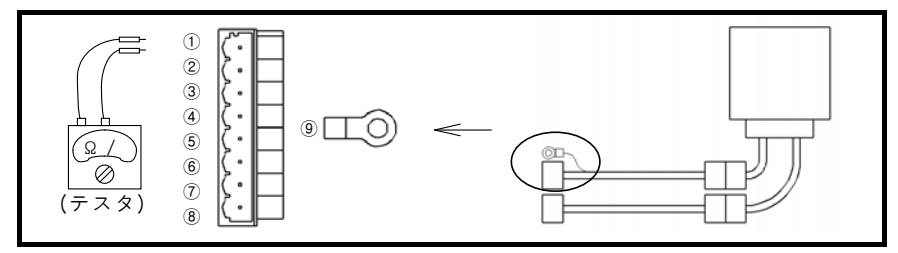

그림 A-5:케이블 연결시의 측정

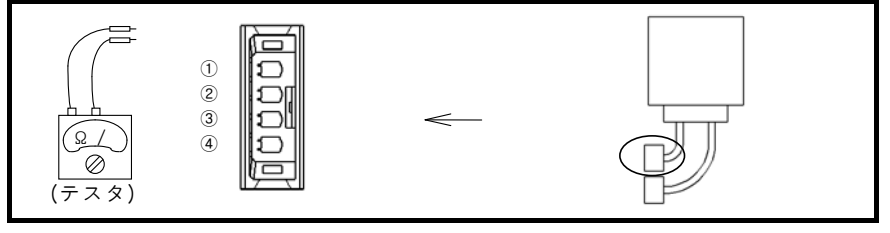

그림 A-6:모터 단품의 측정

● 모터 권선의 측정시는 로터가 회전하지 않는 상태에서 측정하여 주십시오.

표 A-5:측정 포인트

| 측정대상 | 케이블단자                                                                  | 모터단자                                                           | 츠지키 |
|------|------------------------------------------------------------------------|----------------------------------------------------------------|-----|
| UV 상 | 2<br>$\Leftrightarrow$<br>(V)<br>(U)                                   | 2<br>$\Leftrightarrow$<br>(V)                                  |     |
| VW 상 | $\circledS$<br>(2)<br>$\Leftrightarrow$<br>$(\mathrm{W})$<br>$\rm (V)$ | $\circledS$<br>2<br>$\Leftrightarrow$<br>$(\mathrm{W})$<br>(V) |     |
| WU 상 | I<br>3<br>$\Leftrightarrow$<br>W)<br>(ŢŢ                               | 3<br>$\Leftrightarrow$<br>(W)                                  |     |

표 A-6:모터형식별 권선저항 허용치

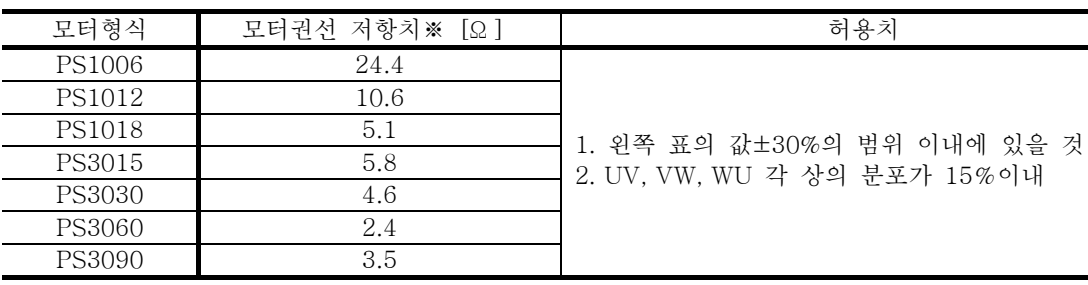

#### ※특수사양의 모터나 케이블 길이 4[m]이상의 경우는 문의 부탁 드립니다.

레졸버 권선의 저항측정

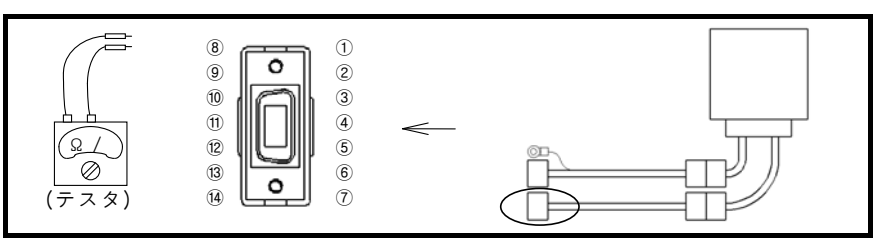

그림 A-7:케이블 연결시의 측정

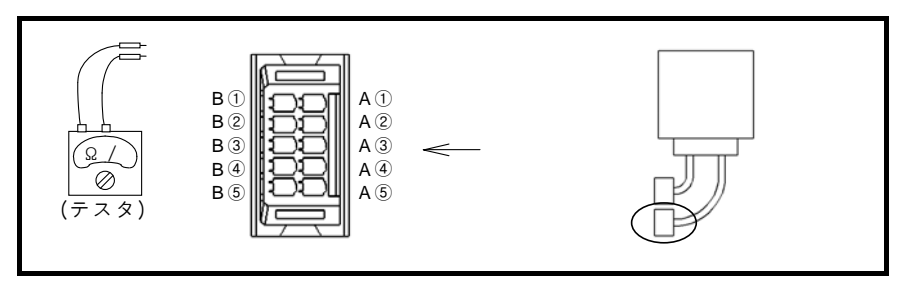

그림 A-8:모터 단품의 측정

표 A-7:앱솔루트 센서 내장형의 측정 포인트와 권선 저항 허용치

| 측정대상           | 케이블 단자                                                                                | 모터 단자                                                                  | 측정치 | 허용치※                               |
|----------------|---------------------------------------------------------------------------------------|------------------------------------------------------------------------|-----|------------------------------------|
| INC-A          | $\circled{9}$<br>$\mathcal{L}$<br>$\Leftrightarrow$<br>$(INC \cdot COM)$<br>$(INC-A)$ | $\Leftrightarrow$ A $\oplus$<br>A(1)<br>$(INC \cdot COM)$<br>$(INC-A)$ |     | 저항측정치                              |
| $INC-B$        | $\circled{2}$<br>(9)<br>$\Leftrightarrow$<br>$(INC-B)$<br>$(INC \cdot COM)$           | A <sup>2</sup><br>$\Leftrightarrow$ A4<br>$(INC-B)$<br>(INC. COM)      |     | PS1형:8.3±1 [Ω]<br>PS3 형:9.9±1 [Ω]  |
| $INC-C$        | $\circled{3}$<br>$\circled{9}$<br>$\Leftrightarrow$<br>$(INC-C)$<br>$(INC \cdot COM)$ | A(3)<br>$\Leftrightarrow$ A4<br>$(INC \cdot COM)$<br>$(INC-C)$         |     | A, B, C 각 상의 분포가 1.0 [Ω] 이내        |
| ABS-A          | $\circled{5}$<br>(8)<br>$\Leftrightarrow$<br>(ABS. COM)<br>$(ABS-A)$                  | B <sub>(1)</sub><br>$\Leftrightarrow$ B(4)<br>$(ABS-A)$ $(ABS. COM)$   |     | 저항측정치                              |
| $ABS-B$        | $\circled{6}$<br>(8)<br>$\Leftrightarrow$<br>$(ABS-B)$<br>(ABS. COM)                  | B(2)<br>$\Leftrightarrow$ B4<br>$(ABS-B)$<br>(ABS. COM)                |     | PS1 형:8.3±1 [Ω]<br>PS3 형:9.9±1 [Ω] |
| $\text{ABS-C}$ | (7)<br>(8)<br>$\Leftrightarrow$<br>(ABS-C)<br>(ABS·COM)                               | B(3)<br>B(4)<br>$\Leftrightarrow$<br>$(ABS-C)$<br>(ABS·COM)            |     | A, B, C 각 상의 분포가 1.0 [Ω] 이내        |

※특수사양의 모터나 케이블 길이 4 [m] 이상의 경우는 문의를 부탁 드립니다.

| 드라이버 유니트측 콘넥터                                 | 모터측 콘넥터                                                                     |  |
|-----------------------------------------------|-----------------------------------------------------------------------------|--|
| Z<br>INC-A                                    | A <sup>0</sup><br>- A 상                                                     |  |
| 20<br>INC-B                                   | $\frac{1}{2}$<br>B 상<br>$\stackrel{A(2)}{\curvearrowright}$<br>인크리멘탈<br>ത്ത |  |
| 3<br>INC-C                                    | 레졸버<br>ತ್ಯ<br>A(3)<br>C 상                                                   |  |
| O<br>$^{\circledR}$<br>INC-コモン                | O<br>A4<br>Common                                                           |  |
| O<br><u>ඉ</u><br>ABS-A                        | O<br>B <sub>①</sub>                                                         |  |
| $\begin{matrix} 6 \\ 0 \end{matrix}$<br>ABS-B | A 상<br>ෂූ<br>B(2)<br>앱솔루트                                                   |  |
| g<br>ABS-C                                    | 000.<br>레졸버<br>힄<br>B상<br>B3<br>C 상                                         |  |
| $^{\circledR}$<br>ABS-Common<br>Ō             | B <sup>(4)</sup><br>Commo                                                   |  |
| $^{\circledR}$<br>FG (실드선)                    |                                                                             |  |
|                                               |                                                                             |  |

그림 A-9: [참고] 앱솔루트 센서 내장형의 배선

모터 권선의 절연저항 측정

:절연저항 측정을 실시할 때에는 배선을 드라이브유니트로부터 뺀 후에 실시하여 주십시오.

 $\bigwedge$ [注意] : 절여저항측정은 DC500 [V] 이하에서 실시하여 주십시오.

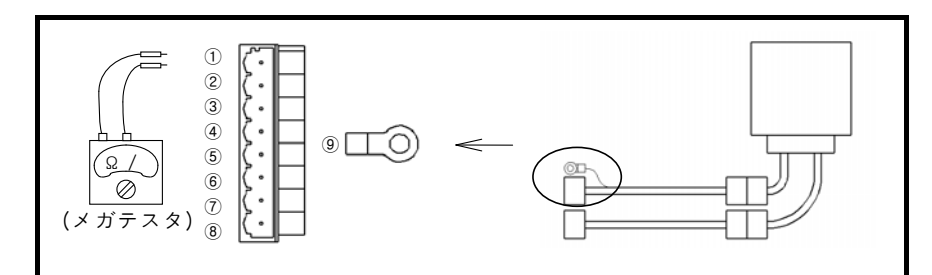

그림 A-10:케이블 연결시의 측정

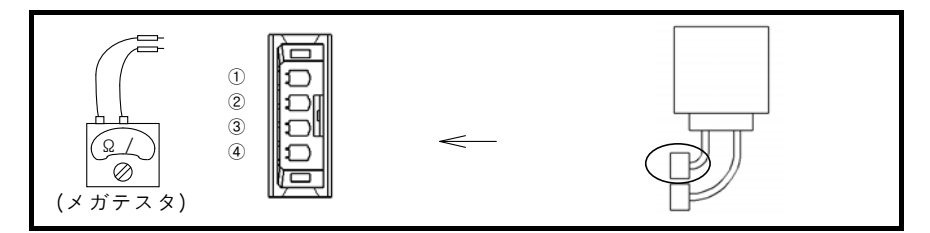

그림 A-11:모터 단품의 측정

표 A-8:측정 포인트

| 측정대상   | 케이블 단자                                                 | 모터 단자                                                    | 측정치 |
|--------|--------------------------------------------------------|----------------------------------------------------------|-----|
| U 상-PE | $^{\circledR}$<br>$\Leftrightarrow$<br>(PE)<br>U)      | $^\circledR$<br>$\Leftrightarrow$<br>(PE)<br>ΊJ)         |     |
| V 상-PE | $\circled{9}$<br>2<br>$\Leftrightarrow$<br>(PE)<br>(V) | $^\circledR$<br>2<br>$\Leftrightarrow$<br>(PE)<br>(V)    |     |
| W 상-PE | $\circledS$<br>3)<br>$\Leftrightarrow$<br>(PE)<br>(W)  | $\circled{4}$<br>(3)<br>$\Leftrightarrow$<br>(W)<br>(PE) |     |

표 A-9:절연 저항치(각 모터 형식 공통)

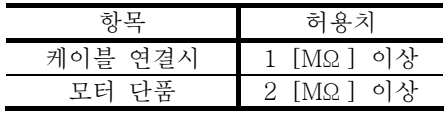

모터와 케이블 외관 체크

- 모터에 손상은 없는지 확인 부탁드립니다.
- 케이블 절연 피복의 파손은 없는지 확인 부탁드립니다.

## 부록 3:드라이버 유닛 설정 백업·복구 방법

부록 3-1 : 해디터미널 FHT21 를 사용하는 경우

• 핸디터미널 FHT21 의 메모리 기능을 사용하여 파라미터를 백업 하는 방법을 설명합니다.

준비하는 것

 $\bullet$  해디터미널 FHT21

 :핸디터미널 FHT11(구형)은 본 순서에 의하여 백업·복구를 할 수가 없습니다. 「부록 3-3:수동 메모 방식의 경우」를 참조하여 주십시오.

백업 방법

(1) 모터의 원점을 나타내는 파라미터 AO:좌표인 오프셋 값과 핸디터미널의 표시 모드를 나타내는 파라미터 MM:표시 모드 선택은 아래와 같은 방법으로는 백업이 되지 않습니다. 이하의 순서로 설정 내용을 메모해 주십시오.

①파라미터 AO 를 읽어냅니다.

파라미터 AO 는 원점 설정 위치에 의해 모터마다 다르기 때문에 모터마다의 값을 앞에 놓아두고 주십시오.

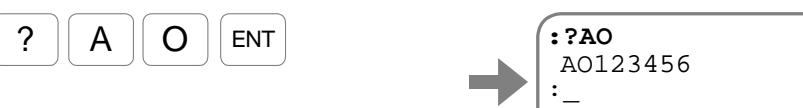

②파라미터 MM 를 읽어냅니다.

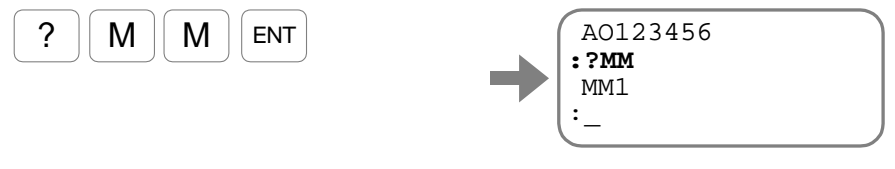

(2) 핸디터미널 FHT21 의 메모리 기능을 사용하여 파라미터의 백업을 실시합니다.

① 입력 대기 상태로 SHIFT 키를 누르면서 BS 키를 약 3 초 누릅니다. 노멀 모드에서 유저 모드로 바뀌어서 메뉴가 표시됩니다.

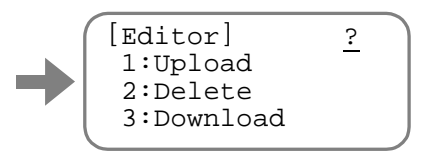

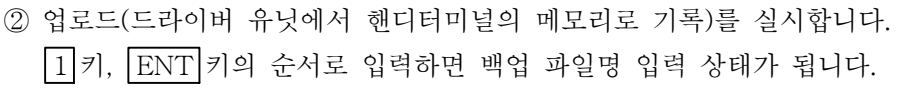

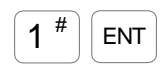

 $\overline{\text{SHIFT}}$  BS

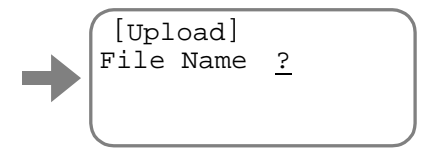

③ 예를 들면 파일명을" EDC01" 으로 합니다.

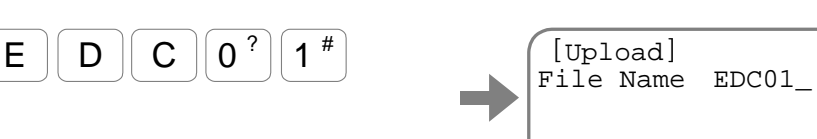

ENT 키를 입력하면 업로드 개시 확인 화면이 됩니다.

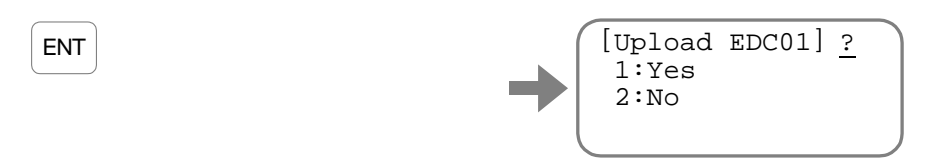

4 1키, ENT 키의 순서로 입력하여 업로드를 실행합니다.

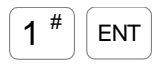

 $|S$ HIFT  $|$  BS

 $3$   $\leq$   $\vert$  ENT

 $1^{\#}$ 

화면이 고속으로 스크롤 하여 업로드를 실행합니다. 업로드가 완료되면 다시 유저 모드의 조작 메뉴로 돌아옵니다.

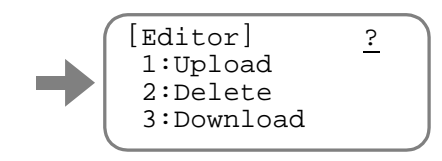

SHIFT 키를 누르면서, BS 를 누르면 노멀 모드로 바뀝니다.

복구 방법

(1) 핸디터미널 FHT21 의 메모리 기능을 사용하여 파라미터의 복구를 실시합니다.

 $\bigcirc$  입력 대기 상태로  $\overline{\text{SHIFT}}$ 키를 누르면서 $\overline{\text{BS}}$ 키를 약 3 초 누릅니다. 노멀 모드에서 유저 모드로 바뀌어 메뉴가 표시됩니다.

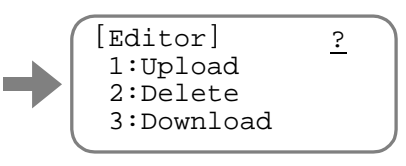

② 다운로드(핸디터미널로부터 드라이버 유닛의 메모리로 전송)를 실시합니다. 3 키, ENT 키 순서로 입력하면 백업 파일명 번호 입력상태가 됩니다.

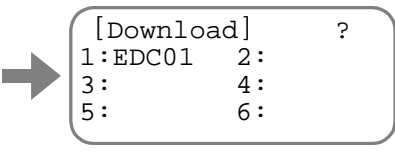

 $(3)$  여기에서는 파일" EDC01"를 백업하기 위하여 파일 번호인 1 키를 입력합니다.

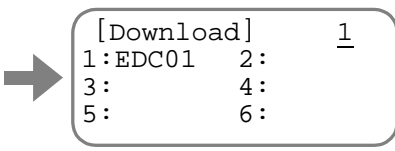

ENT 키를 입력하면 다운로드 시작에 관한 주의 사항 확인 화면이 나타납니다.

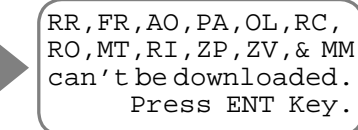

다시 ENT 키를 입력하면 다운로드 시작 확인 화면이 됩니다.

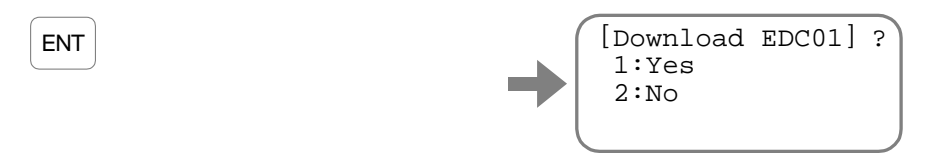

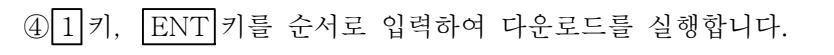

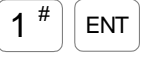

ENT

화면이 고속으로 스크롤되며 다운로드를 실행합니다. 다운로드가 완료되면 다시 유저 모드의 조작 메뉴로 돌아옵니다.

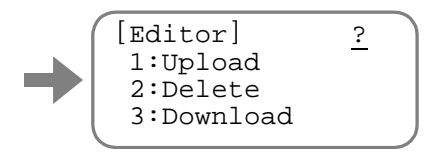

SHIFT 키를 누르면서 BS 키를 누르면 노멀 모드로 바뀝니다.

(2) 이미 대기 중의 파라미터 AO:좌표 오프셋 값, 파라미터 MM:표시 모드 선택을 입력합니다. ①파라미터 AO 를 입력합니다.

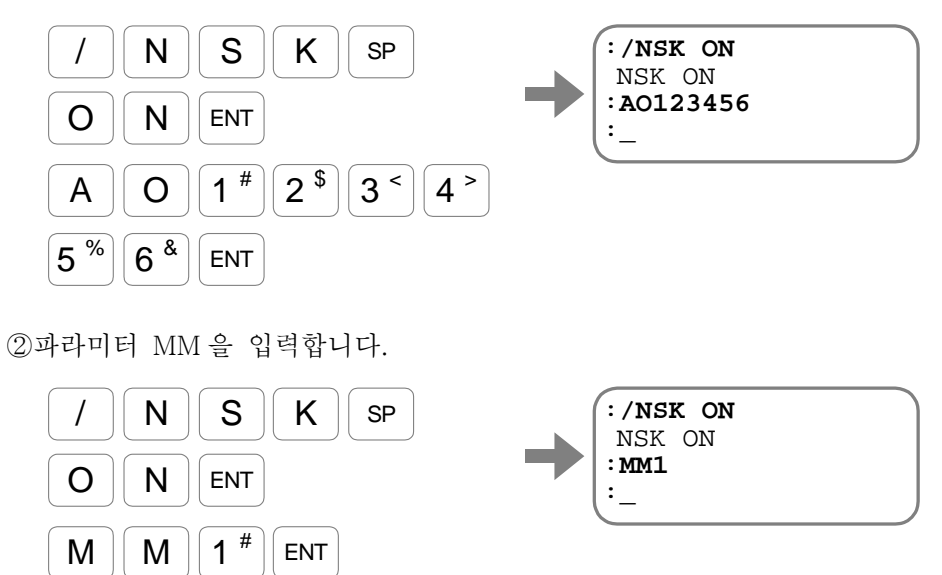

(3) 전원을 오프하여 작업을 종료합니다.

#### 부록

부록 3-2:퍼스널 컴퓨터를 사용하는 경우

• Windows 에 표준 첨부되는 터미널 소프트웨어의 하이퍼 터미널을 이용하여 EDC 형 드라이버 유닛의 파라미터를 기록하는 방법에 대해 설명합니다.

준비할 것

● 퍼스널 컴퓨터

◊ COM 포트에 1 포트 빈 곳이 있을 것

- ◊ COM 포트가 없는 PC 의 경우는 빈 USB 포트가 있을 것. 이 경우, 시판품의 「RS-232C←→USB 변환 어댑터」를 사용해 통신을 실시합니다. 동작 확인이 완료된 어댑터는 「Arvel 社의 USB 시리얼 케이블 SRC06-USB」입니다.
- 통신케이블

◊ 당사 통신케이블 「M-C003RS03」(별매) 또는 「부록 6:RS-232C 통신케이블 배선」의 「그림 A- 15:RS-232C 의 배선, flow control 있음」의 배선이 된 케이블

.<br>[注意] : 「부록 6:RS-232C 통신케이블 배선」의 「그림 A-16:RS-232C 의  $/$ |\ 배선, flow control 없음」의 배선 케이블은 사용할 수 없습니다.

• 대량으로 설정 데이터를 송수신하기 때문입니다.

하이퍼 터미널의 셋업

(1) 하이퍼 터미널을 기동합니다.

◊ [시작 메뉴]→[프로그램]→[보조]→[통신]메뉴 내

(2) " 접속 설정" 다이얼로그가 표시됩니다.

◊ 접속의 이름과 아이콘을 설정해[OK]버튼을 누릅니다.

◊ " 접속 방법(N)" 로 사용하는 COM 포트의 번호를 설정하여 주십시오.

(3) " COM\*의 Property" 다이알로그 박스가 표시됩니다.

◊ 「(표) A- : RS-232C 통신 사양」에 따라 입력하여 [OK] 버튼을 누릅니다.

|                    | 설정   |
|--------------------|------|
| 비트/초(B)            | 9600 |
| 데이터 비트(D)          |      |
| 패리티(P)             |      |
| stop bit $(S)$     |      |
| flow control $(F)$ | 하드웨어 |

겉(표) A-10:RS-232C 통신 사양

(4) 하이퍼 터미널을 종료합니다.

" 세션\*\*\*를 보관합니까" 라는 다이알로그 박스가 표시됩니다.

[네(Y)]버튼을 눌러서 세션을 보관하여 주십시오. 이후는 이 세션을 이용해 드라이버 유닛과 통신합니다.

#### 백업 방법

- 드라이버 유닛의 설정을 텍스트 파일로서 기록합니다.
	- (1) 하이퍼 터미널을 기동합니다.
		- ◊ [스타트 메뉴]→[프로그램]→[보조프로그램]→[통신]→[하이퍼 터미널]메뉴 내에 작성한 세션의 아이콘이 있습니다.
	- (2) 모터의 원점을 나타내는 파라미터 AO:좌표 오프셋 값, 핸디터미널의 표시 모드를 나타내는 파라미터 MM:표시 모드 선택은 아래와 같은 방법으로는 백업되지 않습니다. 이하의 순서로 설정 내용을 메모해 놓으십시오.

①파라미터 AO 를 읽어냅니다.

파라미터 AO 는 원점 설정 위치에 의해 모터마다 다를 수 있기 때문에 모터 각각의 값을 메모하여 놓으십시오.

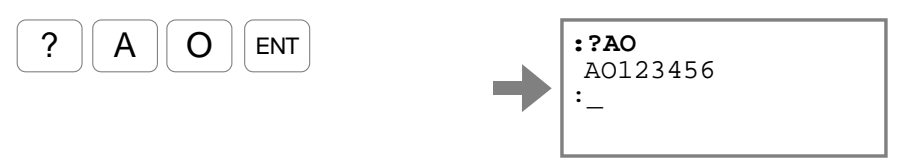

②파라미터 MM 을 읽어냅니다.

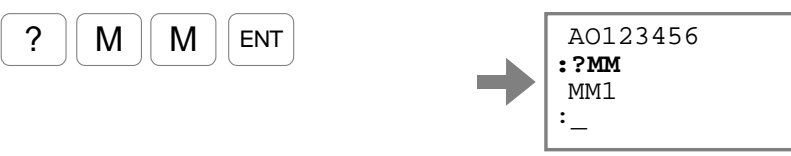

(3) 텍스트의 캡쳐(통신 내용의 기록)를 실시합니다.

◊ [전송]→[텍스트 캡쳐]

◊ 파일명을 입력 후 [개시] 버튼을 눌러 텍스트의 캡쳐를 개시하여 주십시오.

(4) 커멘드 TX0:파라미터 덤프를 실행하여 드라이버 유닛의 설정 내용을 표시합니다.

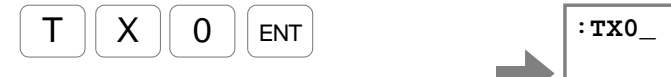

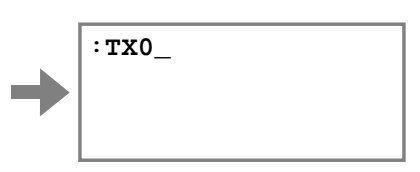

커멘드 TX0 를 실행하면 화면이 고속으로 스크롤됩니다. 스크롤이 정지되면, 커멘드 TX0 의 실행은 완료입니다

(5) 텍스트의 캡쳐를 정지합니다.

◊ [전송]→[텍스트의 캡쳐]→[정지] ◊  $\wedge$ 

 (6) 캡쳐한 파일을 텍스트 문자 편집기 등으로 입력한 TX0 커멘드의 행만을 삭제하여 주십시오.

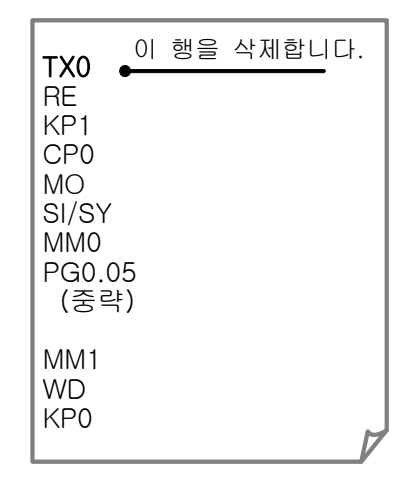

복구 방법

- 기록한 텍스트 파일을 드라이버 유닛에 송신합니다.
	- (1) 하이퍼 터미널을 기동합니다.
		- ◊ [스타트 메뉴]→[프로그램]→[보조프로그램]→[통신]→[하이퍼 터미널]메뉴내에 작성한 세션의 아이콘이 있습니다.
	- (2) 파라미터를 기록한 파일을 드라이버 유닛에 송신합니다.

◊ [전송] - [텍스트 파일의 송신]으로 파일을 송신합니다.

(3) 이전 메모한 파라미터 AO:좌표 오프셋 값, 파라미터 MM:표시 모드 선택을 입력합니다. ①파라미터 AO 를 입력합니다.

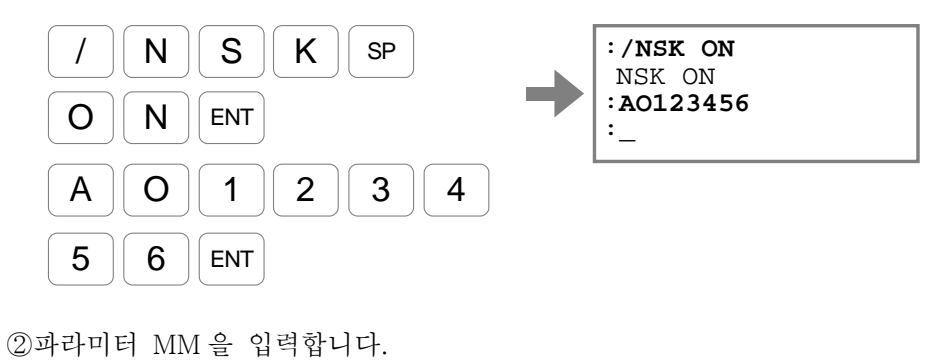

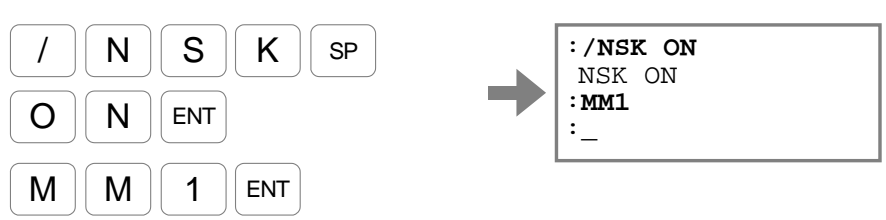

(4) 전원을 오프하여 작업을 종료합니다.

부록 3-3:수동 메모 방식의 경우

• 파라미터, 프로그램, 제어 입출력의 설정을 각각 메모로 기록하는 방법을 설명합니다.

준비할 것

 $\bullet$  핸디터미널 FHT $21$  또는 FHT $11$ 

백업 방법

(1) 파라미터의 설정 내용을 읽어냅니다. 이하의 순서로 설정 내용을 메모해 놓으십시오.

> ①커멘드 TS:설정치 읽기를 사용하여 파라미터 설정을 읽어냅니다. 모든 파라미터 설정을 읽어내려면 " TS0" 를 입력합니다.

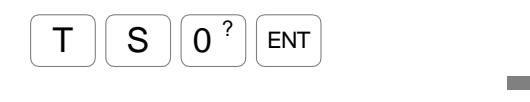

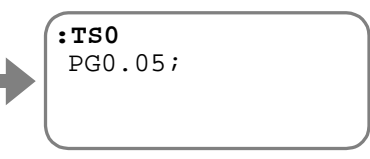

파라미터 PG:위치 루프 비례 게인이 처음에 표시됩니다.

2 SP 키를 입력할 때마다 파라미터가 표시됩니다.

SP 키를 몇차례 입력하여 모든 파라미터를 읽습니다.

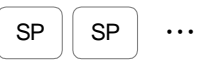

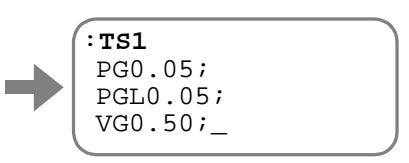

프롬프트" :(구두점)" 이 표시되면 읽기 종료입니다.

(2) 프로그램의 설정 내용을 읽어냅니다. 이하의 순서로 설정 내용을 메모해 주십시오.

①커멘드 TC/AL:전채널읽기를 사용하여 프로그램을 읽어냅니다.

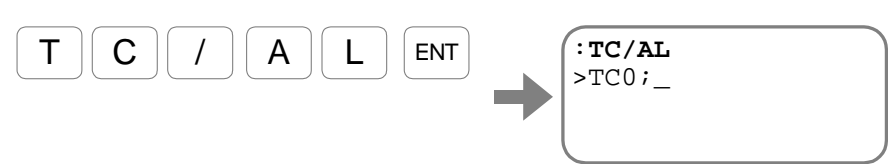

채널 내용이 표시됩니다.

② SP 키를 입력할 때에 채널의 내용이 1 행씩 표시됩니다.

SP 키를 몇차례 입력하여 모든 채널을 읽어냅니다.

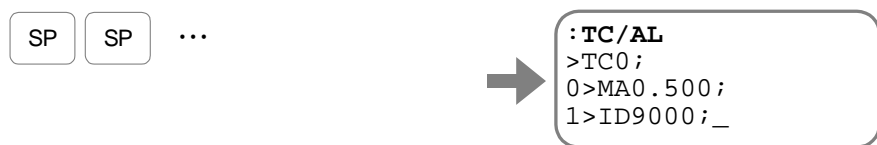

#### (3) 제어 입력의 설정 내용을 읽어냅니다. 이하의 순서로 설정 내용을 메모해 주십시오.

①커멘드 TPI/AL:모든 제어 입력 기능 읽기를 사용하여 제어 입력 기능 설정을 읽어냅니다.

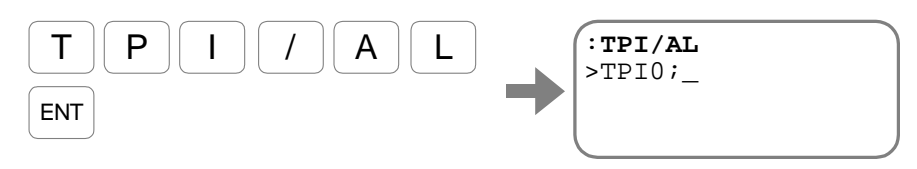

제어 입력 설정 내용이 표시됩니다.

② SP 키를 입력할 때에 제어 입력의 설정 내용이 1 행씩 표시됩니다.

SP 키를 몇차례 입력하여 모든 제어 입력설정을 읽어냅니다.

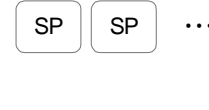

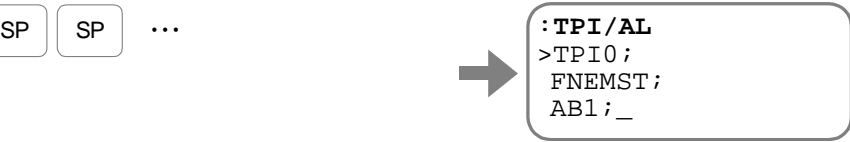

(4) 제어 출력의 설정 내용을 읽어냅니다. 이하의 순서로 설정 내용을 메모해 주십시오.

> ①커멘드 TPO/AL:모든 제어 출력 기능 읽기를 사용하여 제어 출력 기능 설정을 읽어냅니다.

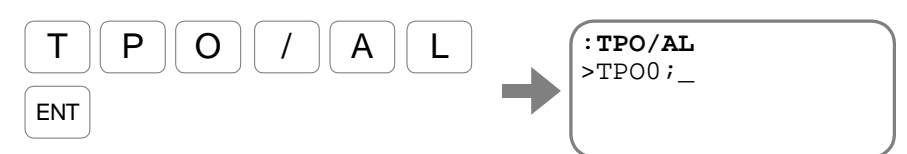

제어 출력의 설정 내용이 표시됩니다.

② 키를 입력할 때에 제어 출력의 설정 내용이 1 행씩 표시됩니다. 키를 몇차례 입력하여 모든 제어 출력설정을 읽어냅니다.

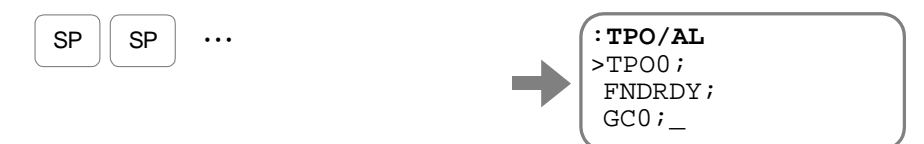

복구 방법

(1)「백업 방법」으로 메모한 설정 내용을 모두 설정하여 주십시오.

◊ 드라이버 유닛의 초기화 방법에 관해서는 「부록 4:EDC 형 드라이버 유닛 교환수순, 드라이버 유닛의 초기화」를 참조하여 주십시오.

◊ 파라미터 중에는 패스워드 입력이 필요한 것이 있습니다.

 $-$  A-16  $-$ 

(2) 전원을 오프하여 작업을 종료합니다.

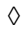

◊

◊

## 부록 4:EDC 형 드라이버 유닛 교환 순서

• 고장 수리의 과정에서 혹은 모터/드라이버 유닛 교환시 등 드라이버 유닛의 초기화가 필요할 때에는 본항에 따라 주십시오.

호환성의 확인

● EDC 형 드라이버 유닛의 호칭번호에 대하여 아래와 같은 코드는 드라이버 유닛의 호환성을 나타내고 있습니다.

### **M-EDC – PS1006 A B 5 02 – 01**

검출기사양 B:드라이버 유닛 호환형

그림 A-12:EDC 형 드라이버 유닛 호환성의 표시

● EDC 형 드라이버 유닛은 호환이 되기 때문에 드라이버 유닛의 교환에 대해서는 동일한 호칭번호의 드라이버 유닛으로 교환 후, 각 파라미터를 재입력하여 주시면 완료됩니다. 아래와 같은 순서에 따라서 드라이버 유닛의 설정을 이동하여, 바꾸어 주십시오.

준비 품목

 $\bullet$  핸디터미널

드라이버 유닛 설정의 백업과 교환

(1)「부록 3:드라이버 유닛 설정의 백업·복구 방법」을 참조하여 사용하고 있던 드라이버 유닛의 파라미터, 프로그램, 제어 입출력 설정을 백업하여 주십시오.

(2) 드라이버 유닛을 교환하여 주십시오.

드라이버 유닛의 초기화

- 공장 출하시에는 파라미터는 초기화되어 있습니다. 따라서, 구입 직후에 이 작업은 불필요합니다.
	- (1) 드라이버 유닛에는 제어 전원만을 투입하여 주십시오.

①드라이버 유닛에 공급하고 있는 주전원은 오프하여 주십시오.

②커멘드 MO:Servo On 금지를 입력합니다.

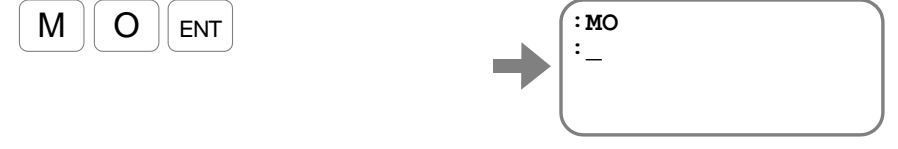

이렇게 하므로써 만약에 주전원이 온·SVON 입력:Servo On 이 On 되어도 모터는 Servo On 되지 않습니다.

(2) 각 설정의 초기화(디폴트 설정으로 되돌림)를 실시합니다.

①파라미터의 초기화를 실시합니다. 커멘드 SI/AL:모든 파라미터 초기화를 입력합니다. (패스워드의 입력이 필요합니다. )

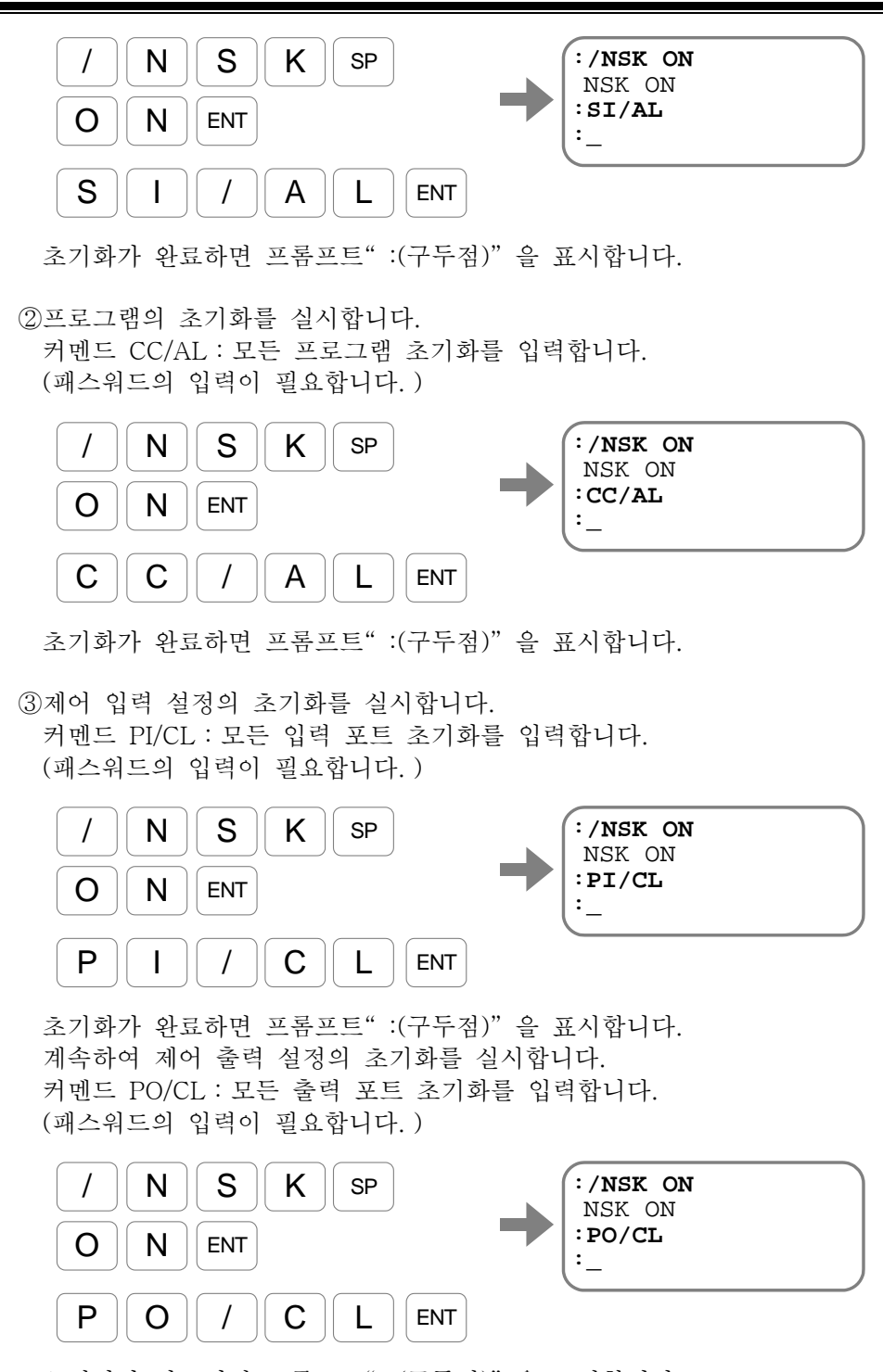

초기화가 완료되면 프롬프트" :(구두점)" 을 표시합니다.

드라이버 유닛 설정의 복구

- (1)「부록 3:드라이버 유닛 설정의 백업·복구 방법」을 참조하여 사용하고 있던 드라이버 유닛의 파라미터, 프로그램, 제어 입출력 설정을 재입력하여 주십시오.
- (2) 전원을 오프하여 작업을 종료합니다.

## 부록 5:회생 저항

● 메가토크모터는 다음의 경우에는 발전기로서 작용을 합니다. 이 기능을 회생이라고 부릅니다.

①큰 관성 모멘트를 구동하고 있는 경우의 감속 운전시

②메가토크모터를 수직에 설치했을 경우 등 탑재 부하에 걸리는 중력이 모터 토크 부하가 될 때

- 회생에 의해 발전된 에너지(이하 회생 에너지)는 드라이버 유닛의 주전원 콘덴서에 충전 됩니다만, 주전원 콘덴서의 충전에 의해 처리될 수 있는 용량 이상의 에너지(AC200 [V] 입력시 28 [J])가 발생하면 알람 P1: 주전원 과전압에 의해 모터는 운전을 정지합니다. 이 경우는,
	- ◊ 가감 속도를 내린다
	- ◊ 운전 속도를 내린다
	- ◊ 부하 관성 모멘트를 작게 한다

등의 수단이 필요합니다만 외부에 대용량의 회생 저항을 부가하는 것으로 메가토크모터의 퍼포먼스를 떨어뜨리지 않는 대책이 가능해집니다.

◊ 회생 저항은 당사 회생 저항 「M-E014DCKR1-100」(별매)을 사용할 수 있습니다.

외부 회생 저항 접속 순서

(1) 현재의 모터 케이블이 「그림 A-13:출하시의 모터 케이블 접속 상태」 상태인 것을 확인합니다.

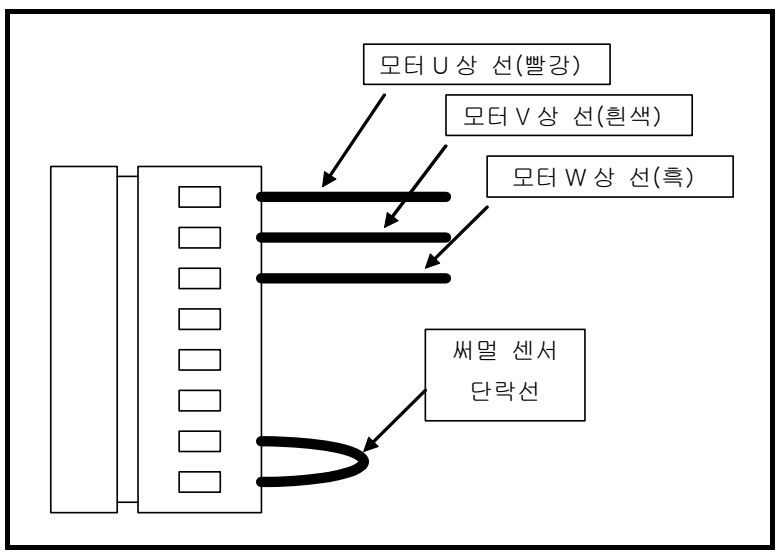

그림 A-13:출하시 모터 케이블 접속 상태

- (2) 지그나 정밀 드라이버등을 사용하여 「써멀 센서 단락선」을 제거하여 회생 저항의 저항선과 센서선을 접속합니다.
	- ◊ 당사제 회생 저항 「M-E014DCKR1-100」(별매)의 경우, 굵은 선의 페어가 저항선, 가는 선의 페어가 센서선입니다. 저항선, 센서선 모두 플러스·마이너스 등의 극성은 없습니다.

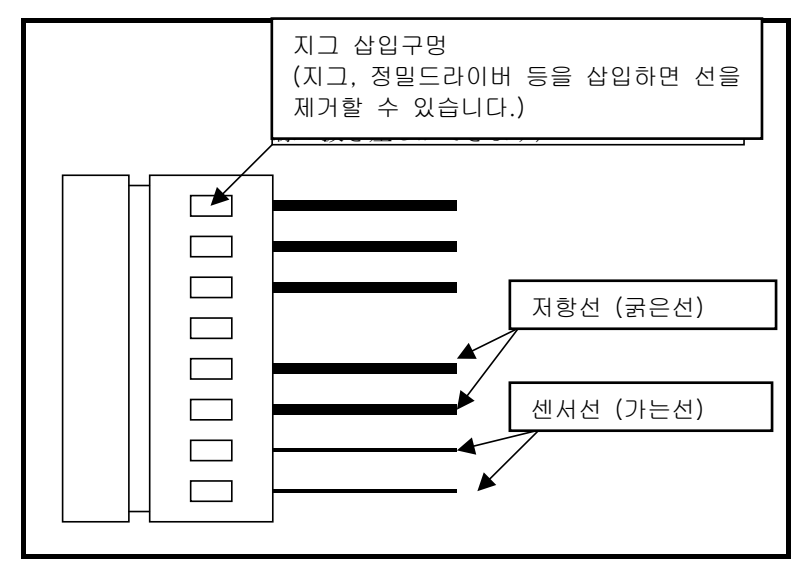

그림 A-14:외부 회생 저항 접속 상태

## 부록 6:RS-232C 통신케이블 배선

- EDC 형 드라이버 유닛과 접속되는 PC 등 제어 기기의 RS-232C 제어 신호 사양에 맞춰 처리하여 주십시오.
- 「그림 A- 15:RS-232C 의 배선, flow control 있음」,「그림 A-16:RS-232C 의 배선, flow control 없음」은 RS-232C 단말로서 DOS/V 호환기(D-sub9 핀 콘넥터)와의 접속시 배선 예입니다.

RTS 제어, CTS 감시「있음」의 경우(표준)

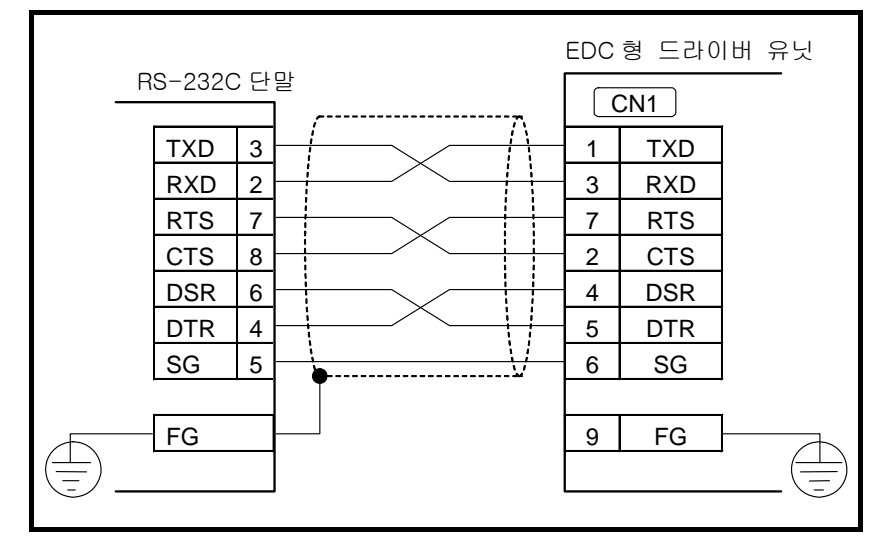

그림 A- 15:RS-232C 의 배선, flow control 있음

RTS 제어, CTS 감시 「없음」의 경우

- :본 접속은 「비동기 통신 방식」이므로 한번에 대량의 데이터가 전송 되면 EDC 형 드라이버 유닛 측에서 데이터가 손실될 우려가 있습니다. EDC 형 드라이버 유닛으로부터의 에코백을 확인하거나 데이터의 간격을 확보해 주십시오.
- :드라이버 유닛측의 RTS·CTS 신호는 반드시 단락하여 주십시오. • 단락 하지 않으면 통신을 할 수 없습니다.

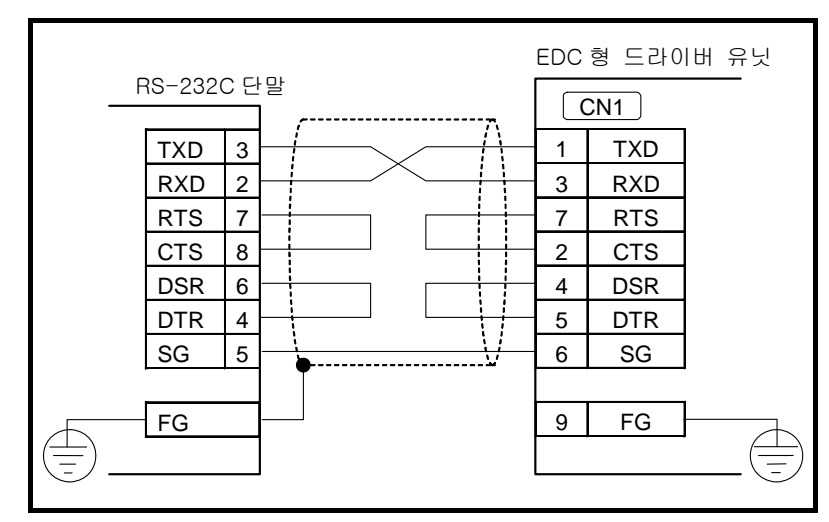

그림 A-16:RS-232C 의 배선, flow control 없음

# 부록 7: EDC 형 드라이버 유닛 파라미터·프로그램 설정표

#### 호칭번호:

S/N:

# 파라미터 설정표

• 기입되지 않은 곳은 출하시 설정입니다 . The Termin Termin Termin Termin Termin Termin Termin Termin Termin Termin Termin Term<br>• 기입되지 않은 곳은 출하시 설정입니다 .

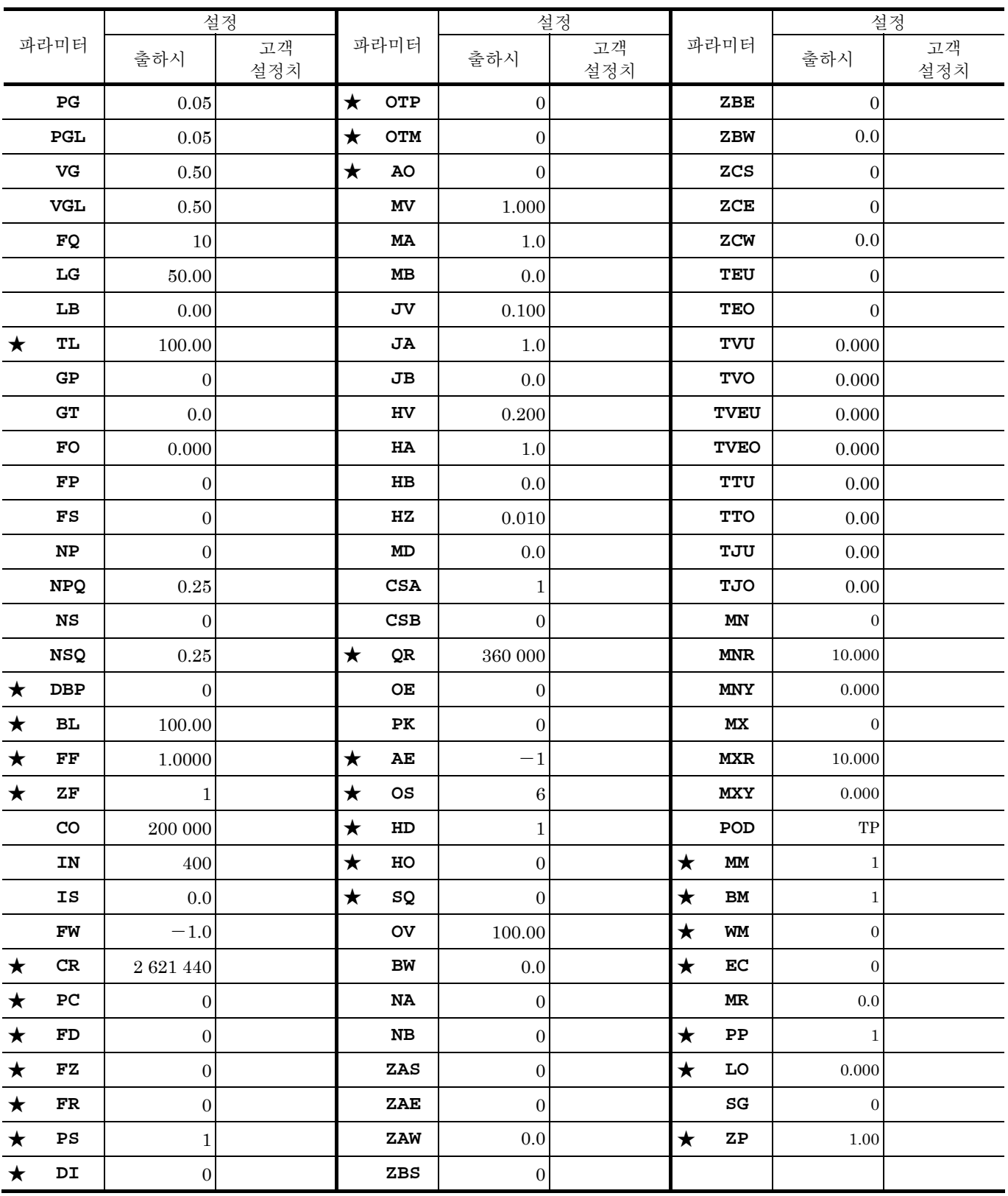

★: 패스워드의 입력이 필요합니다 .

호칭번호:

 $S/N$  :

# 프로그램설정표

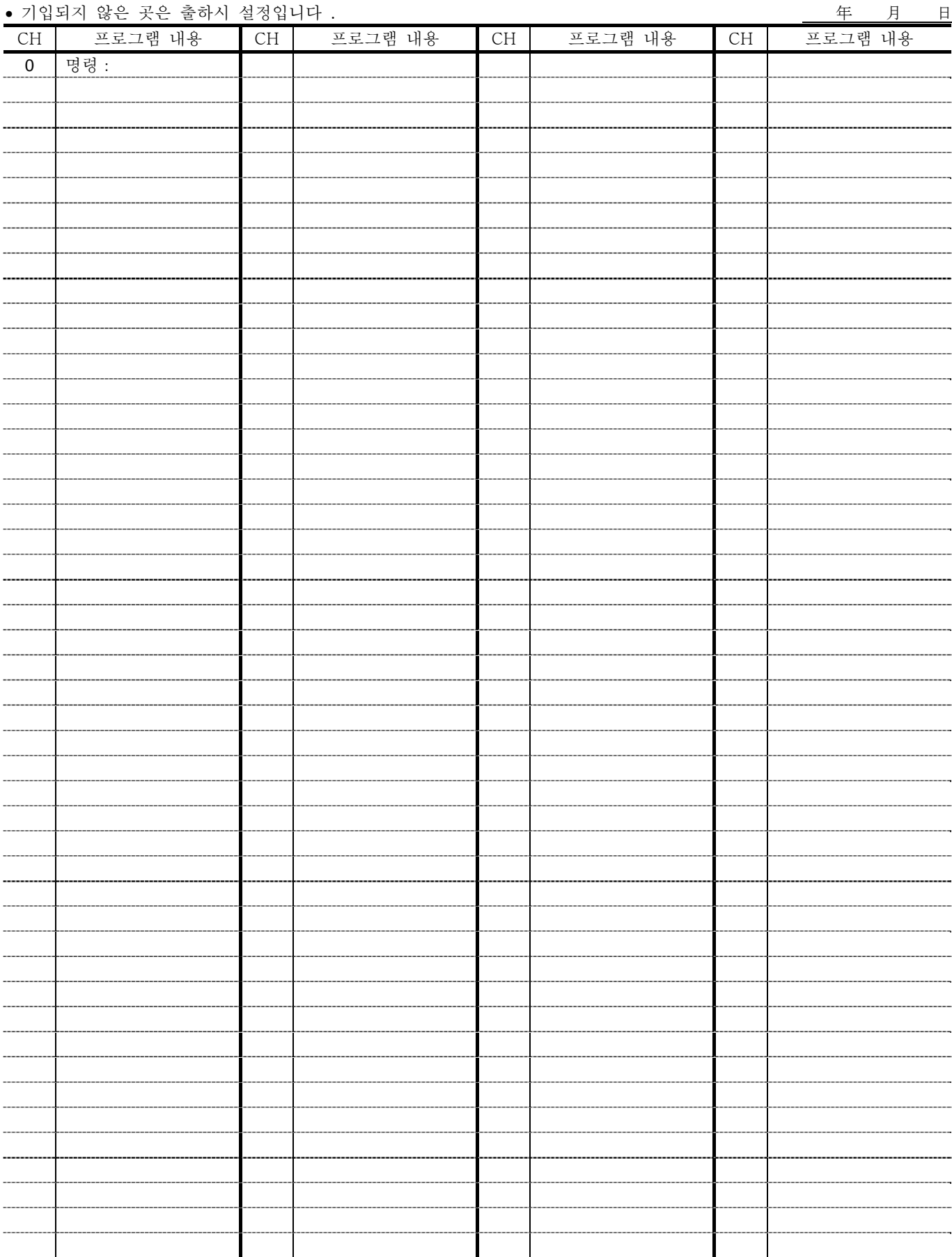

### 부록

호칭번호:  $S/N$ :

# 제어입출력기능설정표

年 月 日

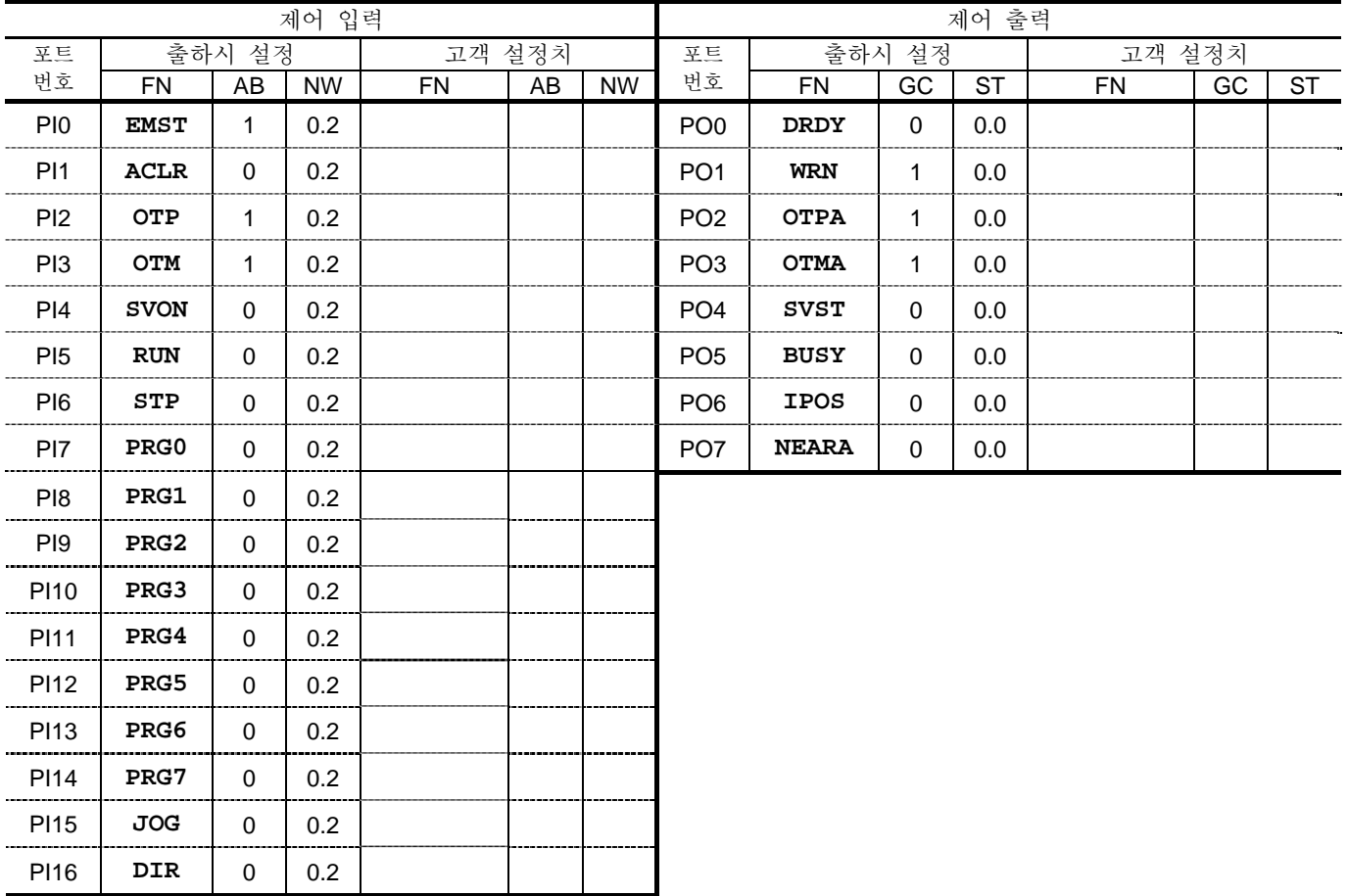

★本書の内容について,ご不審な点・お気付きの点などございましたら当社までご連絡ください. ★本書の内容については,将来予告なしに変更することがあります. © 2006 日本精工株式会社 禁無断転載

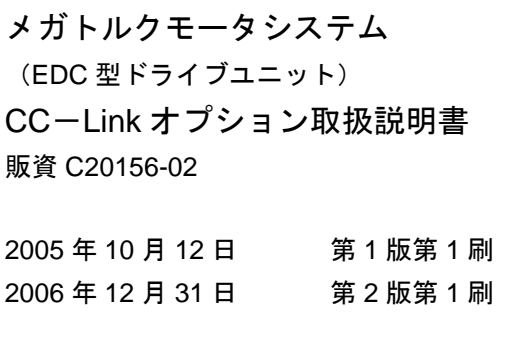

日本精工株式会社

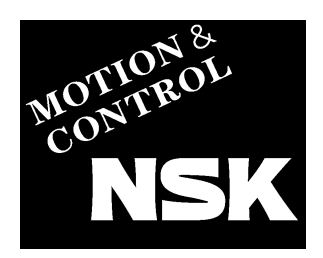

# www.nsk.com

製品のご使用に際しては、本マニュアルをご熟読の上、正しくお取り扱いく ださい.

日本精工株式会社は、外国為替及び外国貿易管理法、その他の輸出関連法令 によって、規制される製品・ 技術については、法令に違反して輸出しないこ とを基本方針としております. 本製品を単体で輸出される場合には、当社までご相談ください.

京滋営業所

西日本支社

お問合せは、0120-502260 コールセンターまたは、担当の支社・営業所・駐在までお申し付けください.

西 関

支

# ISK販売株式会社

東京都品川区大崎1-6-3 日精ビル 〒141-8575

 $\overline{a}$ 

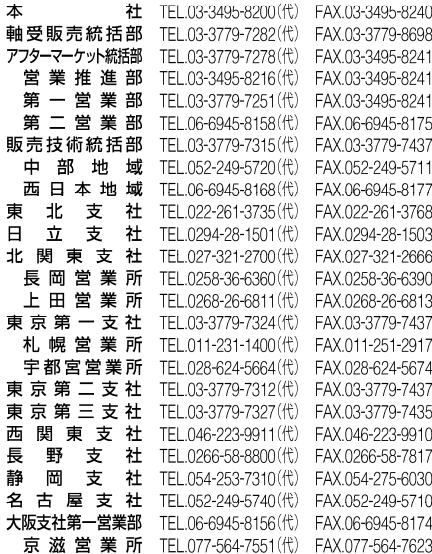

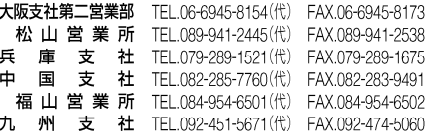

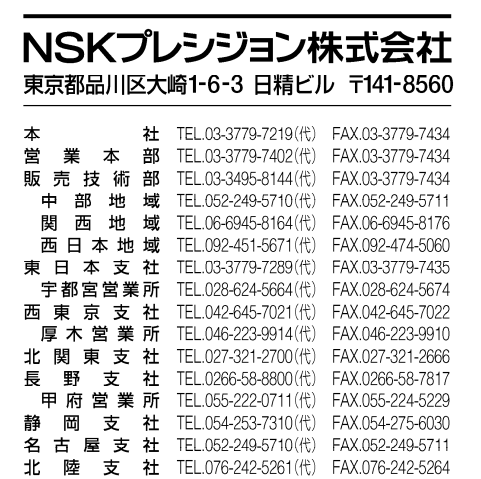

社 TEL.06-6945-8164(代) FAX.06-6945-8176

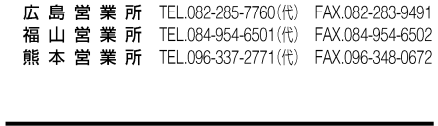

TEL 077-564-7511 (代) FAX 077-564-7623

TEL.092-451-5671(代) FAX.092-474-5060

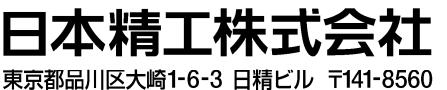

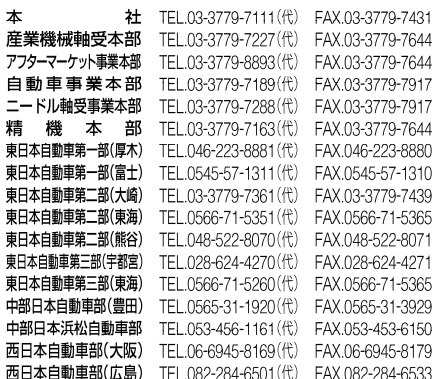

#### 技術的なご相談は、下記の担当でも承ります.

NSK プレシジョン株式会社 販売技術部 TEL.03-3495-8144